# **Универсальный беспроводный контроллер ограничения доступа U-Prox IP550 СЕСПРОВОДАВИ**<br>
КОНТРОЛЛЕР<br>
ОГРАНИЧЕНИЯ ДОСТУПА<br>
U-Prox IP550<br>
Руководство по установке<br>
и эксплуатации<br>
Морматации

Руководство по установке и эксплуатации

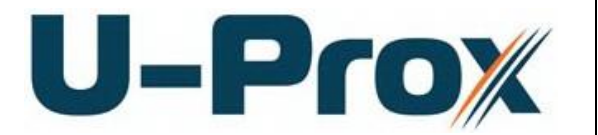

Универсальный контроллер ограничения доступа **со встроенным считывателем бесконтактных карточек и клавиатурой**

#### **Об этом документе**

Настоящее руководство по эксплуатации описывает порядок установки, подключения и эксплуатации контроллера системы управления доступом U-Prox IP550 (в дальнейшем контроллера). Перед монтажом контроллера тщательно изучите данную инструкцию.

Характеристики и параметры контроллера описаны в разделе **Характеристики**. В разделе **Термины** дается объяснения встречающихся в данном документе терминов.

Внешний вид контроллера, описание контактов и режимов работы приводится в разделе **Описание и работа.** Порядок монтажа, подключения внешних устройств и настройка контроллера описаны в разделе **Порядок работы с устройством.**

**Внимание!** Перед монтажом и подключением контроллера следует внимательно изучить настоящее руководство по эксплуатации. Выполнение монтажа, подключения контроллера допускается только лицами или организациями, имеющими соответствующие полномочия от производителя. и и и ситроплера, описание контактов и режимов работы нормолистов и делиний вид контроллера, описание контактов и режимов работы и супройством.<br> **У версиси и настройка контроллера** описаны в разделе Порядок монтажа, подкл

#### **Права и их защита**

Всеми правами на данный документ обладает компания «Integrated Technical Vision Ltd». Не допускается копирование, перепечатка и любой другой способ воспроизведения документа или его части без согласия «Integrated Technical Vision Ltd».

#### **Торговые марки**

ITV® является зарегистрированной торговой маркой компании «Integrated Technical Vision Ltd».

#### **Обучение и техническая поддержка**

Курсы обучения, охватывающие вопросы установки и использования контроллера U-Prox IP550, проводятся компанией «Integrated Technical Vision Ltd». Для дополнительной информации связывайтесь с персоналом «Integrated Technical Vision Ltd» по телефонам, указанным ниже.

Техническая поддержка для всей продукции «Integrated Technical Vision Ltd» обеспечивается в рабочее время по следующим телефонам:

+38 (044) 248 65 88,

+38 (044) 248 65 90,

+38 (044) 248 65 89

и по адресу электронной почты:

#### **support@u-prox.com**

Указанная поддержка ориентирована на подготовленных специалистов. Конечные пользователи продукции «Integrated Technical Vision Ltd» должны связываться со своими дилерами или установщиками, перед тем как обращаться в «Integrated Technical Vision Ltd».

Техническая информация доступна на сайте СКУД **[www.u-prox.com](http://www.itvsystems.com.ua/)**

# Содержание

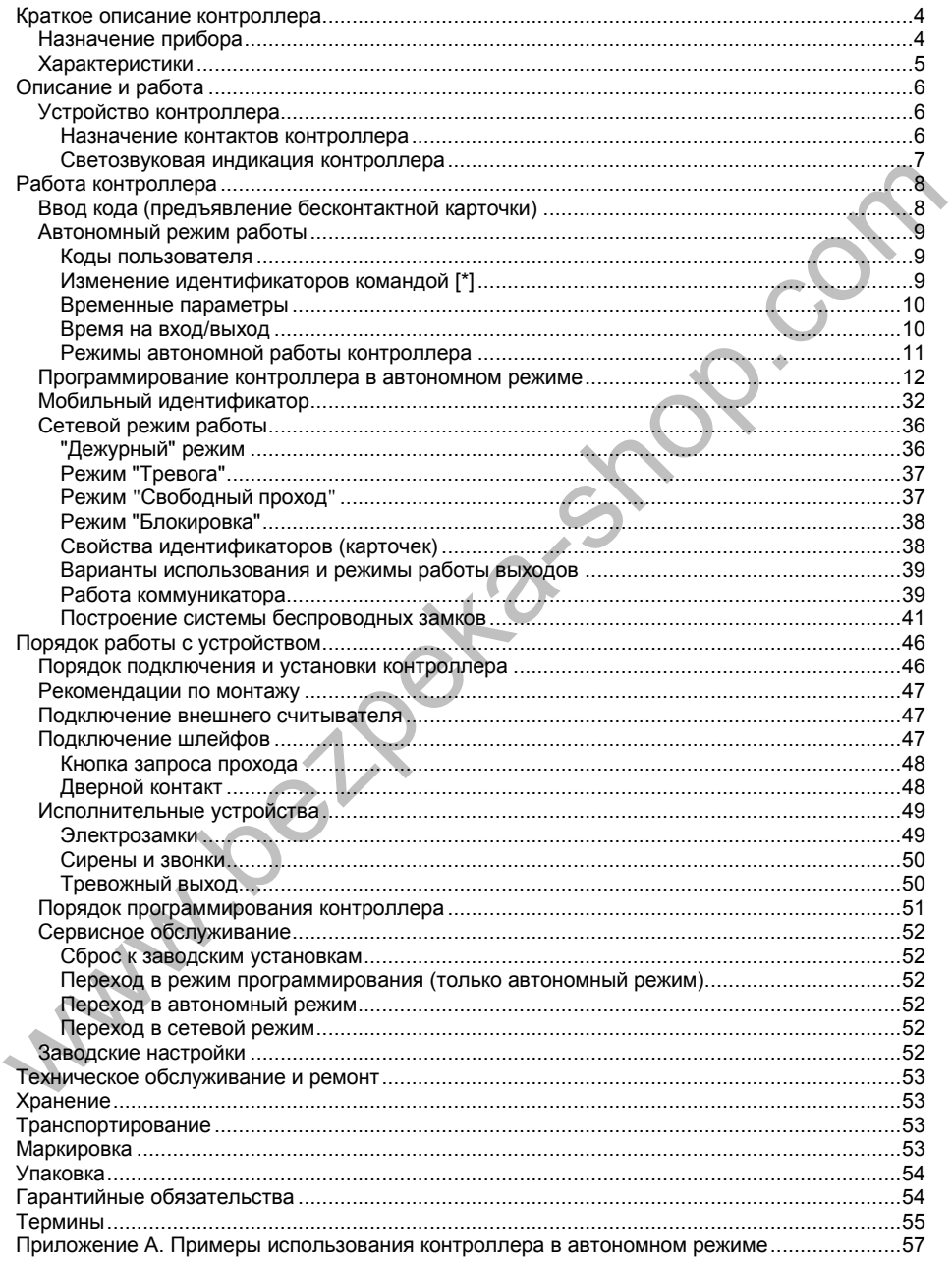

# <span id="page-3-0"></span>**Краткое описание контроллера**

Контроллер U-Prox IP550 – устройство, предназначенное для управления доступом в жилые и производственные помещения, учета времени прохода и событий.

#### *Контроллер может работать как автономно, так и в составе сетевой системы.*

Контроллер U-Prox IP550 обеспечивает управления одним или двумя исполнительными устройствами. Устройство применяется для ограничения доступа в помещение с одной дверью с одним встроенным (одностороння дверь) или двумя считывателями (двусторонняя дверь).

U-Prox IP550 обрабатывает информацию, поступающую со считывателя (считывателей) либо по интерфейсу Bluetooth Low Energy (BLE), и с помощью встроенных реле осуществляет коммутацию исполнительных устройств (например, замка).

Устройство имеет встроенный считыватель бесконтактных карточек (ASK и FSK) и клавиатуру. Также, в качестве идентификаторов могут служить мобильные телефоны и смартфоны пользователей.

К контроллеру может быть подключён выносной (внешний) считыватель серии iPR или U-Prox. Применение выносного считывателя позволяет располагать контроллер внутри охраняемой территории.

В автономном режиме в контроллере предусмотрена возможность конфигурации правил доступа, редактирование списка идентификаторов, и полной настройки работы контроллера по беспроводному интерфейсу Bluetooth Low Energy (BLE).

При работе в составе сетевой системы U-Prox IP550 выполняет обмен данными (получение конфигурации и отправка извещений) с контроллером U-Prox IC L посредством беспроводного радио интерфейса (ISM – Industrial Security and Medical radio). Для расширения области действия радио интерфейса используются ретрансляторы U-Prox HE и U-Prox HW. Для их подключения к U-Prox IC L используются интерфейсы Ethernet (проводная компьютерная сеть) или Wi-Fi (беспроводная компьютерная сеть) и существующая компьютерная сеть в помещение содной дверью с одним встроенным (одностороння дверь) или двума<br>cчитывателям (двиготороння дверь).<br>Cu-Frox PE550 обрабатывает информацию, поступающую со считывателя<br>(считывателя) либо по интеререй Bluetooth Lo

U-Prox IP550 имеет контакты для подключения кнопки запроса на выход и дверного контакта.

Тщательно продуманные технические и конструкторские решения, возможность подключения выносного считывателя, идентификация пользователей и коммуникация по BLE, энергонезависимая память и часы – все это позволяет использовать контроллер для построения самых различных систем управления доступом.

#### <span id="page-3-1"></span>**Назначение прибора**

Контроллер U-Prox IP550 предназначен для работы, как в автономном, так и в сетевом режиме (в составе систем контроля и управления доступом - СКУД) Контроллер позволяет организовать доступ в одно помещение, с возможностью контроля, как входа, так и выхода, а также систему сигнализации помещений, связанных с данной точкой прохода.

<span id="page-4-0"></span>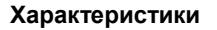

- Автономный и сетевой режим
- Встроенный считыватель с поддержкой ASK и FSK идентификаторов.
- Расстояние считывания до 80мм
- Напряжение питания +10,8...+15 В
- Ток потребления от источника 12В (при отключенных нагрузках), не более 160 мА
- Амплитуда пульсаций источника питания постоянного тока, не более 500 мВ
- Возможность подключения внешнего считывателя бесконтактных идентификаторов серии U-Prox или iPR МА<br>
• Амплитуда пульсаций источника питания постоянного тока, не более 500 мВ<br>
• Возможность подключения внешнего считывателя бесконтайтым<br>
идентификации пользователей<br>
• Ижна дерного контакта<br>
• Вход дерного контакта<br>
•
	- Интерфейс Bluetooth Low Energy (BLE) для идентификации пользователей
	- Вход дверного контакта
	- Вход кнопки запроса прохода
	- Контакт вскрытия корпуса
	- Два реле (контакты NO, NC, COM) 3 А @ 24 В
	- Тревожный транзисторный выход открытый коллектор, 24 В, 60 мА
	- В автономном режиме конфигурация выполняется со смартфона через интерфейс Bluetooth (используется BLE)
	- В сетевом режиме полная конфигурация выполняется с помощью ПО СКУД через компьютерную сеть
	- Часы реального времени
	- Энергонезависимая память: **Автономный режим:**
		- Идентификаторов 255, из них 1 код администратора, 1 код инженера
		- Событий 4096
		- "дневной" и "ночной" режимы по расписанию и вручную

# **Сетевой режим**

- Идентификаторов-3000
- Событий-6000
- Тайм-зон-255
- Недельных расписаний-255
- Праздников-255
- Габаритные размеры прибора 119,4х65,4х24 мм
- Масса контроллера 0,2 кг
- Климатическое исполнение УХЛ 4.2 по ГОСТ 15150-69 в диапазоне температур окружающего воздуха о0 до +55 <sup>0</sup> С
- Контроллер обеспечивает работоспособность при относительной влажности до 80 % без конденсации влаги

U-Prox

# <span id="page-5-0"></span>**Описание и работа**

# <span id="page-5-1"></span>**Устройство контроллера**

Внешний вид контроллера представлен на рис. 1.

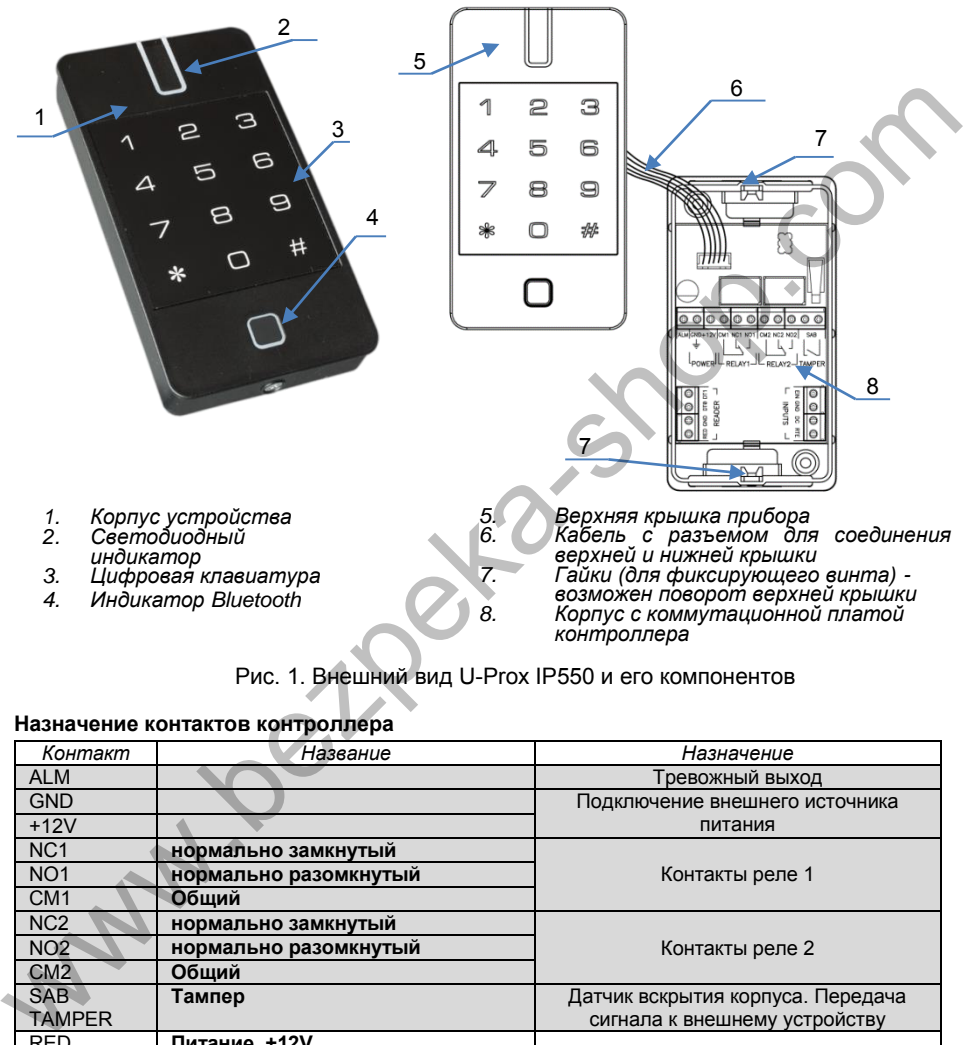

Рис. 1. Внешний вид U-Prox IP550 и его компонентов

*контроллера*

#### <span id="page-5-2"></span>**Назначение контактов контроллера**

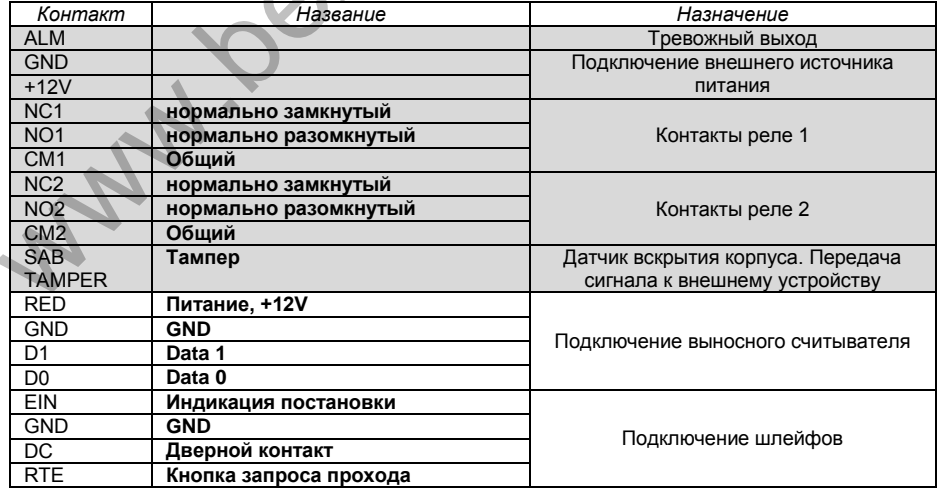

#### <span id="page-6-0"></span>**Светозвуковая индикация контроллера**

Индикация режимов доступа выполняется с помощью считывателей контроллера и встроенного индикатора Bluetooth. Для каждого контроллера может быть выполнена индивидуальная настройка индикации режимов работы из программного обеспечения СКУД. Настройки представлены в виде таблицы с комбинациями звуковой и световой индикации. Индикация Bluetooth не настраивается.

#### *Значения индикации по умолчанию:*

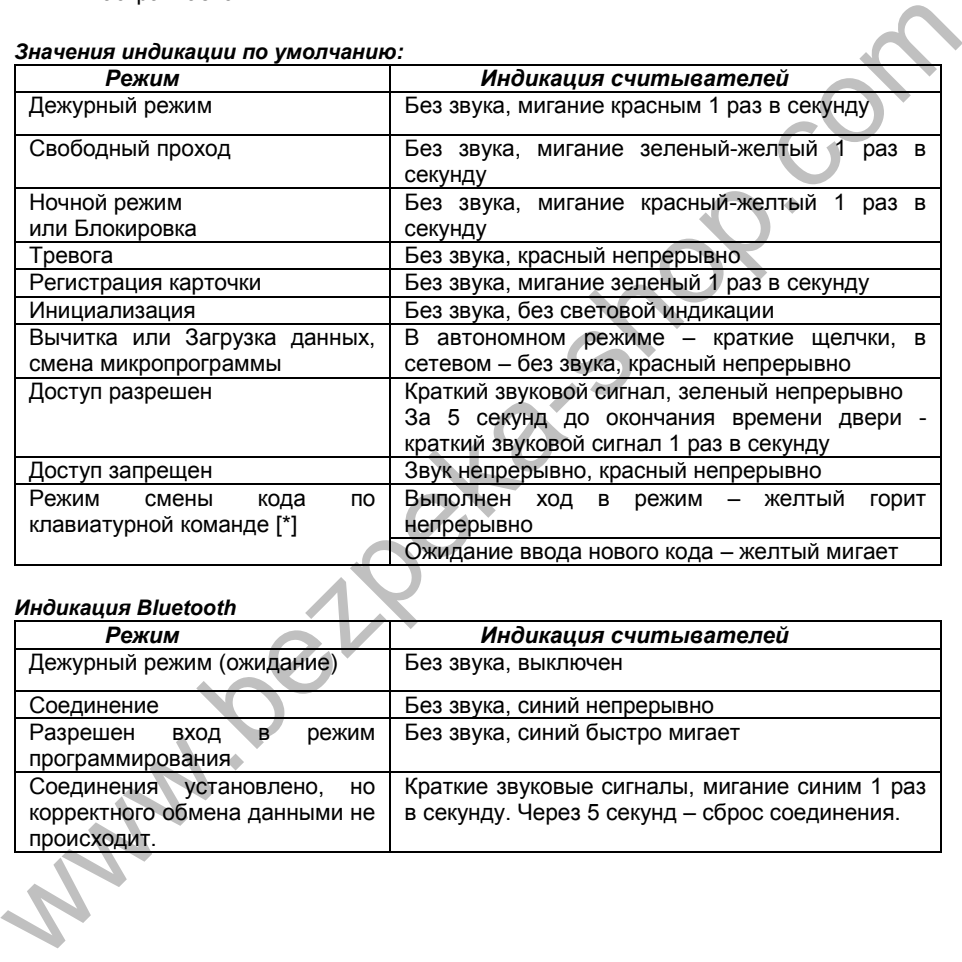

#### *Индикация Bluetooth*

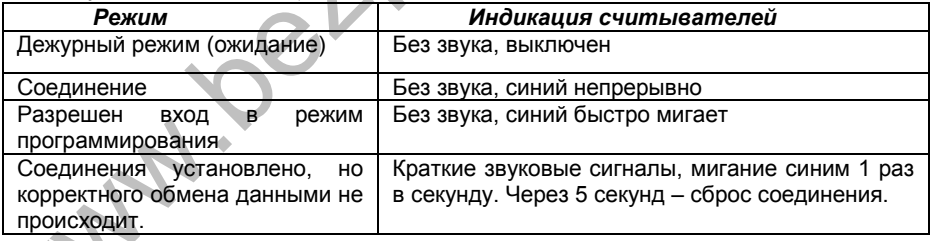

# <span id="page-7-0"></span>**Работа контроллера**

Контроллеры поставляются в незагруженном состоянии, в автономном режиме в заводских настройках. В этом состоянии красный светодиод на контроллере мигает 1 раз в секунду.

Для работы контроллера в автономном режиме необходимо выполнить его настройку с помощью конфигурационного ПО с мобильного устройства.

Для работы контроллера в СКУД необходимо: переключить контроллер в сетевой режим, добавить контроллер в СКУД с помощью процедуры автоконфигурации или вручную, и загрузить в него настройки.

После загрузки настроек в контроллер, и при условии не нарушенных входов, контроллер переходит в режим "**Дежурный**".

#### <span id="page-7-1"></span>**Ввод кода (предъявление бесконтактной карточки)**

Ввод кода производится последовательным нажатием клавиш на клавиатуре, длина кода должна быть не менее четырех и не более десяти цифр, завершается набор кода нажатием [#]. Каждое нажатие клавиши сопровождается коротким звуковым сигналом встроенного зуммера. Правильный ввод кода подтверждается одним коротким звуковым сигналом, ошибка ввода или ввод не зарегистрированного кода обозначается одним длинным звуковым сигналом встроенного зуммера. иля врасты контроллире в Loxy несколиког, переключились контроллер и состоевании пользование состемонного соста<br>потоконфитурации или вручную, и запружить внего насторойки.<br>После запружи настроек в контроллер в и условии н

При вводе неправильного (не зарегистрированного) кода (или бесконтактной карточки), несколько раз подряд клавиатура блокируется на 40 секунд.

При ошибке ввода отменить набранную последовательность цифр можно нажатием [\*].

Если при вводе кода в течение 40 секунд ни одна из клавиш не была нажата, последние введенные данные стираются и устройство возвращается в основной режим.

Предъявление Proximity карточки (поднесение карточки на расстояние нескольких сантиметров) равноценно вводу кода. Контроллеры могут работать с карточками с амплитудной модуляцией (ASK) и/или с частотной модуляцией (FSK).

Встроенный считыватель используется для считывания карточек и ввода кодов в дежурных режимах и в режимах программирования. Считывание карточки производится встроенным считывателем, кроме того, можно подключить еще и выносной считыватель, при этом контроллер может быть расположен внутри охраняемой территории.

Использование приложения U-Prox ID для идентификации пользователей с мобильных устройств (связь по интерфейсу Bluetooth Low Energy) равноценно вводу кода или поднесению карточки.

#### <span id="page-8-0"></span>**Автономный режим работы**

#### <span id="page-8-1"></span>**Коды пользователя**

Для управления устройством предназначено несколько типов идентификаторов.

**Административные коды** – код инженера и администратора. После их ввода становиться возможен вход в режим программирования или отменяются тревоги.

В режиме программирования можно задать:

- код инженера,
- код администратора,
- идентификаторов пользователей, их названия и параметры
- режимы работы входов
- режимы работы реле, и время на вход/выход (индивидуально для каждого кода пользователя, или настройки по-умолчанию)
- время работы тревожного выхода,
- время блокировки ввода идентификаторов при попытках их подбора
- расписание автоматического перехода в дневной/ночной режим

**Коды пользователя.** С помощью кодов доступа (бесконтактных карточек или мобильных идентификаторов) можно:

- управлять реле,
- переводить устройство из дневного режима в ночной и наоборот

Для каждого кода пользователя индивидуально программируется:

- категория кода, которая определяет режим работы идентификатора доступ дневной/круглосуточный, доступ запрещен, переключение режима день/ночь;
- параметры кода: определяют номера реле, которыми управляет код, время срабатывания реле, время на вход/выход и возможность пользователя самостоятельно изменить свой код.

#### *Код "Под принуждением"*

Каждый пользователь, имеющий клавиатурный код доступа, независимо от категории и параметров кода, имеет дополнительный код - "под принуждением". При вводе такого кода выполнятся действия, запрограммированные для соответствующего кода пользователя, и **включится тревожный выход**. и противмирования можно задать:<br>
• код администратора.<br>
• код администратора.<br>
• код администратора.<br>
• режимы работы репере, и время на вход/выход (индивируально для каждого кода пользователя, или настройки по-умолчанию)

Пользователи, которым выданы бесконтактные карточки, или мобильные идентификаторы, не имеют дополнительного кода "под принуждением".

Код "под принуждением" отличается от кода доступа на единицу в последней цифре, например, код пользователя **[1] [2] [3] [4]** – тогда код "под принуждением" будет **[1] [2] [3] [5]**.

Если код пользователя заканчивается на [9], то код "под принуждением" заканчивается [0], например: код пользователя **[2] [0] [0] [9]** код "под принуждением" – **[2] [0] [0] [0]**.

#### <span id="page-8-2"></span>**Изменение идентификаторов командой [\*]**

Владелец идентификатора с параметром «возможность изменения кода» может его изменить с помощью команды [\*].

# U-Prox

#### *Внимание!!! Изменение идентификатора возможно только со встроенного считывателя контроллера.*

Введите [\*], зуммер контроллера издаст три звуковых сигнала, индикатор загорится желтым. Далее введите старый [код пользователя] [#] (или поднесите карточку), и, если он корректен, то индикатор начнет мигать желтым. Поднесите два раза новую карточку, либо два раза введите новый клавиатурный код ([новый код пользователя] [#], и повторно [новый код пользователя] [#]).

Новый идентификаторов будет принят, если был корректно введен старый идентификатор, а новый не совпадает с уже имеющимися в системе идентификаторами и кодами "под принуждением".

Таким же образом изменяются код инженера и код администратора.

*Если в течение 40 секунд не было ни одного нажатия на клавиши клавиатуры, контроллер автоматически вернется в основной режим.* 

#### *Пример.*

Пользователь, имеющий код [1] [2] [3] [4] [5], хочет заменить его на [4] [3] [2] [1]. Нажмите клавишу [\*], прозвучит три звуковых сигнала и индикатор 1 загорится желтым цветом.

Введите старый код пользователя [1] [2] [3] [4] [5] [#], при ошибке прозвучит длинный звуковой сигнал. Если код введен правильно, то индикатор начнет мигать желтым.

Введите новый код [4] [3] [2] [1] [#], и повторно введите новый код [4] [3] [2] [1] [#], далее прозвучит звуковой сигнал и контроллер вернется в основной режим.

#### <span id="page-9-0"></span>**Временные параметры**

#### *Времена по умолчанию*

Для удобства настройки временных интервалов в контроллере предусмотрены времена «по умолчанию», а именно «время реле 1 по умолчанию», «время реле 2 по умолчанию» и «время на вход/выход по умолчанию».

При настройке параметров кодов можно задавать для времен значения по умолчанию. Тогда, изменяя только одно время, можно изменять соответствующие времена для всех кодов.

Например: При программировании нового кода пользователя ему автоматически присваивается время реле 255 – это означает время реле по умолчанию (заводская установка 3 секунды). Если для нескольких кодов установить время реле, равное 255, это будет означать «время реле по умолчанию». При необходимости изменить для этой группы кодов время реле достаточно изменить только одно «время реле по умолчанию», т.е. 3 секунды. иметь меньшие пользователя (1) [2] [3] [4] [6] [4] [4] [6] [4] (2) [4] [4] (2) [4] [4] (2) [4] [4] (2) [4] [4] [4] (4) [4] [4] (4) [4] [4] (4) [4] [4] (4) [4] [4] (4) [4] [4] (4) [4] (4) [4] [4] (4) [4] (4) [4] (4) [4] (

#### <span id="page-9-1"></span>**Время на вход/выход**

После активирования реле начинается отсчет времени задержки на вход/выход. Первый разрыв и восстановление шлейфа (размыкание и замыкание дверного контакта) приводит к окончанию интервала на вход/выход. Если за 5 секунд до окончания интервала задержки дверь остается открытой, включается звуковой сигнал предупреждения. В этом случае необходимо закрыть дверь или ввести код доступа для повторного включения интервала времени задержки на вход/выход. Время на вход/выход программируется, возможные значения от 0 секунд до 253 секунд.

#### *Режим «открытых дверей»*

Если для какого-либо кода запрограммировать время на вход/выход равное 254 (сек), то после предъявления этого кода положение двери не будет контролироваться до тех пор, пока дверь не будет открыта и закрыта.

#### *Блокировка подбора кода.*

Последовательное предъявления трех раз и более не зарегистрированной Proximity карточки, мобильного идентификатора, или ввода не зарегистрированного кода расценивается как попытка подбора кода и переводит контроллер в состояние «Блокировка» на запрограммированное время.

В этом режиме контроллер не предоставляет доступ по известными идентификаторам и по нажатию кнопки запроса на выход. Время блокировки программируется в диапазоне от 0 секунд (блокировка отключена) до 255 секунд (блокировка отключается вводом кода Администратора/Инженера).

#### <span id="page-10-0"></span>**Режимы автономной работы контроллера**

Контроллер может работать в нескольких режимах:

- основной дневной,
- - основной ночной.
- программирование,
- блокировка подбора кода.

В основном дневном режиме индикатор постоянно мигает красным. В этом режиме при предъявлении зарегистрированной Proximity карточки, мобильного идентификатора, или вводе зарегистрированного кода, контроллер выполнит запрограммированные действия. Такими действиями могут активирование контактов реле - либо реле 1, либо реле 2, или обоих реле.

Основной ночной режим работы контроллера индицируется красно-желтым цветом индикатора и отличается тем, что действительными будут только идентификаторы имеющие тип доступа "круглосуточный".

Перевод контроллера из ночного в дневной и из дневного в ночной режим работы осуществляется предъявлением идентификатора (Proximity карточки, мобильного идентификатора или ввода клавиатурного кода) с режимом "переключение режима день/ночь" или автоматически по расписанию. Данный идентификатор не может управлять ни одним из реле и должен иметь категорию "круглосуточный доступ", иначе им можно будет переключить контроллер в основной ночной режим, а из ночного в дневной – нет. а дерентири рованного юда расценивается как польгических пользов кода и переводит и пользов как польгических польгических польгических польгических польгических польгических польгических польгических польгических польгич

При вводе с клавиатуры кода "Под принуждением" контроллер выполнит действия, запрограммированные для соответствующего кода пользователя (см. коды доступа), и включит на запрограммированный интервал времени тревожный выход. Включение тревожного выхода происходит сразу после ввода кода "под принуждением".

# <span id="page-11-0"></span>**Программирование контроллера в автономном режиме**

Скачайте и установите программное обеспечение U-Prox Mobile Config (далее -конфигуратор).

Поддерживаются устройства с Android 5.0 и выше, имеющие Bluetooth 4.0 с поддержкой BLE (Bluetooth Low Energy).

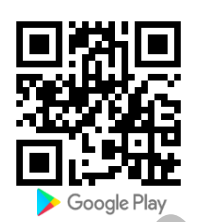

Запустите U-Prox Config

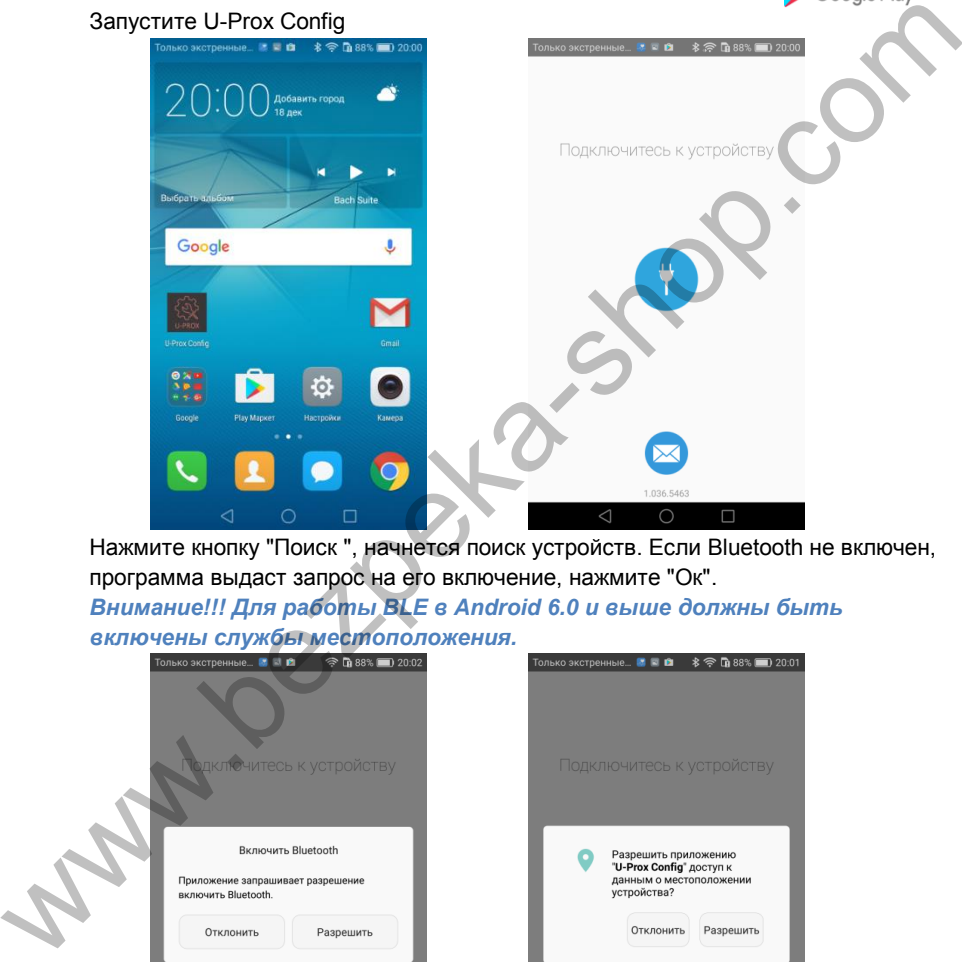

Нажмите кнопку "Поиск ", начнется поиск устройств. Если Bluetooth не включен, программа выдаст запрос на его включение, нажмите "Ок". *Внимание!!! Для работы BLE в Android 6.0 и выше должны быть включены службы местоположения.*

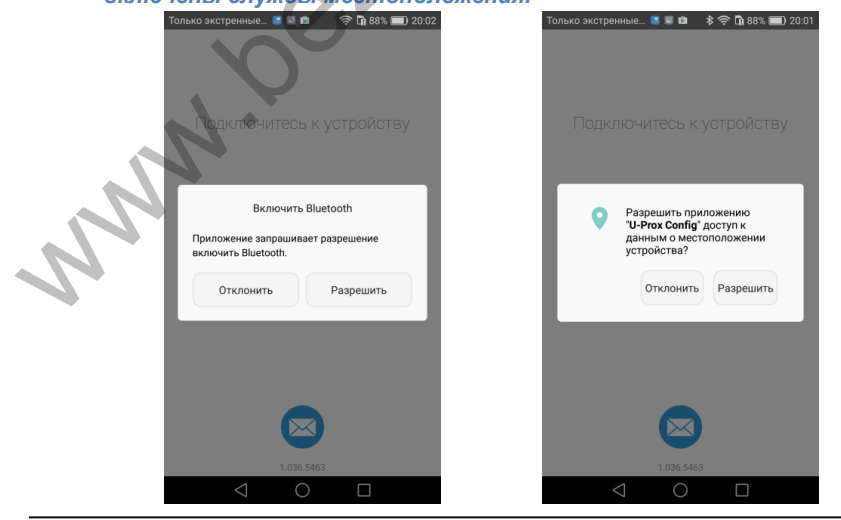

При сканировании будет выведено имя контроллера и расстояние до него.<br>Полько жеренные в контроллерание в контроллерание в контроллерание в контроллерание в контроллерание в контрол Поиск устройств Офис

Введите с клавиатуры контроллера U-Prox IP550 код инженера либо администратора - на 40 секунд будет разрешено подключение для программирования.

При попытке соединения, без авторизации в окне программы будет выведено сообщение о невозможности доступа.

**Введите с клавиатуры контроллера U-Prox P550 код администратора - на 40 секунд будет разрешено программирования.**<br>При польтке соединения, без авторизации в окне программ сообщение о невозможности доргура. 036.5463  $\triangleleft$  $\bigcap$  $\Box$ 

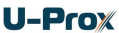

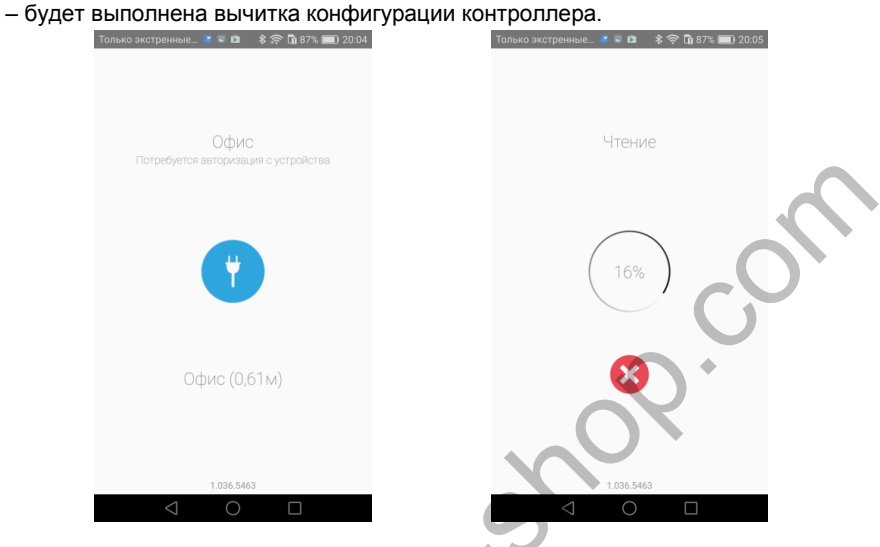

Выберите из списка устройств контроллер, нажмите кнопку «Подключиться»

После вычитки конфигурации доступно основное меню. Расширенные функции будут отображены после выбора пункта меню "ЕЩЁ".

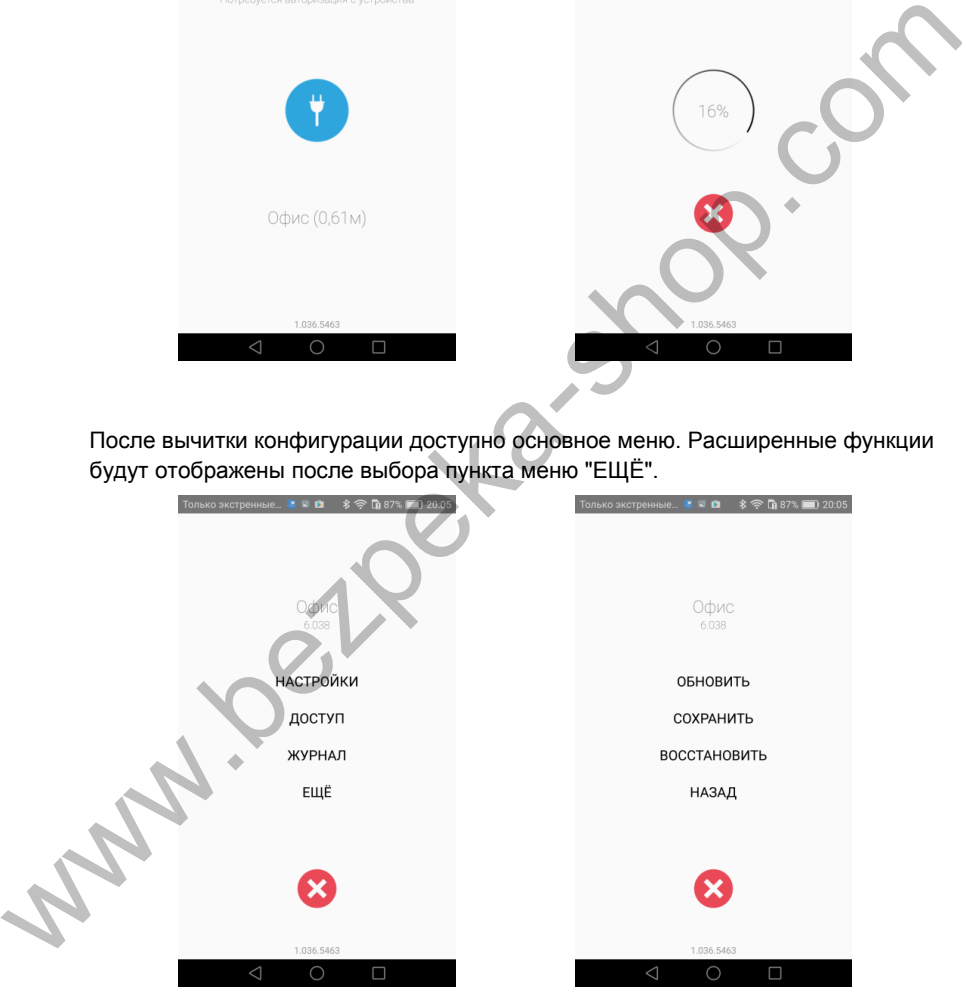

Если внесены изменения в конфигурацию, становится доступен пункт меню "Записать". По его нажатию конфигурация будет записана в контроллер.

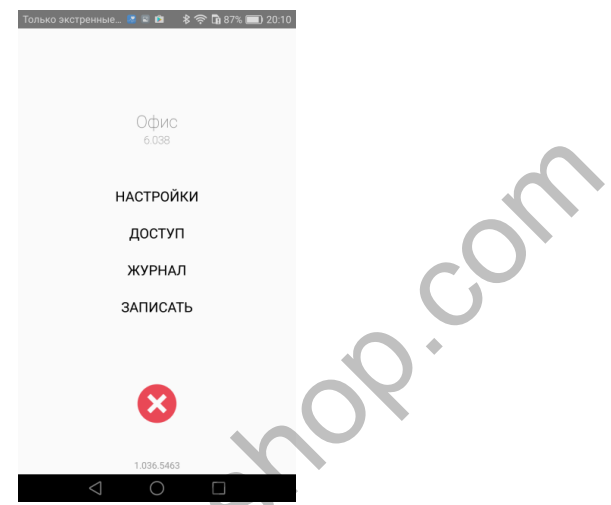

**U-Prox** 

Для того, чтобы разъединиться с контроллером, нажмите кнопку "Отключить"<sup>3</sup>. *Внимание!!! Если разъединиться без записи конфигурации, все изменения будут утеряны.*

# **Пункт меню "Настройки" содержит основные настройки контроллера:**

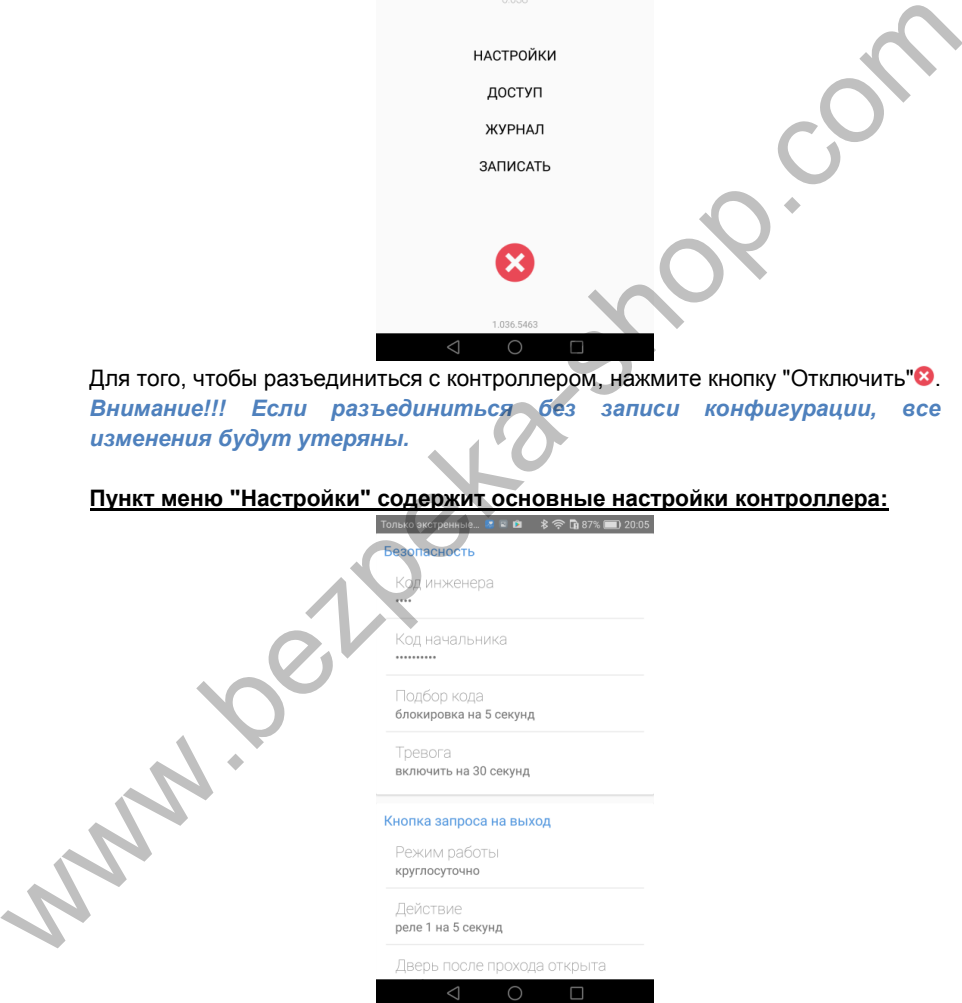

# **Группа настроек "Безопасность"**

**"Код начальника"** – смена кода администратора

**"Код инженера"** – смена кода инженера

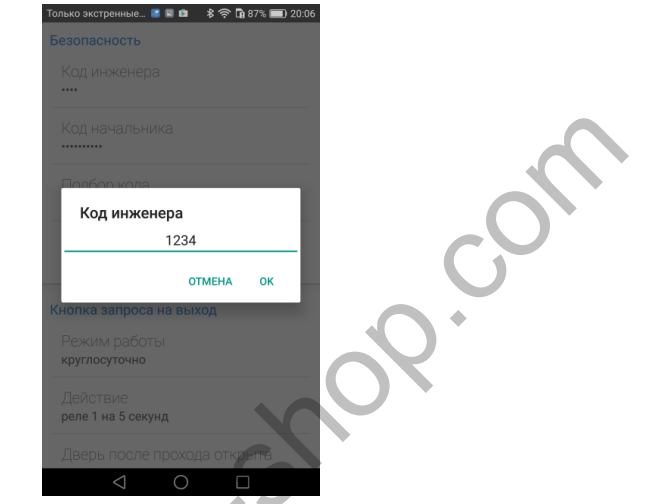

*Новый код будет принят, если код не совпадает с уже имеющимися в системе кодами пользователя и кодами "под принуждением"*

 $\bigcap$ 

Π

**"Подбор кода"** – время блокировки клавиатуры при подборе кода *Интервал 5 секунд .. 4 минуты, или отключение данного режима*

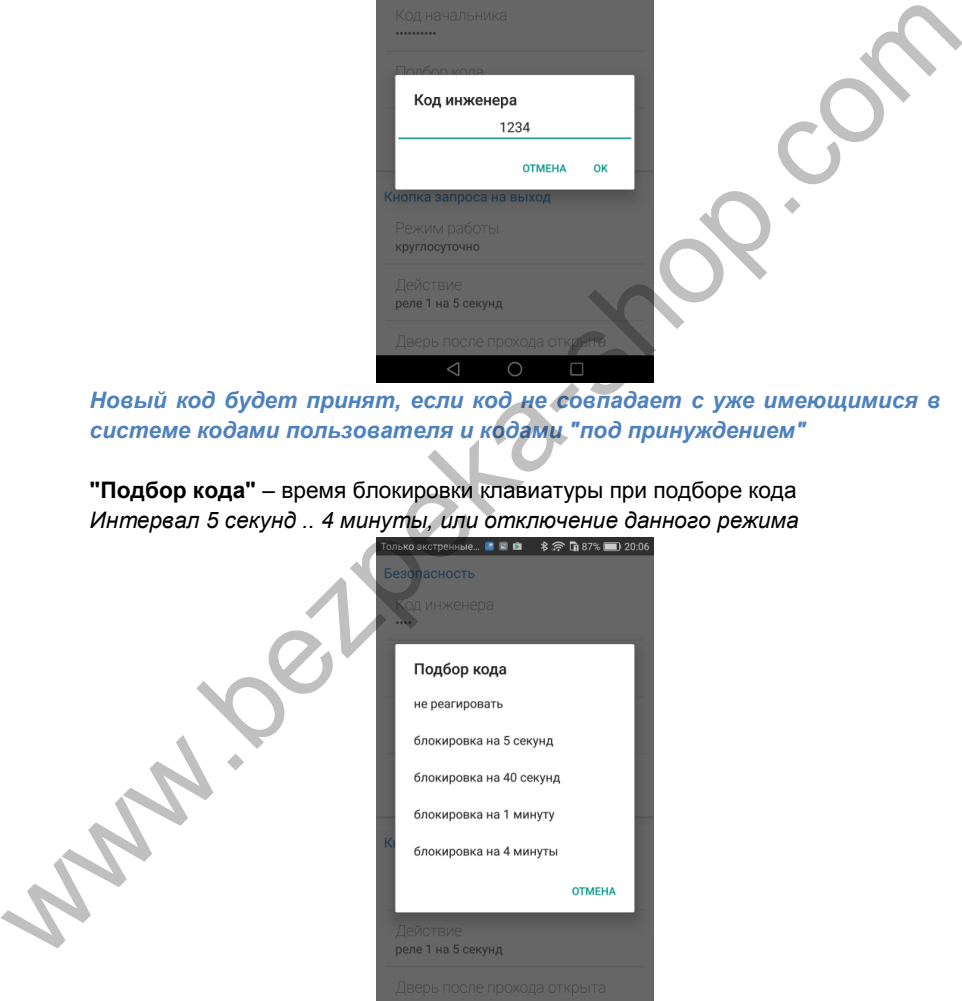

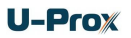

**"Тревога"** – время включения тревожного выхода ALM. *Интервал 0 .. 240 секунд, либо отключение вручную - вводом кода инженера*

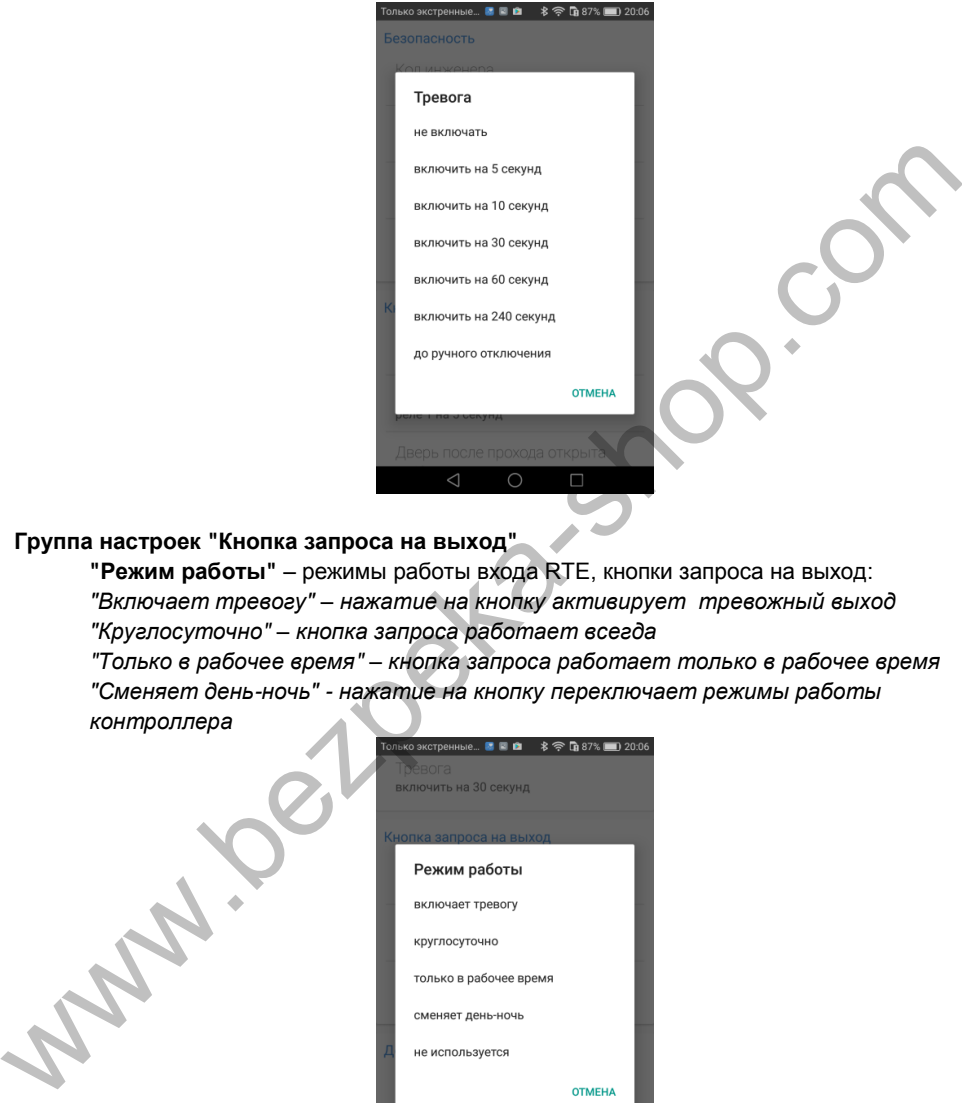

# **Группа настроек "Кнопка запроса на выход"**

**"Режим работы"** – режимы работы входа RTE, кнопки запроса на выход: *"Включает тревогу" – нажатие на кнопку активирует тревожный выход "Круглосуточно" – кнопка запроса работает всегда*

*"Только в рабочее время" – кнопка запроса работает только в рабочее время "Сменяет день-ночь" - нажатие на кнопку переключает режимы работы контроллера*

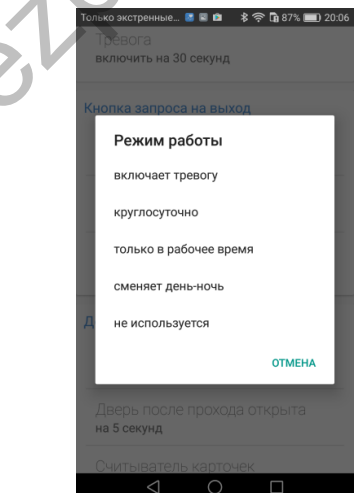

**"Действие"** – параметры включения исполнительных устройств после нажатия кнопки запроса на выход (RTE):

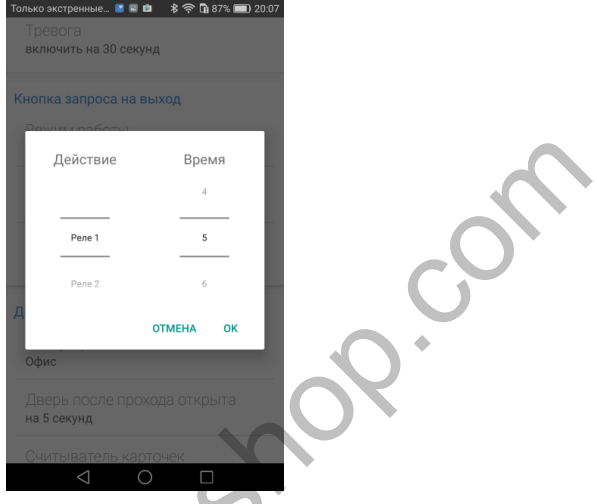

**"Время двери"** – установка времени задержки на вход/выход после нажатия кнопки RTE:

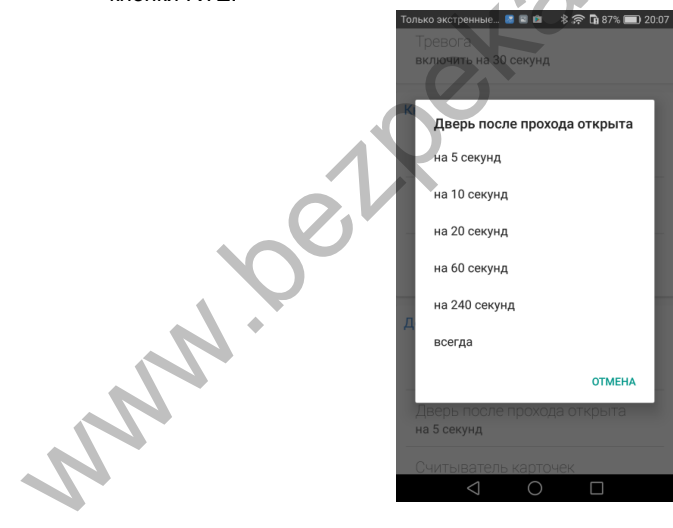

#### **Группа настроек "Доступ"**

**"Имя устройства"** – установка имени устройства, которое будет отображаться при сканировании.

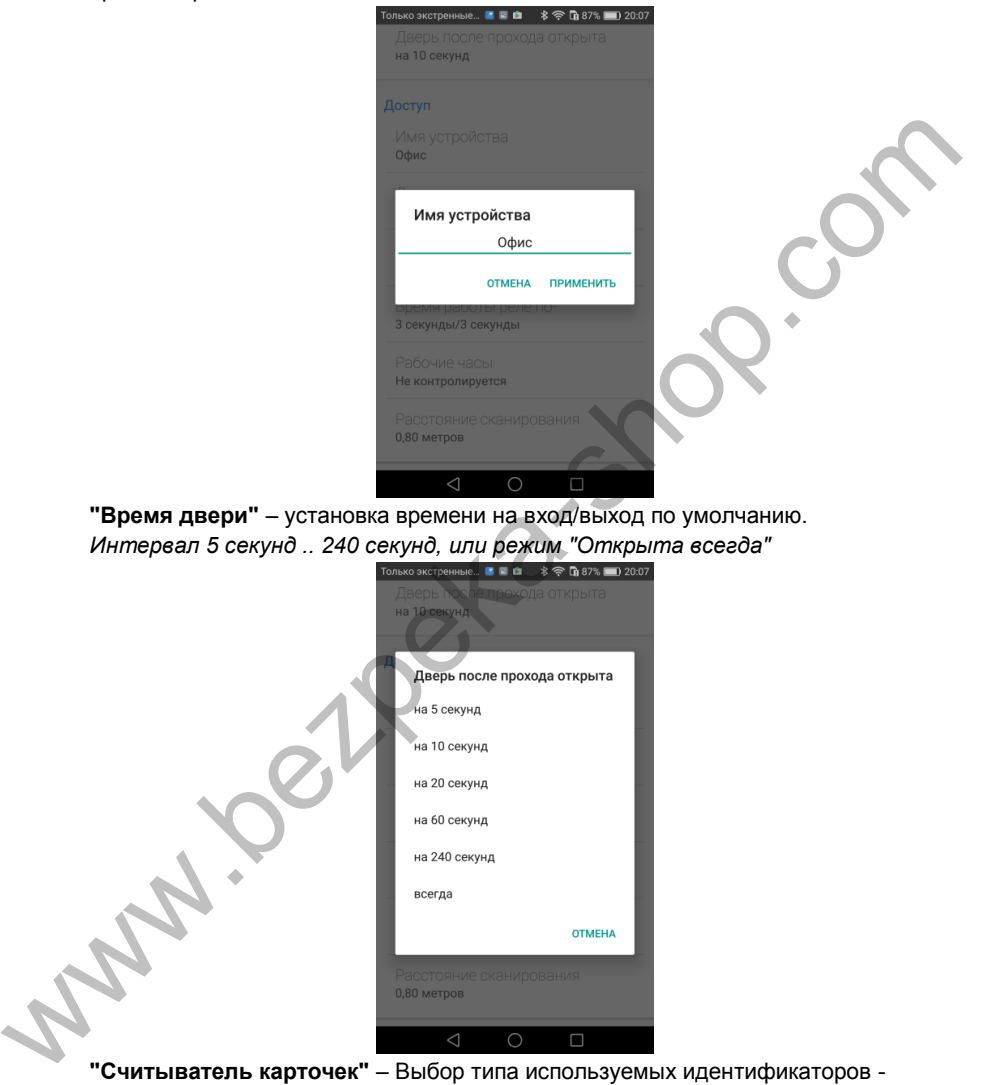

**"Время двери"** – установка времени на вход/выход по умолчанию. *Интервал 5 секунд .. 240 секунд, или режим "Открыта всегда"*

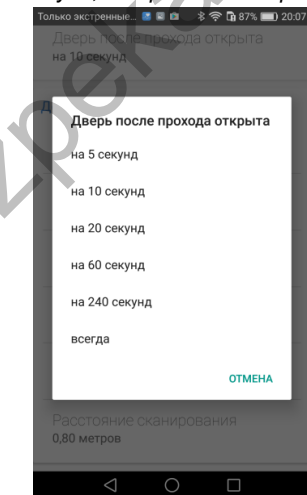

чтение только ASK, только FSK или ASK и FSK.

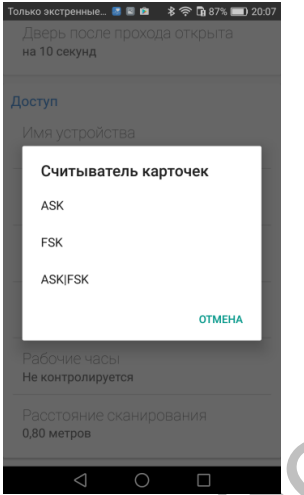

*Внимание!!! По умолчанию включена ASK и FSK модуляция.*

**"Время работы реле"** – установки времени включения реле 1 и реле 2 по умолчанию. *Интервал 0 .. 254 секунд.* 

*Время 0 означает режим "старт/стоп" – переключение реле по поднесению идентификатора.*

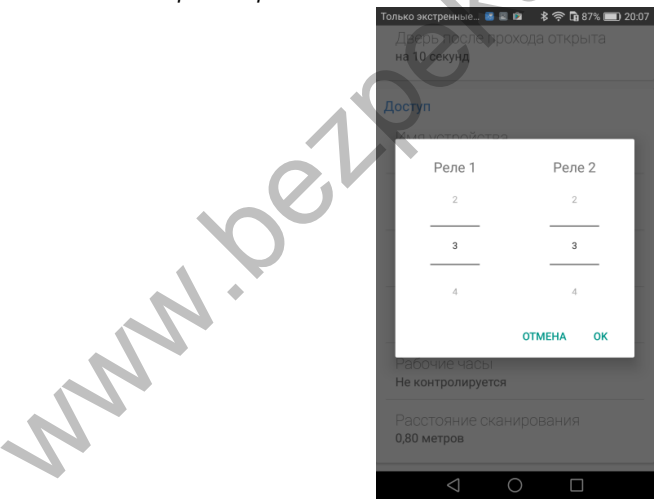

**"Рабочие часы" (Дневное время)** – настройка автоматической смены ночного режима на дневной. В указанном временном интервале прибор будет в дневном режиме, вне интервала – в ночном. Если режим отключен – перевод в ночной и дневной режим возможен только вручную, при предъявлении идентификатора с соответствующей функцией.

*За 1 минуту до перехода в ночной режим контроллер начинает издавать краткий звуковой сигнал 1 раз в секунду, а за 20 секунд до перехода – 2 кратких звуковых сигнала в секунду*

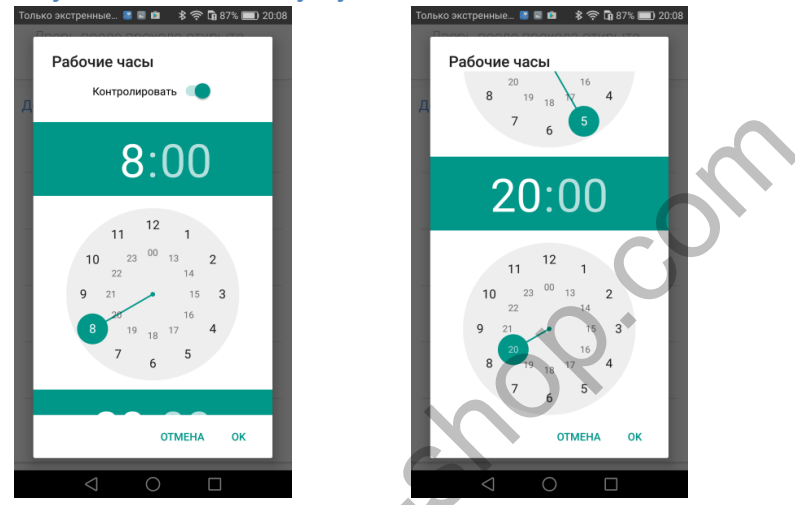

**"Расстояние сканирования мобильных идентификаторов"** – установка максимальной дальности взаимодействия с мобильными идентификаторами.

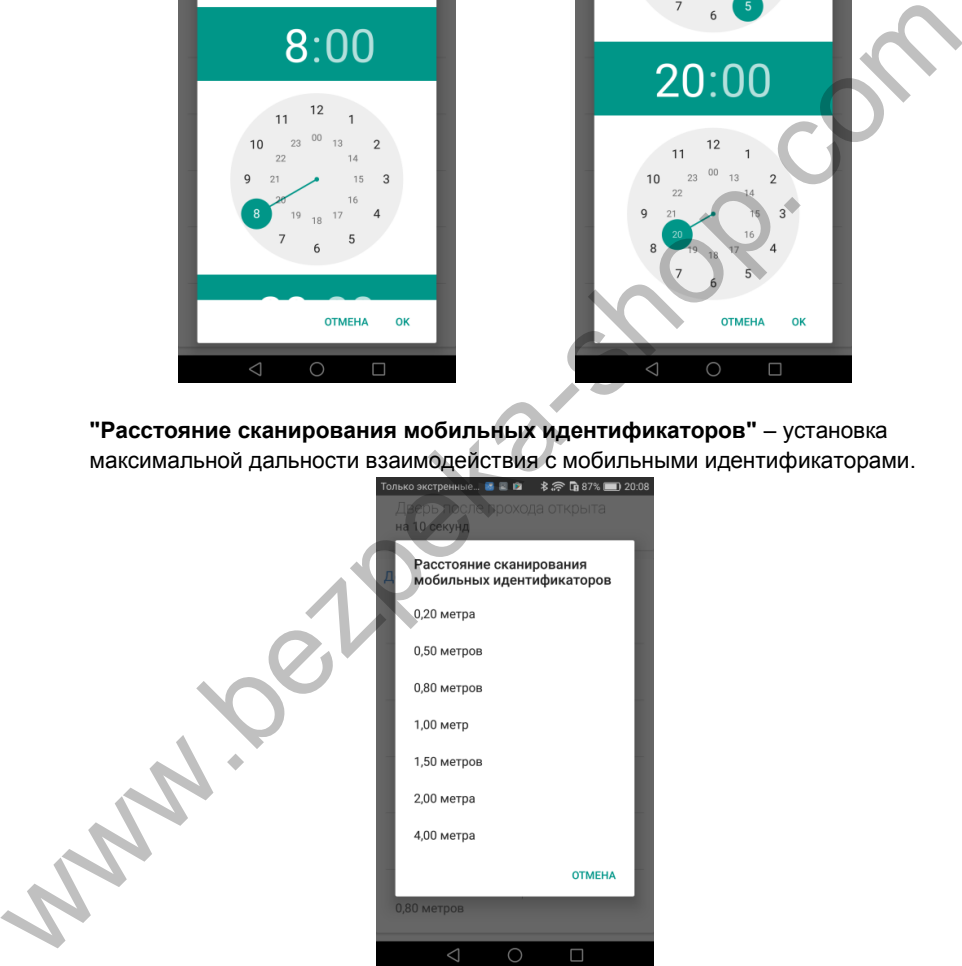

*Внимание! Расчет дальности приблизительный, производится по мощности сигнала подключающегося устройства (RSSI) и может сильно варьироваться в зависимости, как от самого устройства, так и от окружающей среды.*

Для выхода из раздела "Настройка" нажмите  $\triangleleft$  ("Назад")

**U-Prox** 

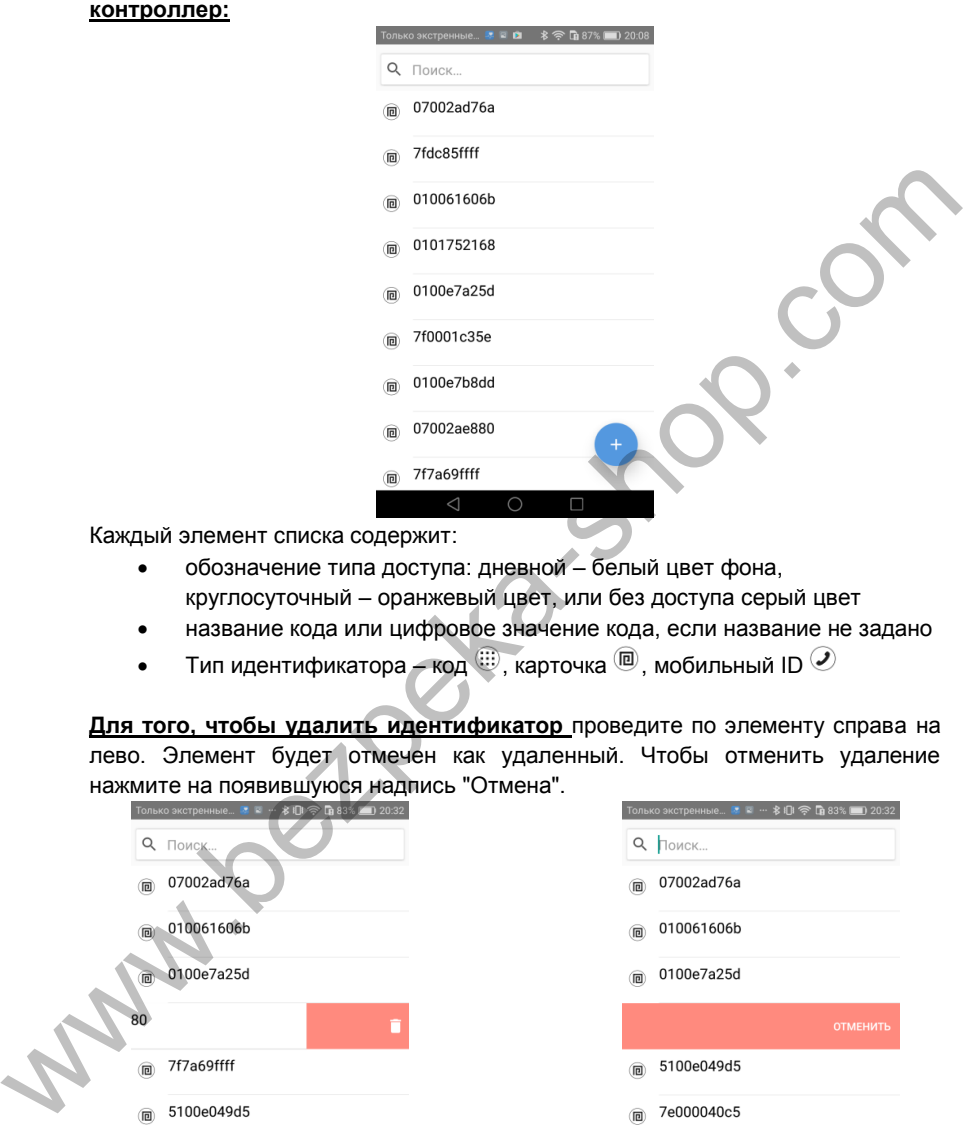

**Пункт основного меню "Доступ" содержит список кодов, загруженных в контроллер:**

Каждый элемент списка содержит:

- обозначение типа доступа: дневной белый цвет фона, круглосуточный – оранжевый цвет, или без доступа серый цвет
- название кода или цифровое значение кода, если название не задано
- Тип идентификатора код  $\dddot{\textbf{w}}$ , карточка  $\textbf{D}$ , мобильный ID  $\mathcal{D}$

**Для того, чтобы удалить идентификатор** проведите по элементу справа на лево. Элемент будет отмечен как удаленный. Чтобы отменить удаление нажмите на появившуюся надпись "Отмена".

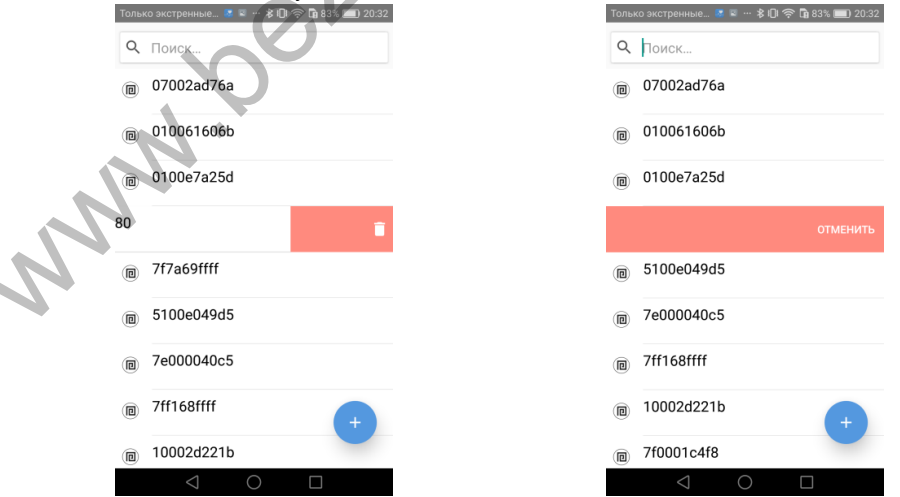

**Для того, чтобы зарегистрировать новую карту** – поднесите её к считывателю, она будет добавлена в список с настройками по умолчанию.

**Для того, чтобы зарегистрировать клавиатурный код вводом с клавиатуры**

– введите его, завершив ввод [#], и он будет добавлена в список с настройками по умолчанию.

**Для того, чтобы зарегистрировать клавиатурный код из ПО** – нажмите

кнопку "Добавить" (+) и выберите пункт "Код"

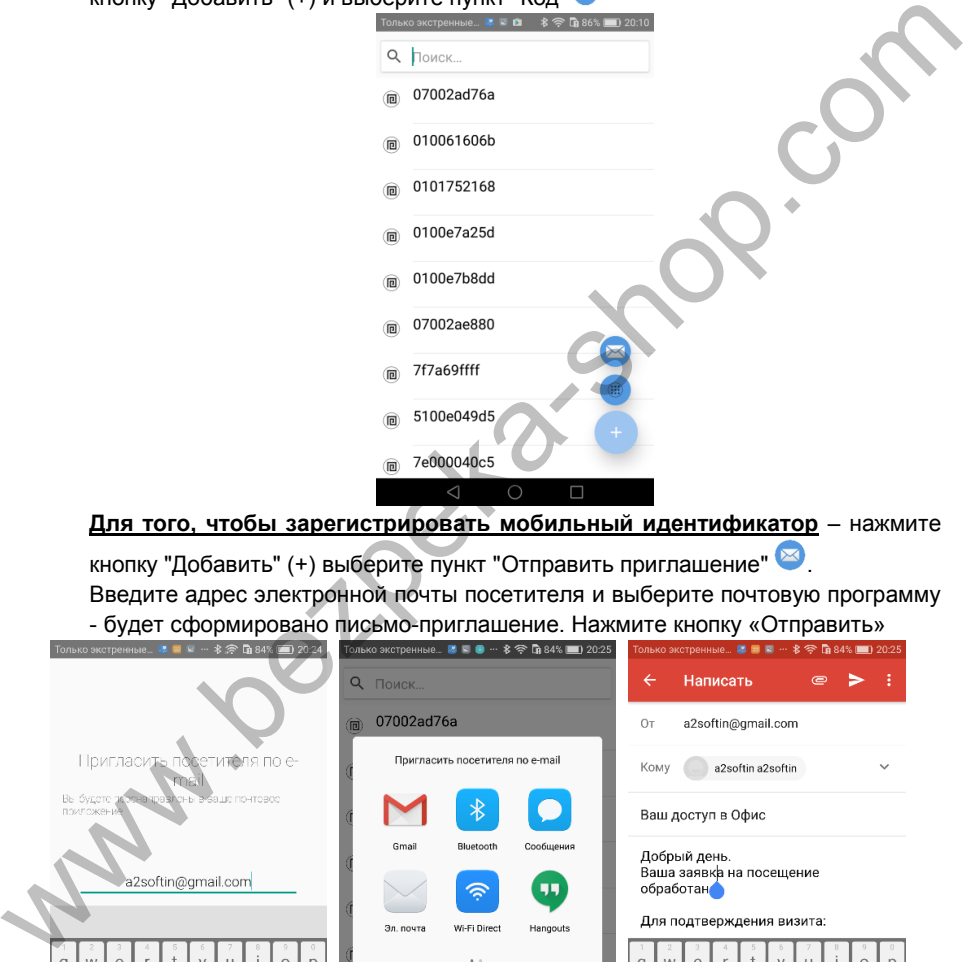

**Для того, чтобы зарегистрировать мобильный идентификатор** – нажмите

кнопку "Добавить" (+) выберите пункт "Отправить приглашение" Введите адрес электронной почты посетителя и выберите почтовую программу

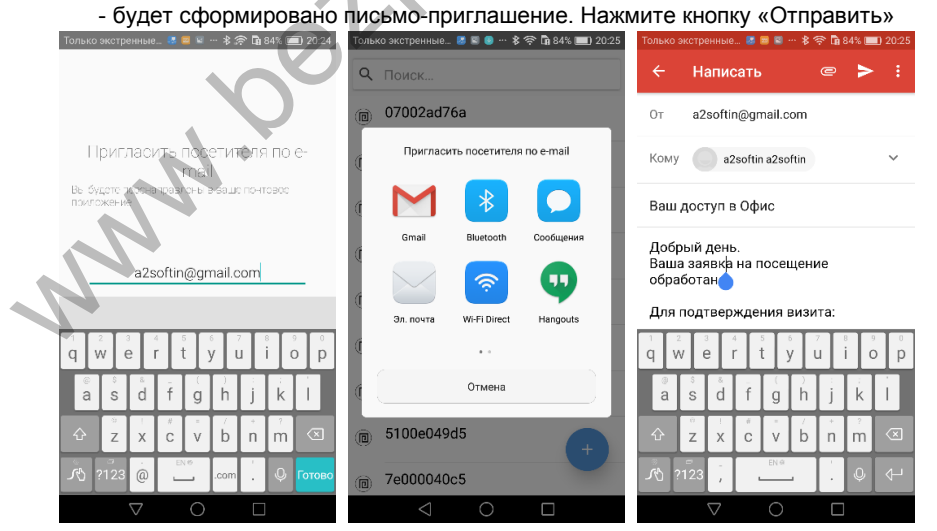

## *Отправка приглашения возможна с начальной страницы приложения, без подключения к прибору, при условии, что такое подключение уже производилось ранее.*

На клиентском устройстве будет получено письмо-инструкция, содержащее ссылку на установку ПО U-Prox ID и ссылку для активации приглашения. Нажмите на ссылку – в зависимости от настроек мобильного устройства будет предложено открыть ссылку в приложении U-Prox ID, или открыта

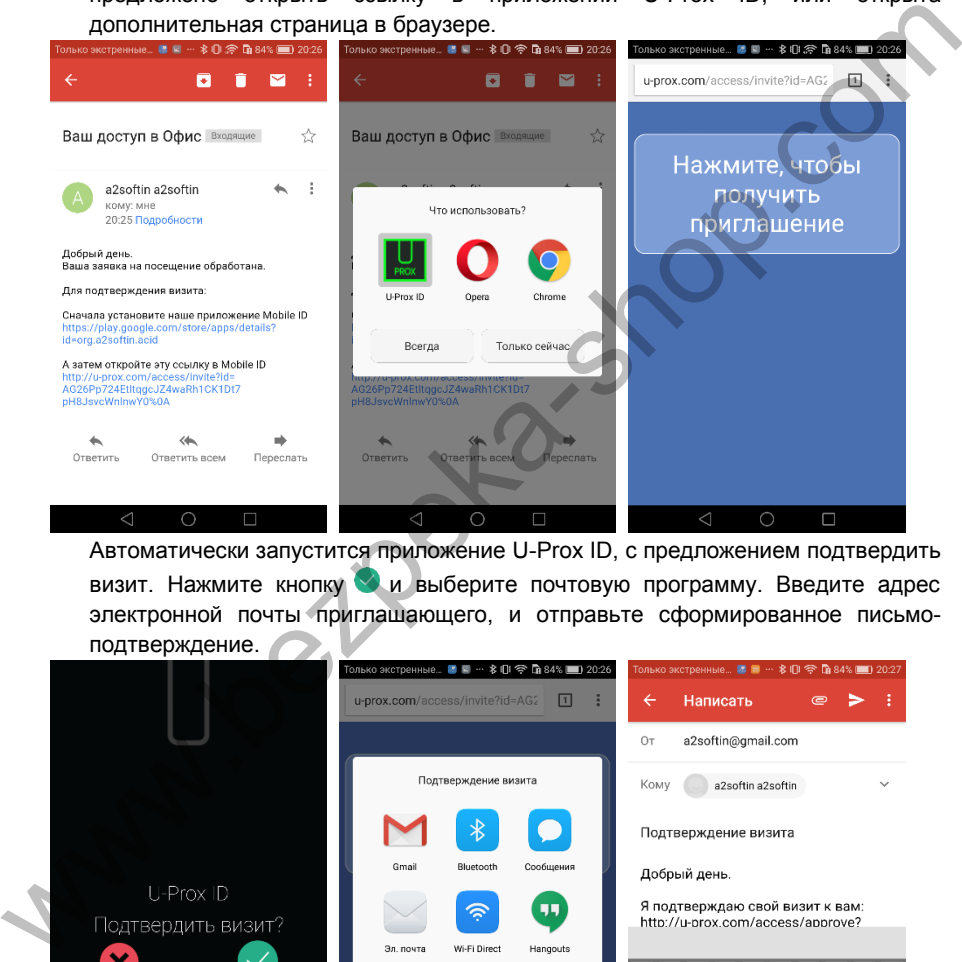

Автоматически запустится приложение U-Prox ID, с предложением подтвердить визит. Нажмите кнопку **и выберите почтовую программу**. Введите адрес электронной почты приглашающего, и отправьте сформированное письмоподтверждение.

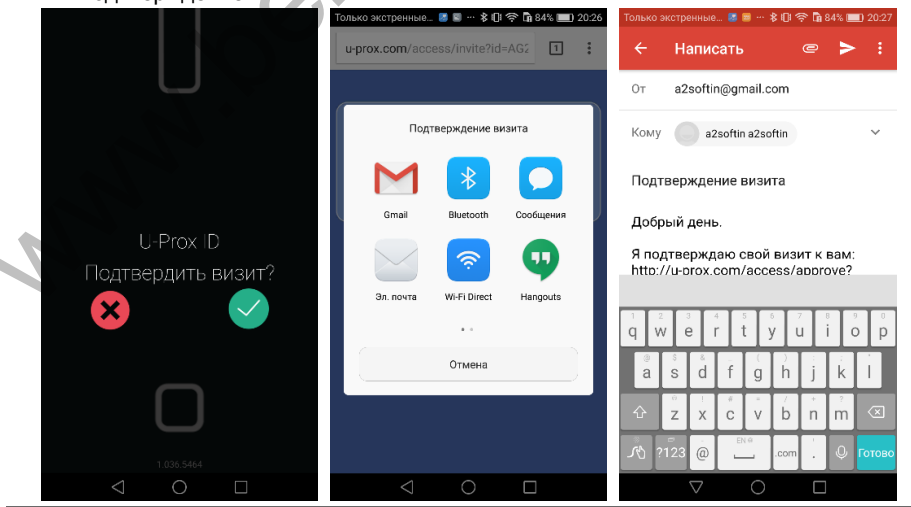

На мобильном устройстве инсталлятора будет получено письмо-инструкция, содержащее ссылку на активацию доступа. Нажмите на ссылку – в зависимости от настроек мобильного устройства будет предложено открыть ссылку в приложении U-Prox Config, или открыта дополнительная страница в браузере.

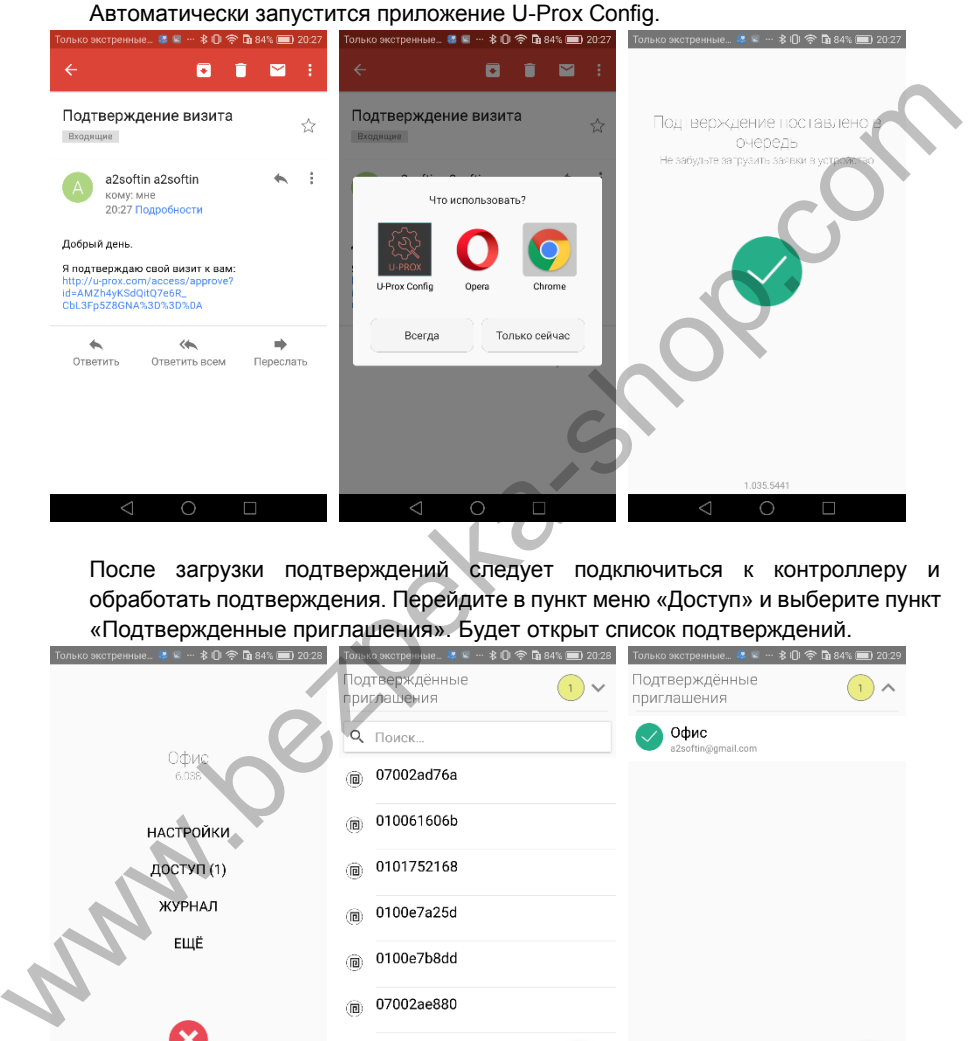

После загрузки подтверждений следует подключиться к контроллеру и обработать подтверждения. Перейдите в пункт меню «Доступ» и выберите пункт «Подтвержденные приглашения». Будет открыт список подтверждений.

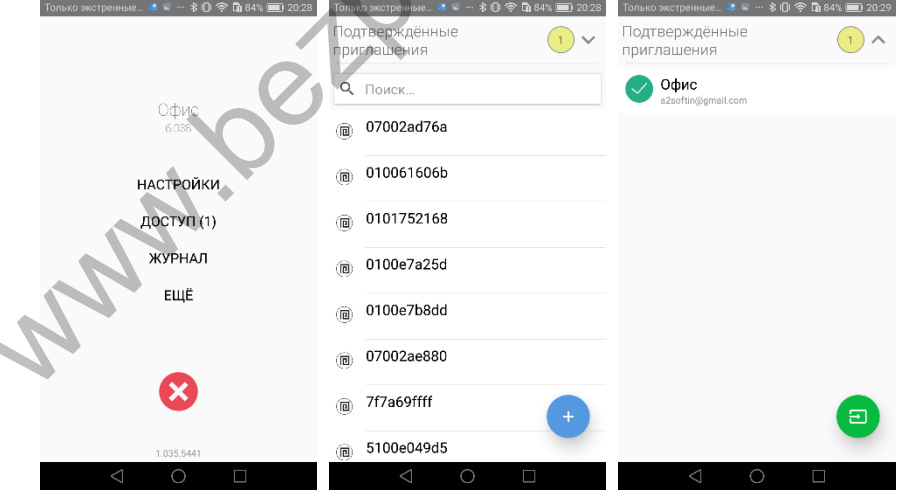

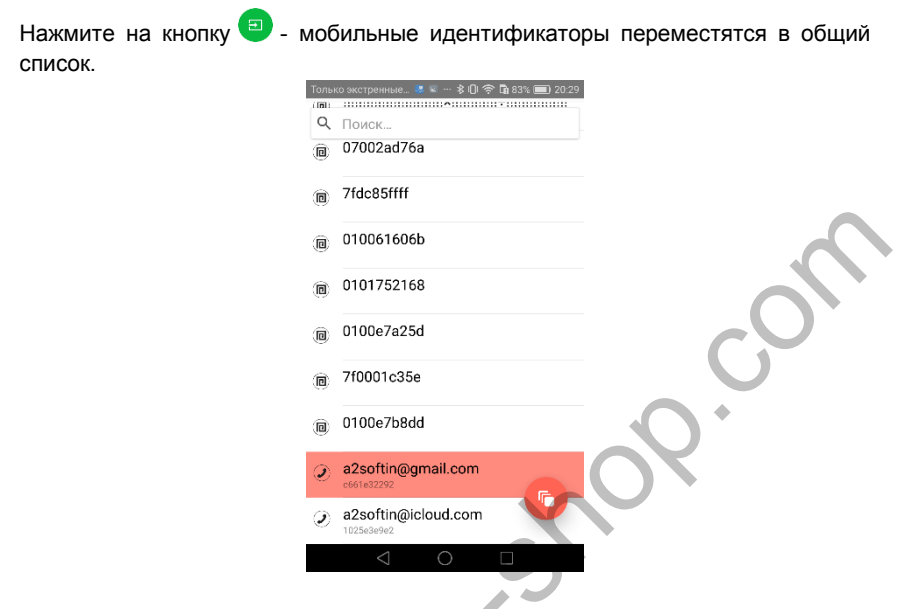

**Для того, чтобы сменить параметры доступа / управления реле для идентификатора** – выберите его в списке (нажмите на него). Будет открыто окно параметров.

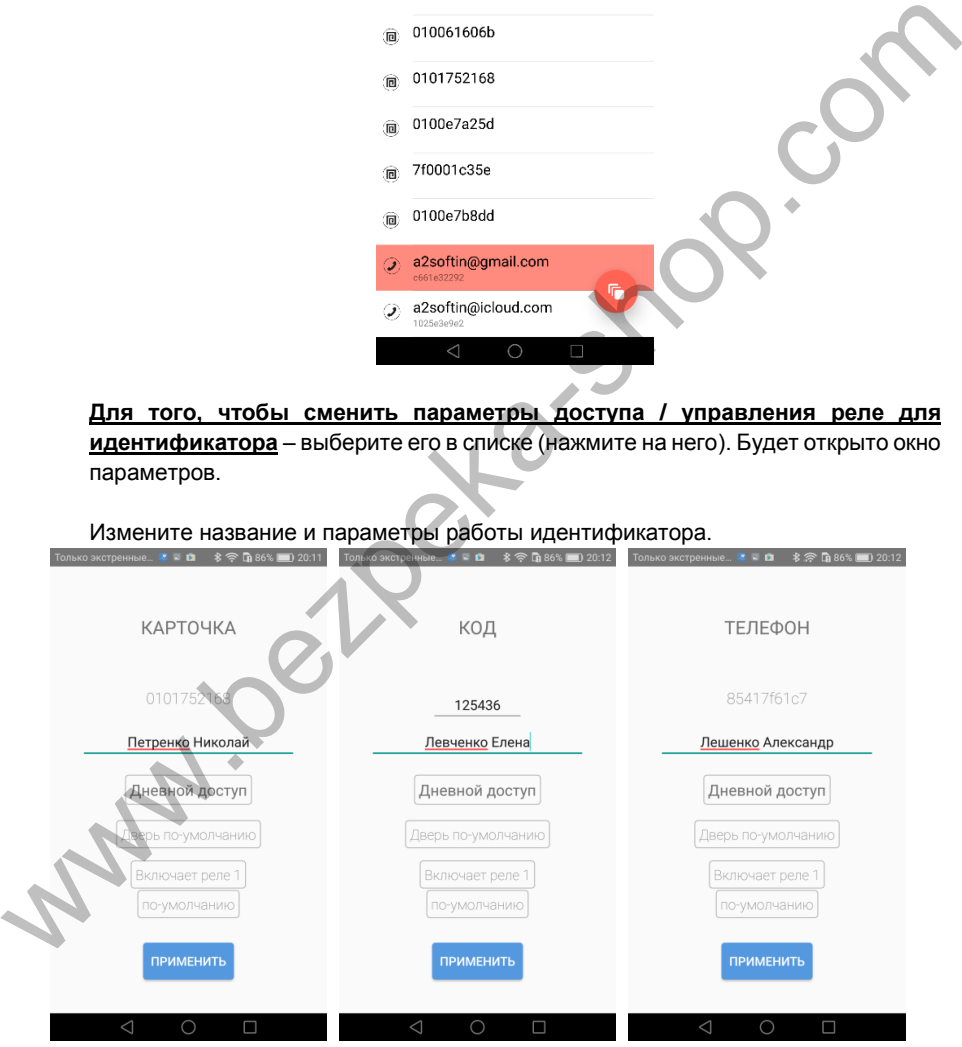

#### Измените название и параметры работы идентификатора.

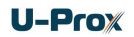

Для каждого идентификатора можно индивидуально настроить:

*- категорию доступа*

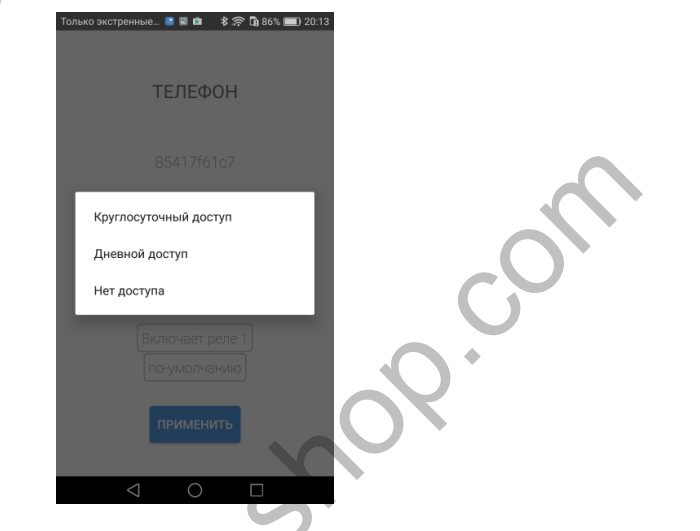

*- Время, в течение которого дверь будет открыта после предоставления доступа*

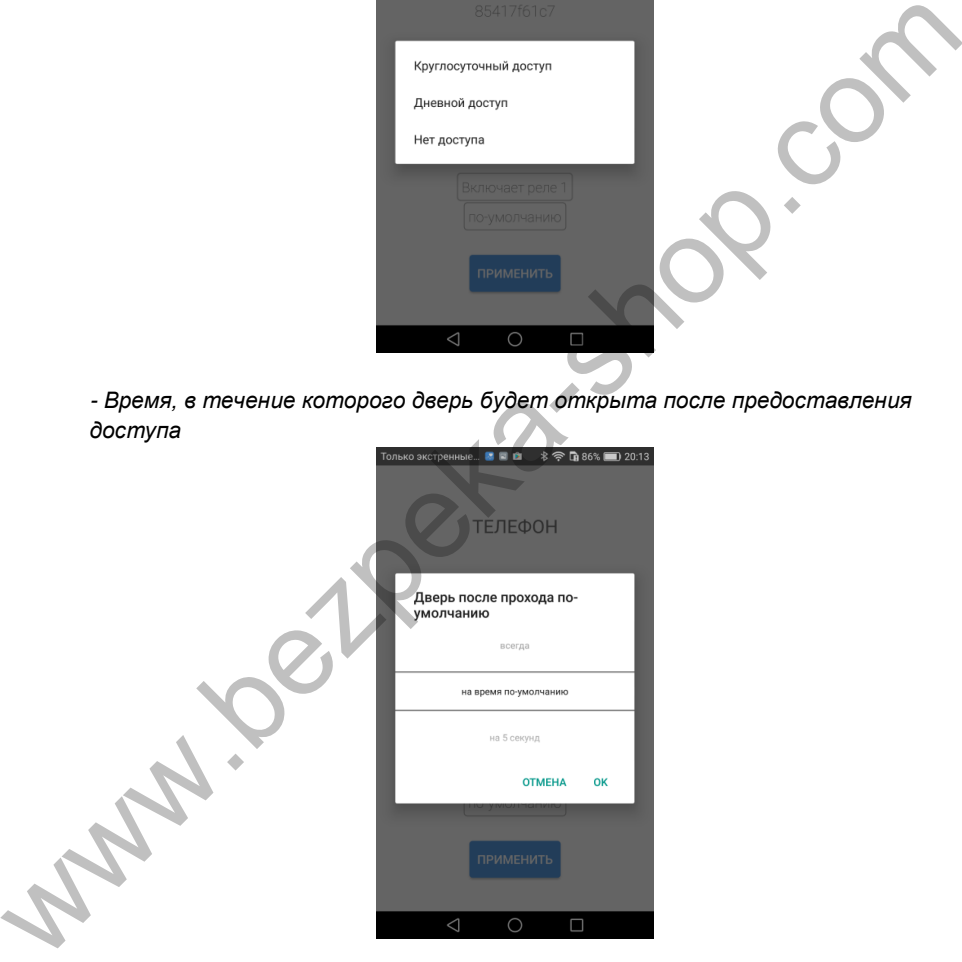

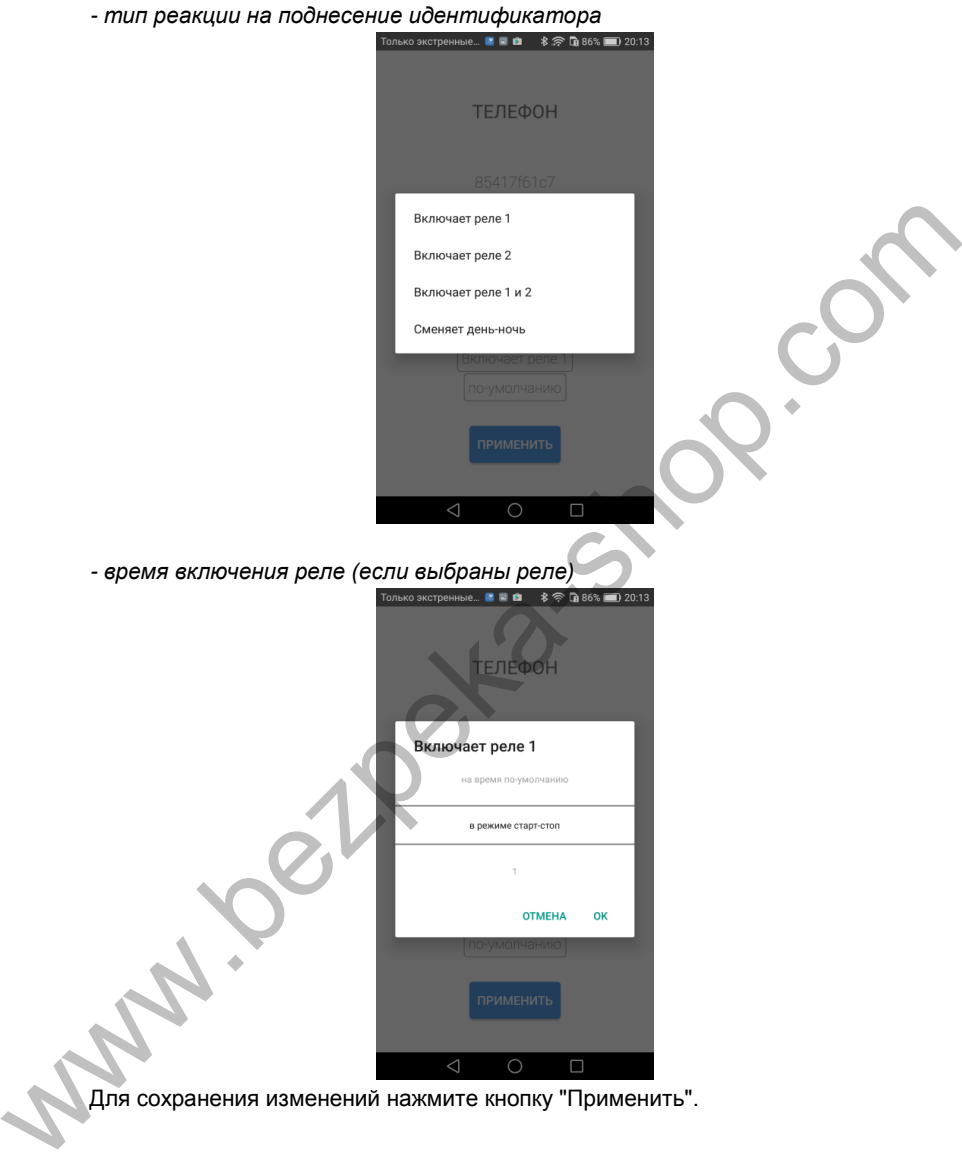

**U-Prox** 

**Для того, чтобы отредактировать параметры нескольких идентификаторов** – выберите первый из идентификаторов в списке, нажмите на него и удерживайте, пока он не будет выделен цветом.

Далее нажмите кнопку  $\ddot{\bullet}$  - будет открыто окно параметров.

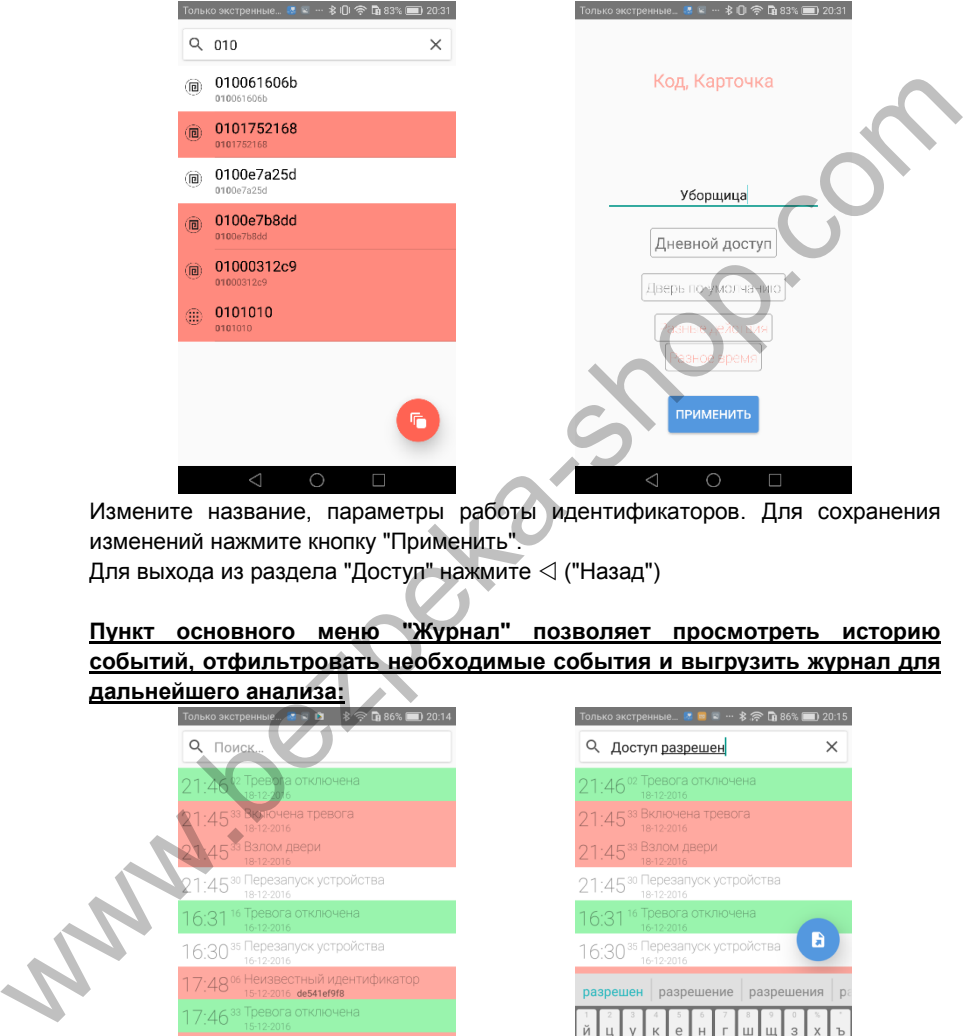

Измените название, параметры работы идентификаторов. Для сохранения изменений нажмите кнопку "Применить".

Для выхода из раздела "Доступ" нажмите ("Назад")

# **Пункт основного меню "Журнал" позволяет просмотреть историю событий, отфильтровать необходимые события и выгрузить журнал для дальнейшего анализа:**

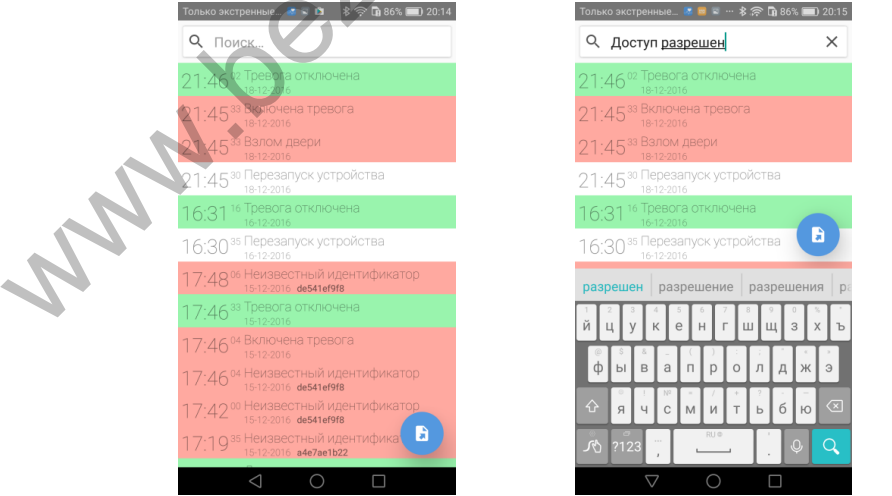

Для того чтобы выгрузить журнал нажмите кнопку  $\bullet$ . Журнал будет сохранен во временной памяти устройства, и предложено выполнить сохранение (или отправку) с помощью встроенных программ.

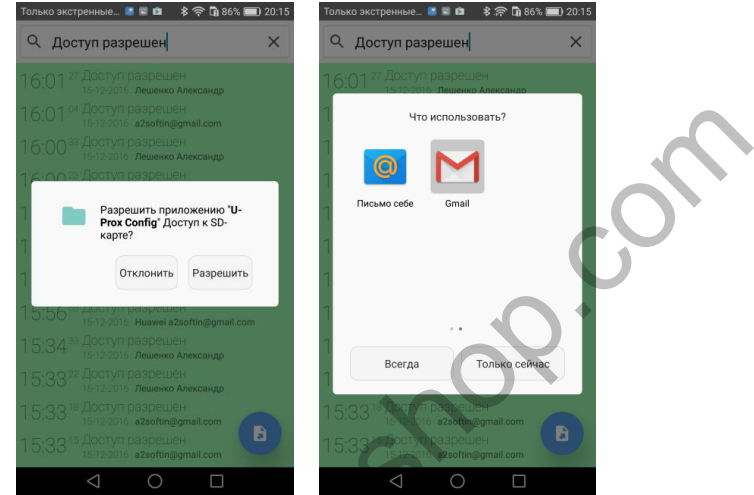

Для выхода из раздела "Журнал" нажмите ("Назад")

# **Расширенный пункт меню "Обновить" позволяет выполнить обновление микропрограммы контроллера**

После выбора данного пункта меню, будет отображен список доступных файлов в формате \*.bin. Выберите один из них – начнется процесс обновления микропрограммы.

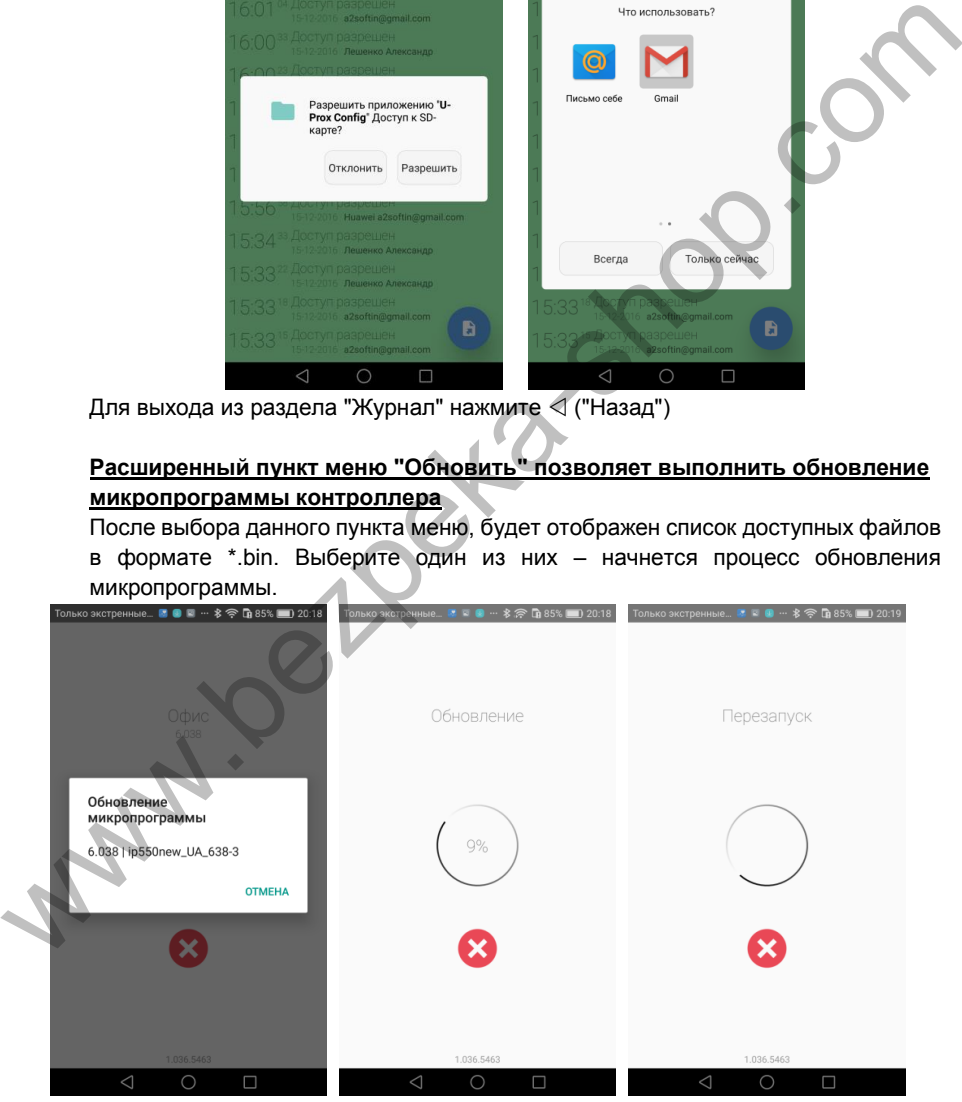

*Внимание!!! Все микрограммы должны размещаться в папке "Загрузки" (Download) в основной памяти мобильного устройства.*

# **Сохранение и восстановление конфигурации прибора. Расширенные пункты меню "Сохранить" и "Восстановить"**

После выбора пункта меню "Сохранить", будет выполнено сохранение всех настроек в файл с именем таким же, как название контроллера, и расширением \*.eep в папку "Загрузки" (Download) в основной памяти мобильного устройства. Если файл с таким именем существует – он будет перезаписан.<br> **ПОЛЬКО ЭКСРУ** В В - \$ 0 ® Б37% В 2411

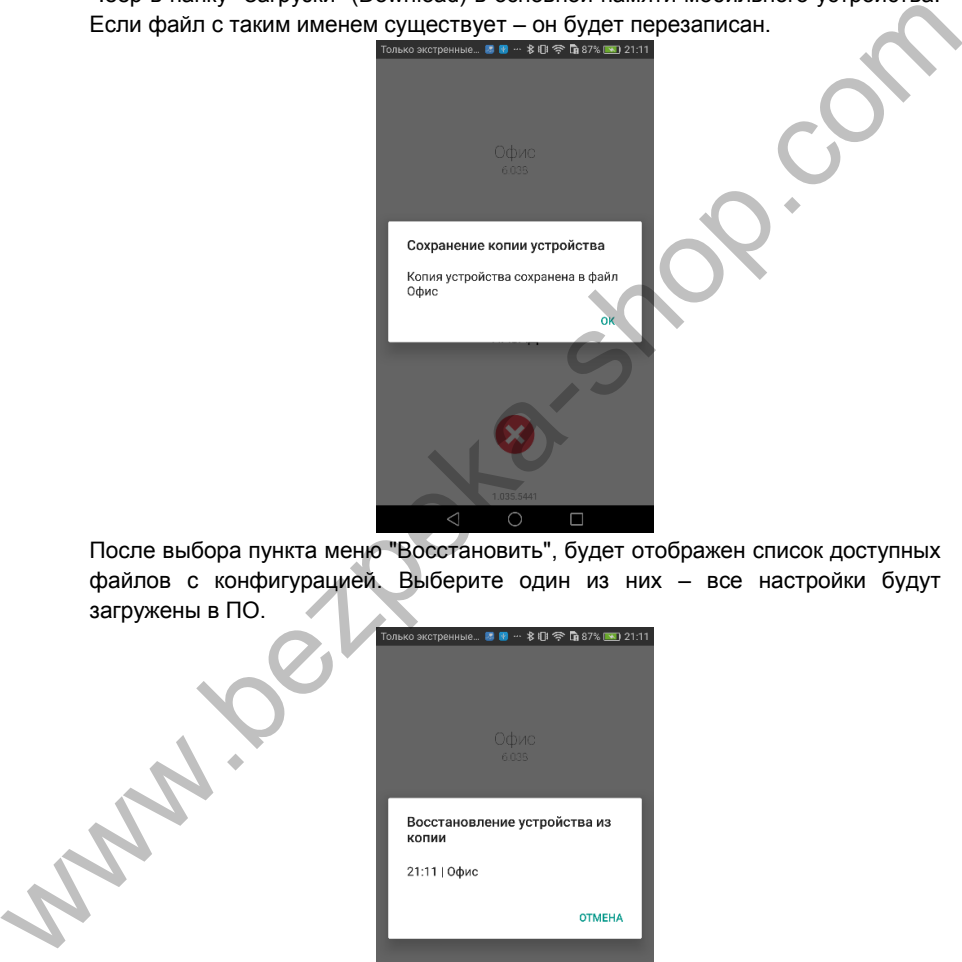

После выбора пункта меню "Восстановить", будет отображен список доступных файлов с конфигурацией. Выберите один из них – все настройки будут загружены в ПО.

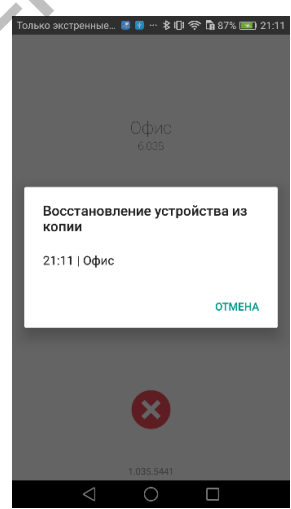

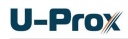

# <span id="page-31-0"></span>**Мобильный идентификатор**

Скачайте и установите программное обеспечение U-Prox Mobile ID (далее – мобильный идентификатор).

Поддерживаются устройства с Android 5.0 и выше, имеющие Bluetooth 4.0 с поддержкой BLE (Bluetooth Low Energy).

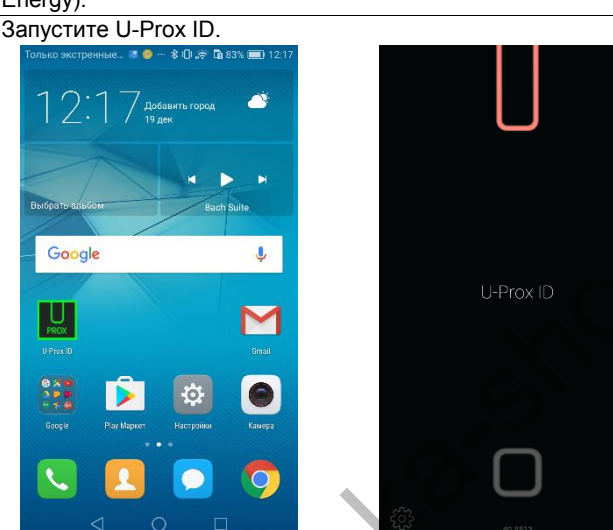

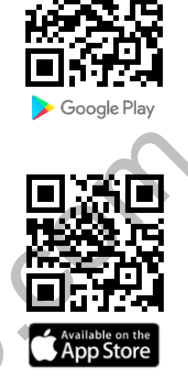

Нажмите кнопку в приложении – будет активирован обмен данными, если Bluetooth не включен, программа выдаст запрос на его включение, нажмите "Ок". *Внимание!!! Для работы BLE в Android 6.0 и выше должны быть включены службы местоположения.*

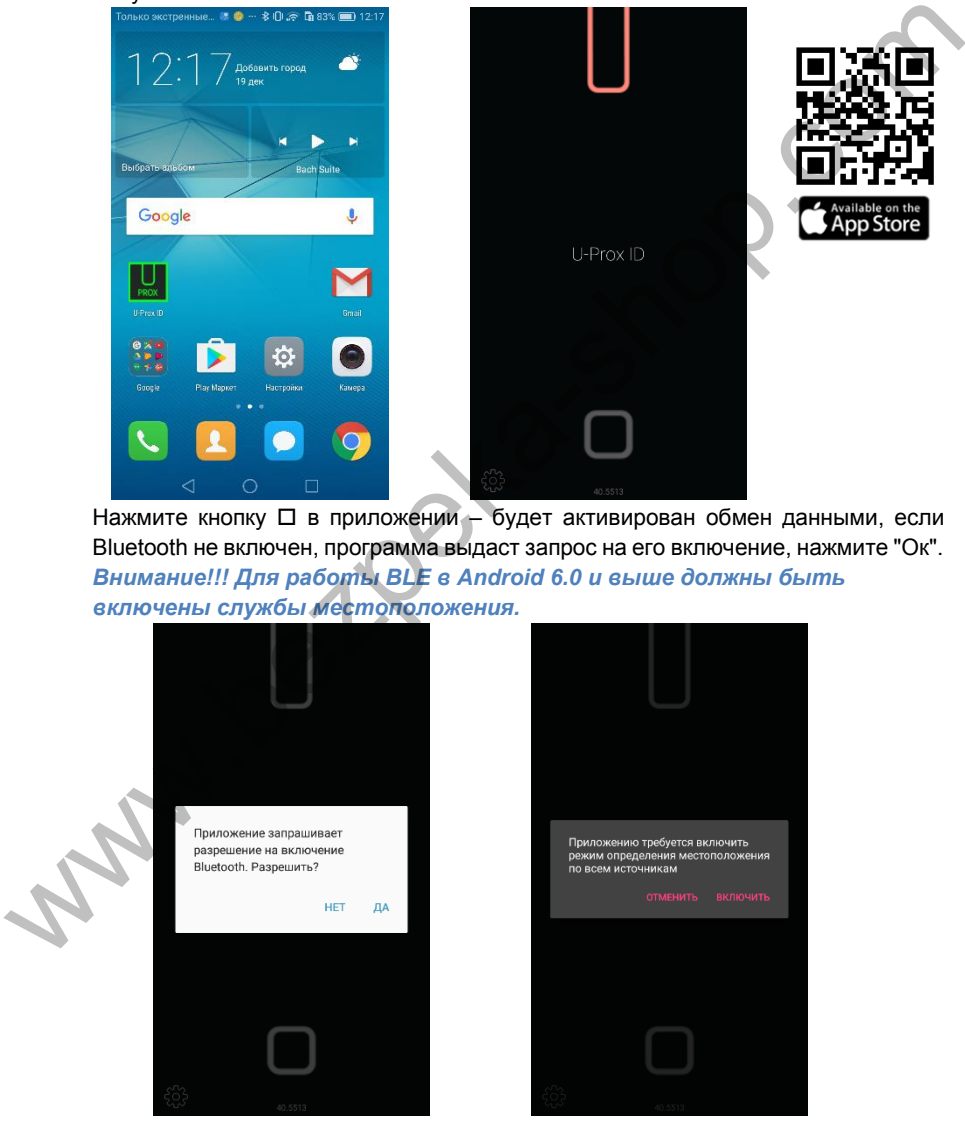

*Внимание!!! Пока не получено ни одного приглашения на доступ – идентификатор будет неактивным.*

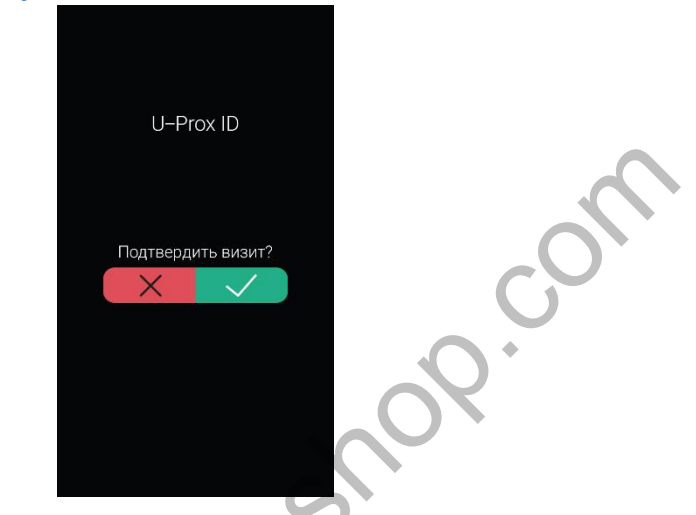

**U-Prox** 

Поднесите мобильное устройство к контроллеру (обычно расстояние 10 – 30 см) и нажмите кнопку  $\Box$  в приложении – будет выполнен обмен данными. Если идентификатор зарегистрирован в контроллере и имеет корректные права, то будет предоставлен доступ. Индикация контроллера и ПО U-Prox ID будет изменена.

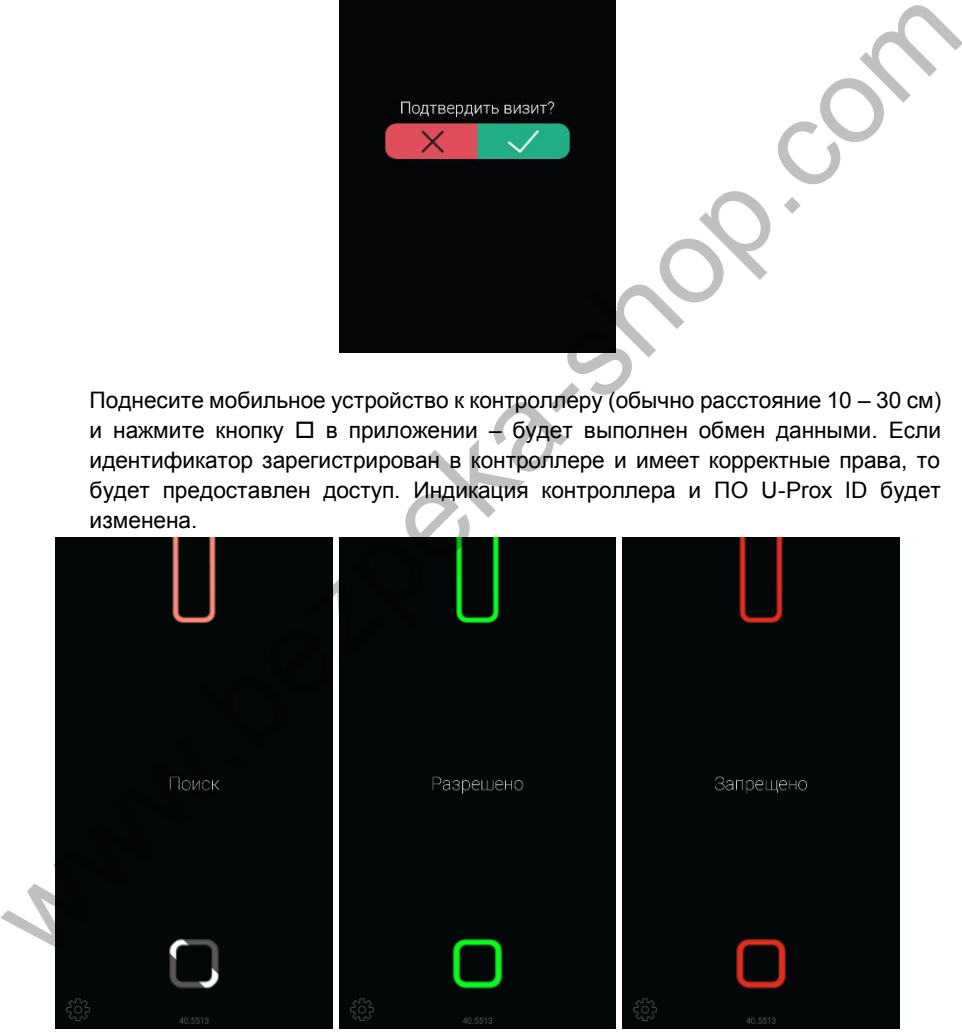

Зачастую доступ к мобильным устройствам защищен PIN кодом, графическим ключом или отпечатком пальца и разблокировка не совсем удобна.

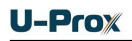

В этом случае можно использовать несколько способов активации мобильного идентификатора:

#### **- с помощью оповещения в системном меню телефона:**

Поднесите к контроллеру ваше мобильное устройство на достаточное расстояние, включите экран смартфона, нажмите на надпись «Откройте дверь…» в оповещении. Данный способ можно использовать на любом расстоянии от контроллера.<br>**MATS UKRE ARTICLE** 

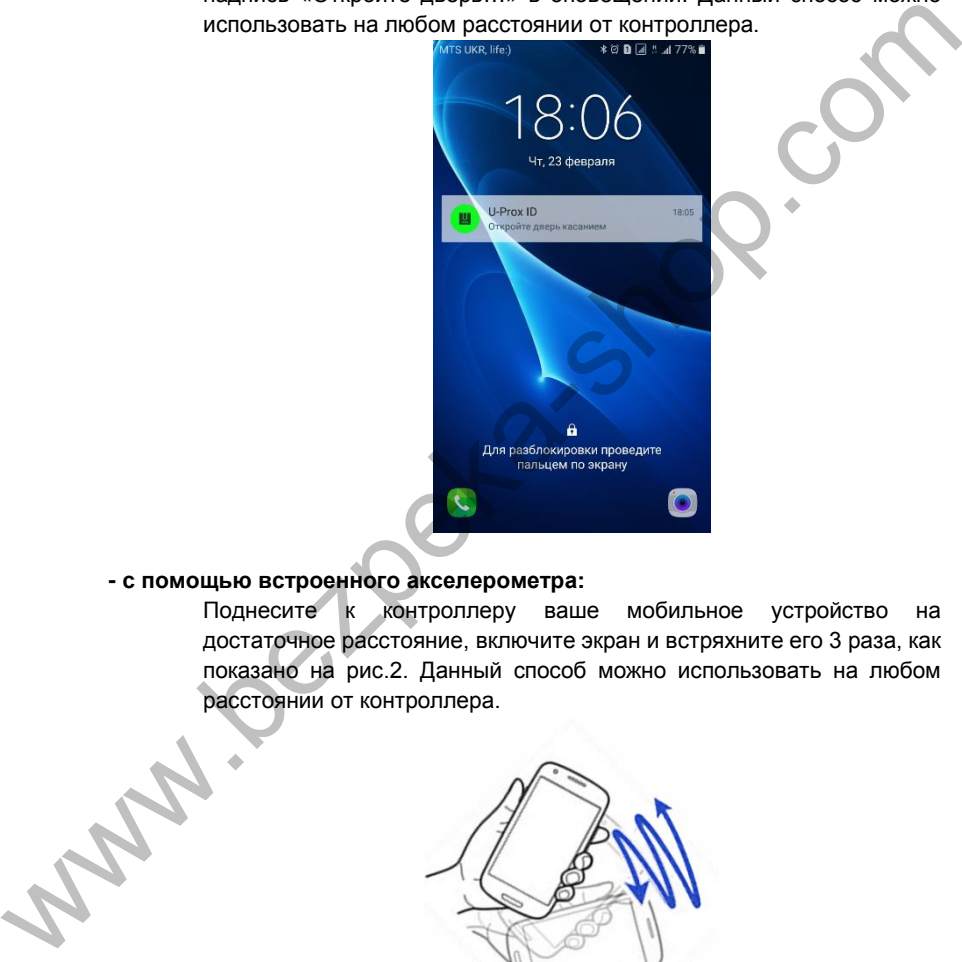

#### **- с помощью встроенного акселерометра:**

Поднесите к контроллеру ваше мобильное устройство на достаточное расстояние, включите экран и встряхните его 3 раза, как показано на рис.2. Данный способ можно использовать на любом расстоянии от контроллера.

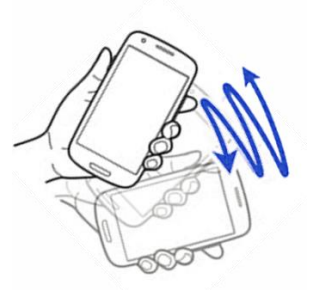

Рис. 2. Активация U-Prox ID с помощью встроенного акселерометра

Для настройки чувствительности акселерометра и способов открытия нажмите на иконку  $\bigcirc$  в левом нижнем углу – будет открыто меню настроек.

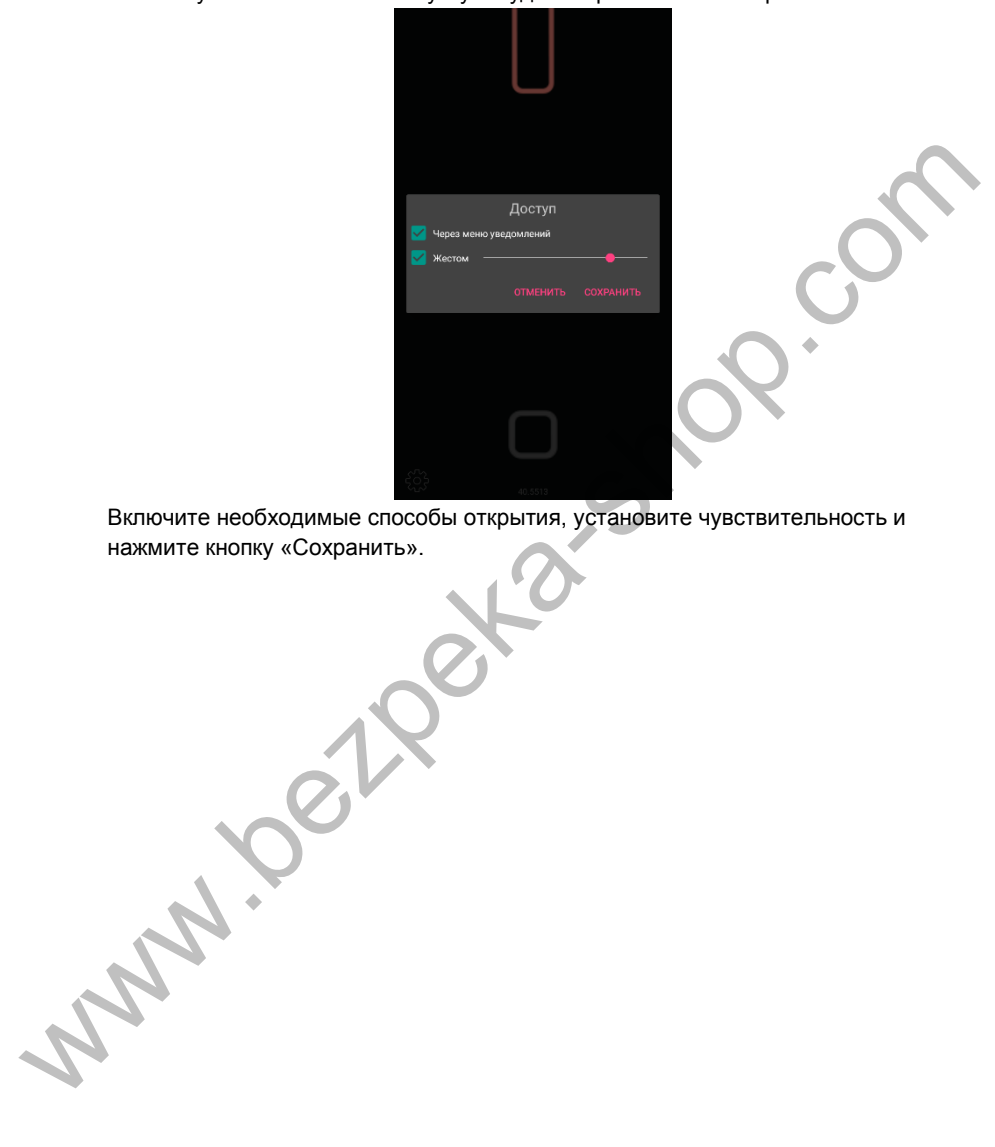

**U-Prox** 

Включите необходимые способы открытия, установите чувствительность и нажмите кнопку «Сохранить».

#### <span id="page-35-0"></span>**Сетевой режим работы**

Контроллер может управлять одной дверью с одной или двумя точками прохода. Точка прохода может находиться в четырех режимах: "**Дежурный**", режим "**Тревога**", режим "**Блокировка**" и "**Свободный проход**". Самый высокий приоритет у режима "**Свободный проход**", так как этот режим включается в случае пожара, затем идут режимы "**Блокировка**", "**Тревога**" и "**Дежурный**".

#### <span id="page-35-1"></span>**"Дежурный" режим**

Дежурный режим – это основной режим работы контроллера. В этом режиме контроллер предоставляет или отказывает в доступе владельцам идентификаторов.

В дежурном режиме индикаторы на считывателях мигают красным цветом.

#### *Проход при предъявлении идентификатора*

Для прохода через дверь пользователь подносит бесконтактный идентификатор к считывателю. Если идентификатор зарегистрирован и в данное время проход разрешен, то дверь открывается (контроллер активирует исполнительный механизм), при этом индикатор считывателя светится зеленым цветом.

#### *Проход при предъявлении идентификатора и PIN кода*

После предъявления зарегистрированного идентификатора контроллер проверяет, требуется ли ввод PIN кода и, если требуется, то индикатор считывателя начинает мигать желтым цветом, что означает ожидание ввода PIN кода. После ввода правильного PIN кода открывается дверь (активируется исполнительный механизм), при этом индикатор считывателя светится зеленым цветом. "Дежуми и режими и это основной режим работы контроллера. В этом режиме контроллера или отказывает в доступе владевышам идентификаторов.<br>
Идентификаторов.<br>
2 дежурный режим индикаторы на считывателях мигают красным менти

## *Проход по кнопке запроса прохода (дистанционного открытия двери)*

Выход из помещения с односторонней дверью или пропуск посетителей происходит с использованием кнопки запроса прохода. Нажатие и отпускание кнопки запроса прохода открывает дверь (активируется исполнительный механизм), при этом индикатор считывателя светится зеленым цветом.

#### *Отказ в доступе при предъявлении идентификатора*

Владельцу идентификатора может быть отказано в доступе по следующим причинам (индикатор считывателя светится красным цветом):

- контроллер находится в незагруженном состоянии (индикатор не светится);
- карточка не зарегистрирована в контроллере (на 1 секунду включает бузер и красный светодиод);
- срок действия карточки истек (на 1 секунду включает бузер и красный светодиод);
- в данное время и/или день недели доступ запрещен (на 1 секунду включает бузер и красный светодиод);
- предъявлен идентификатор, зарегистрированный как утерянный или заблокированный (на 1 секунду включает бузер и красный светодиод);
- контроллер находится в режиме "Тревога" (индикатор непрерывно светится красным цветом);
- контроллер находится в режиме "Блокировка" (индикатор непрерывно мигает красно-желтым цветом);
- срок начала действия временной карточки еще не наступил,
- исчерпан счетчик проходов для временной карточки (карточка посетителя).

#### <span id="page-36-0"></span>**Режим "Тревога"**

В режиме "**Тревога**" индикаторы считывателей непрерывно светятся красным цветом. В зависимости от запрограммированных функций точка прохода переходит в режим "**Тревога**" при несанкционированном проходе (взломе двери), вскрытии корпуса контроллера, предъявлении идентификатора, записанного как утерянный, в случае если дверь открыта слишком долго (превышено время открытого состояния двери) и, если включена соответствующая функция, в случае подбора идентификатора.

В режиме "**Тревога**" контроллер активирует выходы, назначенные как ТРЕВОГА и СИРЕНА. Тревожный выход остается активированным до выключения режима "**Тревога**", а для выхода, назначенного как СИРЕНА, программируется время звучания сирены.

Если точка прохода находится в режиме "**Тревога**", то проход через нее заблокирован. Дверь может быть открыта нажатием кнопки запроса на выход.

Выключить режим "**Тревога**" можно предъявлением идентификатора, имеющего признак "**Снятие тревоги**" или по команде с компьютера.

## <span id="page-36-1"></span>**Режим "Свободный проход"**

При эксплуатации СКУД бывают ситуации, когда необходимо открыть двери для свободного прохода людей, например в случае пожара, землетрясения или другой экстремальной ситуации. Для этого случая в контроллере предусмотрен режим "**Свободный проход**".

В режиме "**Свободный проход**" индикатор считывателя мигает зеленым и желтым цветом.

Точка прохода переходит в режим "**Свободный проход**" по команде оператора с компьютера или нарушением шлейфа, назначенного как СВОБОДНЫЙ ПРОХОД. Точка прохода остается в режиме "**Свободный проход**" до тех пор, пока нарушен шлейф СВОБОДНЫЙ ПРОХОД или по команде оператора (если шлейф нарушен, отменить состояние СВОБОДНЫЙ ПРОХОД по команде оператора нельзя). переходит в режим "Тревога" при несаниямонированном проходе (валюме с воспорный проходе (владие с состояния для случае с соглания для случае с соглания для случае подвижения с согласного как утерянный, в случае согласные

Контроллер позволяет настроить шлейф на функцию СВОБОДНЫЙ ПРОХОД для точки прохода А, В или для двух точек вместе (А+В).

В течение всего времени, пока точка прохода находится в режиме "**Свободный проход**", замок удерживается в открытом состоянии, контроллер регистрирует предъявление идентификаторов, ввод кодов и сохраняет по ним в журнал событие «Доступ предоставлен», независимо от расписания и т.д. Это используется для контроля наличия персонала в помещениях в случае экстремальной ситуации.

Для обеспечения режима свободного прохода при использовании запирающих устройств с механическим перевзводом обязательно нужно контролировать состояние двери. Запирающие устройства с механическим перевзводом отпираются импульсом тока и остаются в отпертом состоянии, пока дверь не

будет открыта. В момент закрытия двери запирающее устройство переходит в закрытое состояние. Контроллер в режиме "**Свободный проход**" проверяет состояние дверного контакта и после каждого закрытия двери опять подает отпирающий импульс на замок.

При работе контроллера без дверного контакта (геркона) использование типа выхода «импульсный» для отпирания замка крайне не рекомендовано. Режим "**Свободный проход**" в данном случае не будет работать корректно – отпереть двери без поднесения идентификатора невозможно.

#### <span id="page-37-0"></span>**Режим "Блокировка"**

При возникновении ситуации, требующей заблокировать двери для всех пользователей системы, в контроллере включается режим "**Блокировка**". Если точка прохода находится в режиме "**Блокировка**", то проход через нее разрешается только владельцам идентификаторов с признаком "**Служба безопасности**". Дверь не может быть открыта нажатием кнопки запроса на выход.  $\begin{bmatrix} -\text{omepens}, \text{meepon}\ \text{Geas}\ \text{non-meons}, \text{meas}\ \text{non-meas} \end{bmatrix}$ <br>  $\begin{bmatrix} -\text{omepens}, \text{meas} \ \text{non-meas} \end{bmatrix}$ <br>  $\begin{bmatrix} -\text{mepens}, \text{meas} \ \text{non-meas} \end{bmatrix}$ <br>  $\begin{bmatrix} -\text{mepens}, \text{meas} \ \text{non-meas} \end{bmatrix}$ <br>  $\begin{bmatrix} -\text{mepens}, \text{meas} \ \text{non-meas} \end{bmatrix}$ <br>  $\begin{b$ 

В режиме "**Блокировка**" индикаторы считывателей поочередно мигают красным и желтым цветом.

Точка прохода переходит в режим "**Блокировка**" по команде оператора с компьютера или нарушением шлейфа, назначенного как БЛОКИРОВКА. Точка прохода остается в режиме "**Блокировка**" до тех пор, пока нарушен

шлейф БЛОКИРОВКА или пока не поступит команда с компьютера (если шлейф нарушен, отменить состояние БЛОКИРОВКА по команде оператора нельзя).

Контроллер позволяет настроить шлейф на функцию БЛОКИРОВКА для точки прохода А, В, или для двух точек вместе (А+В).

# <span id="page-37-1"></span>**Свойства идентификаторов (карточек)**

#### *Идентификатор (электронный код карточки)*

Каждая карточка или мобильный идентификатор имеет свой уникальный код. Состоит из 10 шестнадцатеричных цифр.

#### *PIN-код*

Дополнительный код, назначенный идентификатору. Должен состоять не более чем из шести десятичных цифр. Может использоваться совместно со считывателями, которые имеют встроенную клавиатуру.

После поднесения карточки к считывателю, на встроенной клавиатуре считывателя необходимо ввести PIN-код и нажать кнопку «#». Если введен верный PIN-код, то контроллер отопрет дверь и предоставит доступ. В противном случае контроллер выдаст предупреждающий сигнал, в журнале будет зарегистрировано событие «Неверный PIN-код», а дверь останется запертой.

#### *Срок действия*

Дата истечения срока действия карточки.

#### *Снятие тревоги*

При поднесении такой карточки к считывателю двери, находящейся в тревожном состоянии, контроллер регистрирует событие «Завершение состояния ТРЕВОГА» и переводит дверь в дежурное состояние. Если же к считывателю поднести карточку, не имеющую права снятия тревоги, то дверь останется в том же состоянии, а в журнале регистрируется событие «Проход запрещен. Состояние ТРЕВОГА».

#### *Служба безопасности*

Право прохода через заблокированные двери.

Если дверь находится в состоянии «Блокировка», то поднесение обычной карточки приводит к регистрации события «Проход запрещен. Состояние БЛОКИРОВКА». При поднесении карточки с атрибутом «Служба безопасности» контроллер предоставит доступ и зарегистрирует событие «Проход разрешен. Состояние БЛОКИРОВКА».

#### *Антидубль отключен*

Право прохода без учета режима антидубль. Доступ такой карточке будет предоставлен независимо от направления предыдущего прохода, но с учетом расписания и других признаков, назначенных карточке.

*VIP*

Право прохода всегда и везде, кроме случая, когда дверь находится в состоянии блокировки.

Карточке с этим признаком может быть назначено любое расписание, на нее не распространяется антидубль и ограничение срока действия. Если дверь находится в состоянии «Блокировка», то идентификатору с этим признаком контроллер не предоставляет доступ.

#### <span id="page-38-0"></span>**Варианты использования и режимы работы выходов**

Все выходы контроллера могут быть в произвольном порядке запрограммированы на несколько вариантов использования: **замок, сирена, тревога, программируемый** выход. Кроме того для каждого выхода программируется режим работы: **старт**‐**стопный** (выход остается активированным пока присутствует соответствующая команда, например, в течение всего времени пока контроллер находится в режиме "**Тревога**"), **импульсный** (выход активируется на запрограммированное время), **триггерный** (по первому событию выход активируется по следующему выключается и т.д.), **непрерывный**.  $\overline{BID}CO(XAPOBKA)$ . При поднесении карточки с атрибутом «Служба безопасности»<br>
митиропрер предоставит доступ и зарегистрирует событие «Проход разрешен»<br>
Состояние БЛОКИРОВКА».<br> **Анипидубль отлисленное**<br>
Право прохода без у

#### <span id="page-38-1"></span>**Работа коммуникатора**

Контроллер U-Prox IP550 работает в автоматическом режиме. После загрузки данных с сервера выполняется отработка правил доступа для предъявляемых карточек и отправляются извещения о событиях доступа на сервер.

Связь со СКУД производится посредством беспроводного радио интерфейса (ISM). Контроллер U-Prox IP550 может работать как напрямую через транспортный контроллер U-Prox IC L, так и через ретрансляторы U-Prox HE и U-Prox HW, служащие для расширения области действия беспроводной системы.

Коммуникатор контроллера U-Prox IP550 работает в режиме **нотификации**, то есть при наличии события (проход, нарушение зоны) инициируется передача данных на сервер СКУД. При получении от ближайшего приемопередатчика подтверждения доставки извещения, в том же сеансе связи контроллер

получает команды от программного обеспечения (управление дверью, загрузка конфигурации и т.д.).

Для контроля канала связи используются периодические тестовые сигналы. Интервал отправки тестового сигнала – 2 секунды. При получении от ближайшего приемопередатчика пакета подтверждения тестового сигнала, в том же сеансе связи контроллер получит команды от программного обеспечения (управление дверью, загрузка конфигурации и т.д.).

Контроллер обеспечивает защиту от несанкционированного вмешательства благодаря криптостойкости (шифрование пакета данных с использованием 256 битного ключа) и имитостойкости (контроль уникального серийного номера устройства).

Беспроводные системы доступа, построенные на основе контролеров U-Prox IP550, U-Prox IP500 и U-Prox IC L, могут работать как внутри **локальной** сети предприятия (см. рис 3), так и **по сети Интернет** (см. рис. 4) c использованием ретрансляторов. Это позволяет строить распределенные системы доступа любого масштаба.

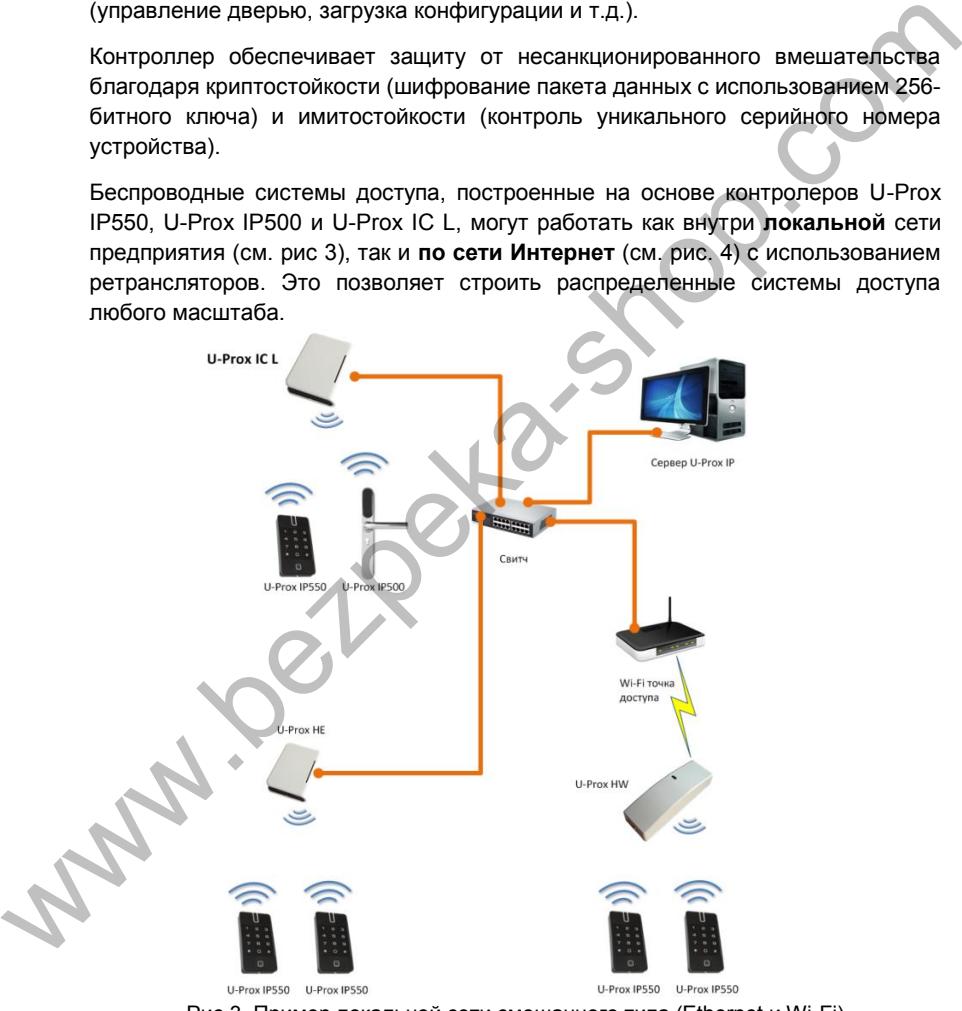

Рис 3. Пример локальной сети смешанного типа (Ethernet и Wi-Fi)

# U-Prox

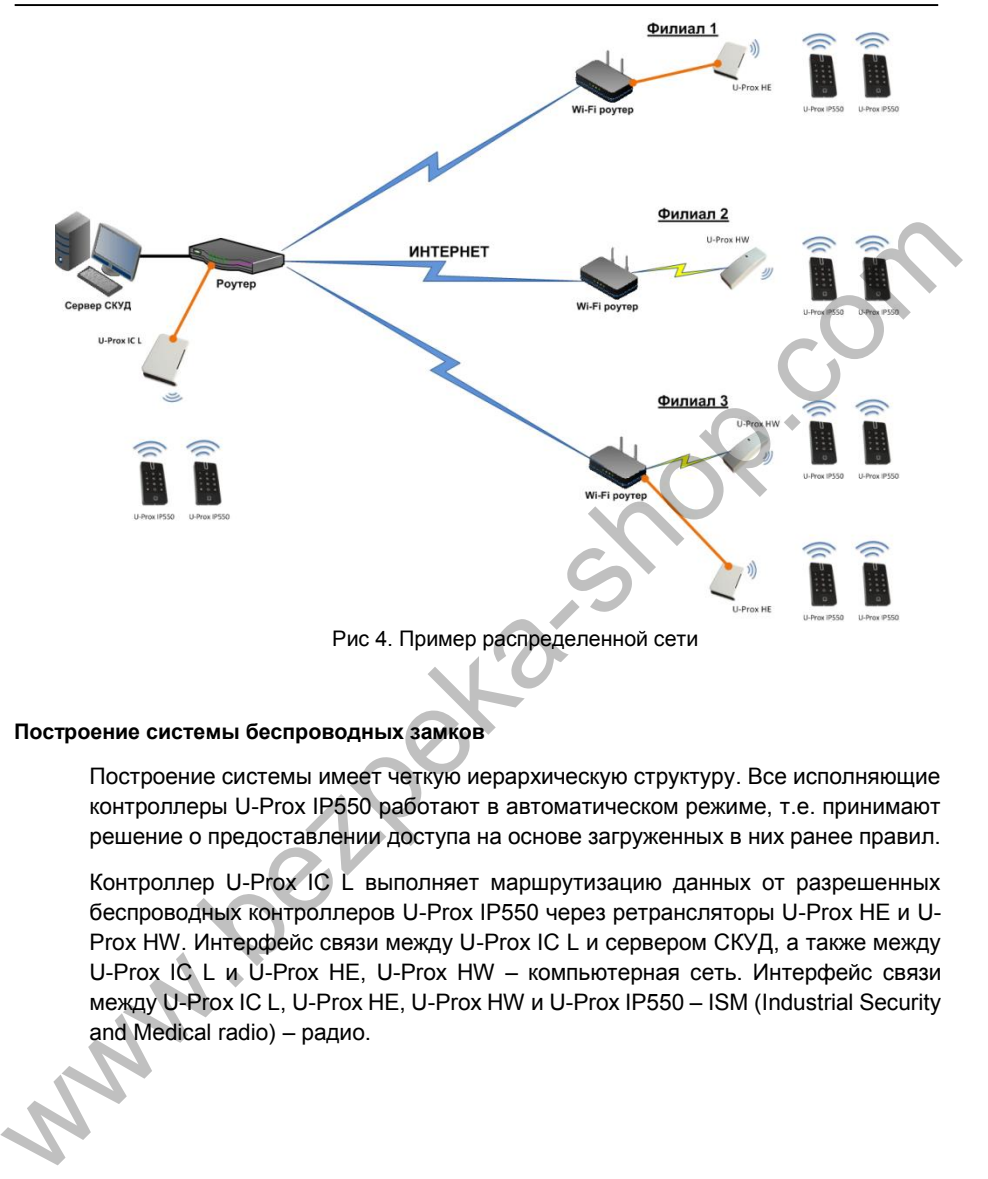

#### <span id="page-40-0"></span>**Построение системы беспроводных замков**

Построение системы имеет четкую иерархическую структуру. Все исполняющие контроллеры U-Prox IP550 работают в автоматическом режиме, т.е. принимают решение о предоставлении доступа на основе загруженных в них ранее правил.

Контроллер U-Prox IC L выполняет маршрутизацию данных от разрешенных беспроводных контроллеров U-Prox IP550 через ретрансляторы U-Prox HE и U-Prox HW. Интерфейс связи между U-Prox IC L и сервером СКУД, а также между U-Prox IC L и U-Prox HE, U-Prox HW – компьютерная сеть. Интерфейс связи между U-Prox IC L, U-Prox HE, U-Prox HW и U-Prox IP550 – ISM (Industrial Security and Medical radio) – радио.

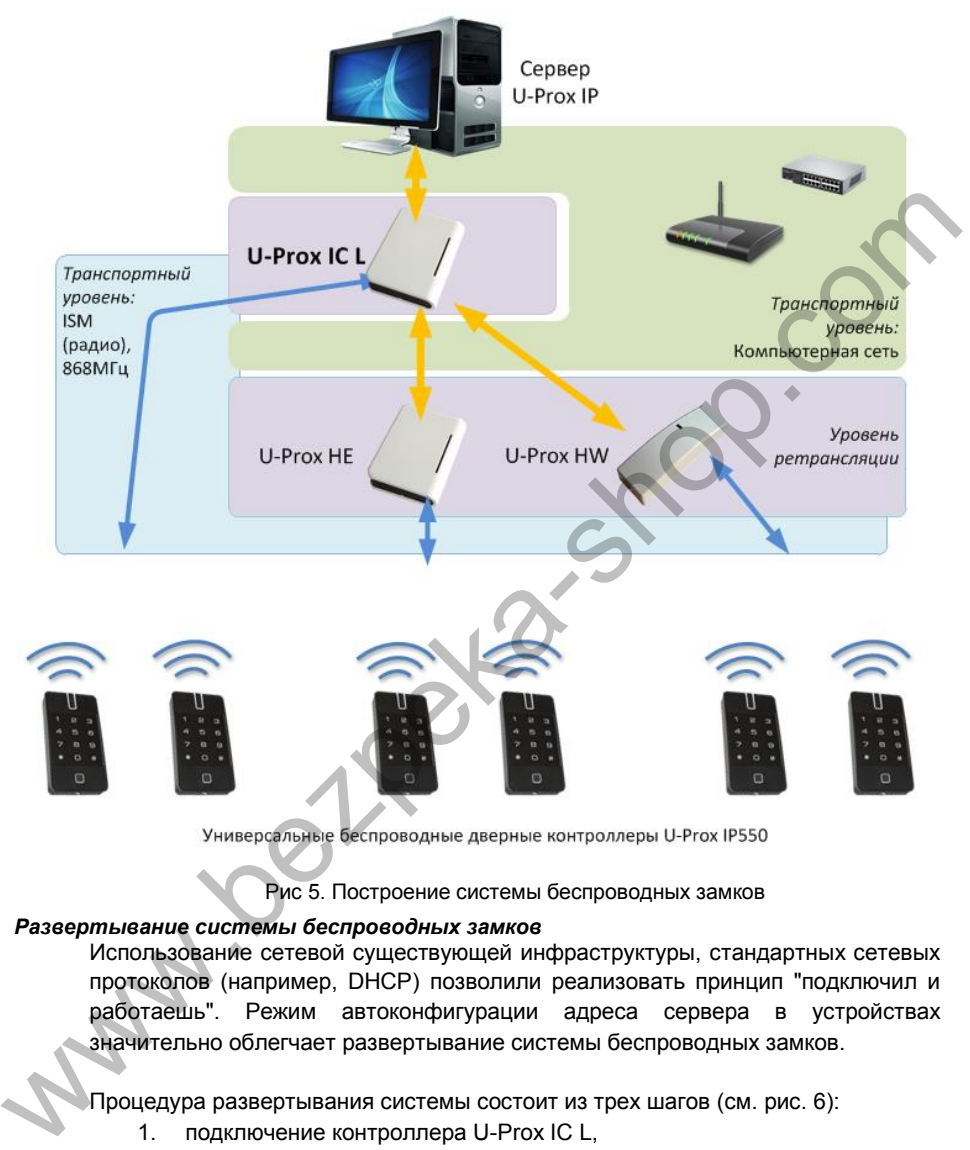

Рис 5. Построение системы беспроводных замков

#### *Развертывание системы беспроводных замков*

Использование сетевой существующей инфраструктуры, стандартных сетевых протоколов (например, DHCP) позволили реализовать принцип "подключил и работаешь". Режим автоконфигурации адреса сервера в устройствах значительно облегчает развертывание системы беспроводных замков.

Процедура развертывания системы состоит из трех шагов (см. рис. 6):

- 1. подключение контроллера U-Prox IC L,
- 2. подключение ретрансляторов U-Prox HE, U-Prox HW
- 3. подключение беспроводных контроллеров беспроводных контроллеров U-Prox IP550

# U-Prox

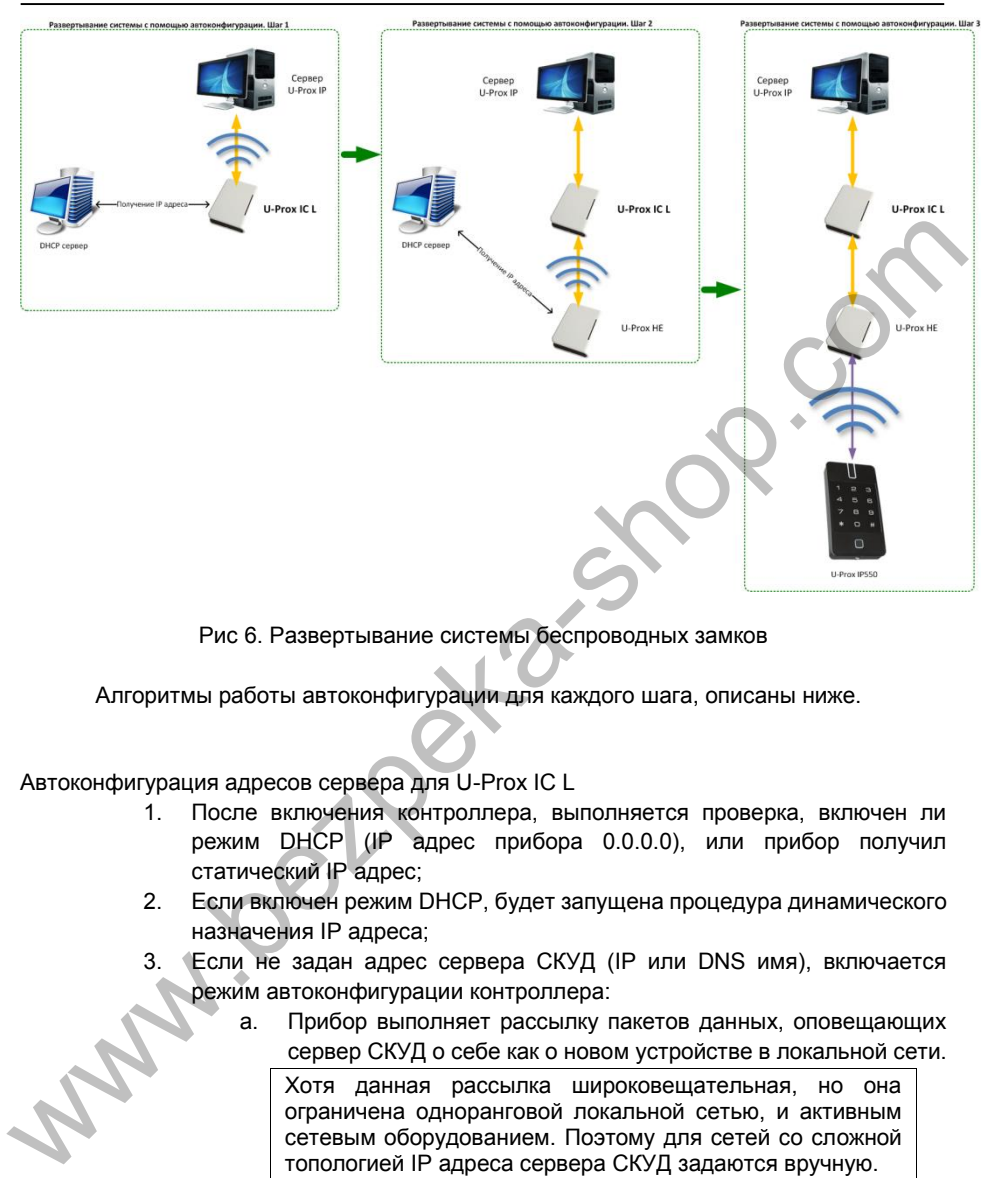

Рис 6. Развертывание системы беспроводных замков

Алгоритмы работы автоконфигурации для каждого шага, описаны ниже.

Автоконфигурация адресов сервера для U-Prox IC L

- 1. После включения контроллера, выполняется проверка, включен ли режим DHCP (IP адрес прибора 0.0.0.0), или прибор получил статический IP адрес;
- 2. Если включен режим DHCP, будет запущена процедура динамического назначения IP адреса;
- 3. Если не задан адрес сервера СКУД (IP или DNS имя), включается режим автоконфигурации контроллера:
	- a. Прибор выполняет рассылку пакетов данных, оповещающих сервер СКУД о себе как о новом устройстве в локальной сети.

Хотя данная рассылка широковещательная, но она ограничена одноранговой локальной сетью, и активным сетевым оборудованием. Поэтому для сетей со сложной топологией IP адреса сервера СКУД задаются вручную.

- b. При получении пакета данных от нового прибора оператору системы будет выдано оповещение. Далее оператор должен добавить прибор в базу данных (БД).
- c. После добавления устройства в БД прибор получает пакет с ответом от сервера СКУД. Инициализируется запись адреса

сервера в настройки контроллера и прекращается широковещательная рассылка.

d. После настройки параметров контроллера в БД оператор должен выполнить загрузку устройства. Прибор будет связан с данной СКУД, что исключит возможность перехвата управления.

Чтобы отменить привязку контроллера к СКУД, его следует сбросить к заводским настройкам.

e. В случае смены адреса сервера, устройство повторно выполнит автоконфигурацию, но обмен данными будет возможен только со СКУД, к которой был привязан прибор.

Автоконфигурация адресов U-Prox IC L для ретрансляторов

- 1. После включения ретранслятора, выполняется проверка, включен ли режим DHCP (IP адрес прибора 0.0.0.0), или прибор получил статический IP адрес;
- 2. Если включен режим DHCP, будет запущена процедура динамического назначения IP адреса;
- 3. Если не задан адрес контроллера U-Prox IC L (IP или DNS имя), включается режим автоконфигурации ретранслятора:
	- a. Прибор выполняет рассылку пакетов данных, оповещающих контроллер-концентратор о себе как о новом устройстве в локальной сети.

Хотя данная рассылка широковещательная, но она ограничена одноранговой локальной сетью, и активным сетевым оборудованием. Поэтому для сетей со сложной топологией IP адреса концентратора U-Prox IC L задаются вручную.

- b. При получении пакета данных от нового прибора с помощью U-Prox IC L оператору системы будет выдано оповещение. Далее оператор должен добавить прибор в базу данных (БД). c. После добавления устройства в БД оператор должен
- выполнить загрузку контроллера-концентратора U-Prox IC L.
- d. После загрузки U-Prox IC L прибор, получает пакет с ответом от контроллера-концентратора. Инициализируется запись адреса U-Prox IC L в настройки ретранслятора и прекращается широковещательная рассылка. Прибор будет связан с данной СКУД, что исключит возможность перехвата управления.  $\frac{\text{image}}{\text{comp}}$  ( $\frac{\text{comp}}{\text{comp}}$  = случае собросить к заводским настройкам.<br>  $\text{e. } \frac{\text{image}}{\text{comp}}$  = случае совета, и провидение, совета, устройкам.<br>  $\text{e. } \frac{\text{image}}{\text{temp}}$  возможен только со СКУД, к которой был привязан приб

Чтобы отменить привязку ретранслятора к СКУД его следует сбросить к заводским настройкам.

e. В случае смены адреса U-Prox IC L, устройство повторно выполнит автоконфигурацию, но обмен данными будет

возможен только с контроллерами-концентраторами СКУД, к которой был привязан прибор.

Автоконфигурация контроллеров U-Prox IP550

- 1. После включения прибор выполняет рассылку оповещений по радиоинтерфейсу (ISM).
- 2. Если прибор не связан ни с одним U-Prox IC L, включается режим автоконфигурации:
	- a. Прибор выполняет рассылку пакетов данных, оповещающих о себе как о новом устройстве.
	- b. Пакеты данных принимают ретрансляторы U-Prox HE, U-Prox HW и передают их контроллеру-концентратору U-Prox IC L.
	- c. U-Prox IC L отправляет извещение о новом устройстве на сервер СКУД.
	- d. При получении пакета данных от нового прибора оператору системы будет выдано оповещение. Далее оператор должен добавить прибор в базу данных (БД).
	- e. После добавления устройства в БД оператор должен выполнить загрузку контроллера-концентратора U-Prox IC L.
	- f. Затем, после настройки параметров контроллера U-Prox IP550 в БД, оператор должен выполнить загрузку устройства. Прибор будет связан с данной СКУД, что исключит возможность перехвата управления.

Чтобы отменить привязку прибора к СКУД его следует сбросить к заводским настройкам.

3. U-Prox IP550 переходит в штатный режим работы. **Waller** 

# <span id="page-45-0"></span>**Порядок работы с устройством**

 $U-Prow$ 

Контроллер изготовлен в небольшом пластмассовом корпусе. Габаритные размеры прибора указаны на рис. 7.

# <span id="page-45-1"></span>**Порядок подключения и установки контроллера**

- 1. В месте установки контроллера выполните подготовку - разметьте и просверлите отверстия:
	- a. Отвинтите винт в нижней части контроллера
	- b. Снимите верхнюю крышку, отсоедините разъем соединительного шлейфа от платы задней пластины.
	- c. Используя заднюю пластину контроллера как шаблон, разметьте и просверлите два отверстия диаметром 5 мм и глубиной 30 мм
- 2. Выполните подводку кабеля от блока питания
- 3. Выполните подводку кабеля от исполнительного устройства (замка)
- 4. Установите выносной считыватель и выполните подводку его кабеля (по необходимости)
- 5. Выполните подводку шлейфов от датчиков / кнопок
- 6. Выполните коммутацию проводов блока питания, замка, считывателя, входов контроллера со шлейфами в соответствии с разделами, приведенными ниже (рекомендовано использовать монтажную коробку)
- 7. Выполните укладку монтажных кабелей в стене
- 8. Установите и закрепите заднюю пластину контроллера, подключите разъем соединительного шлейфа, наденьте верхнюю крышку и зафиксируйте винтом.

*При закрывании корпуса контроллера не допускайте перекручивания соединительного*  Рис 8. Задняя пластина

*шлейфа. Уложите его так, чтобы он не ложился на реле*

- 9. Переключите контроллер в сетевой или автономный режим работы 10. **В случае автономного режима работы:** с помощью мобильного и
- приложения выполните полную загрузку настройку контроллера.
- 11. **В случае сетевого режима работы:** подключите в ПО СКУД контроллер (в соответствии с инструкцией СКУД) и выполните полную загрузку (настройки входов, выходов, расписаний, идентификаторов и т.д.) контроллера.
- 12. Устройство готово к работе

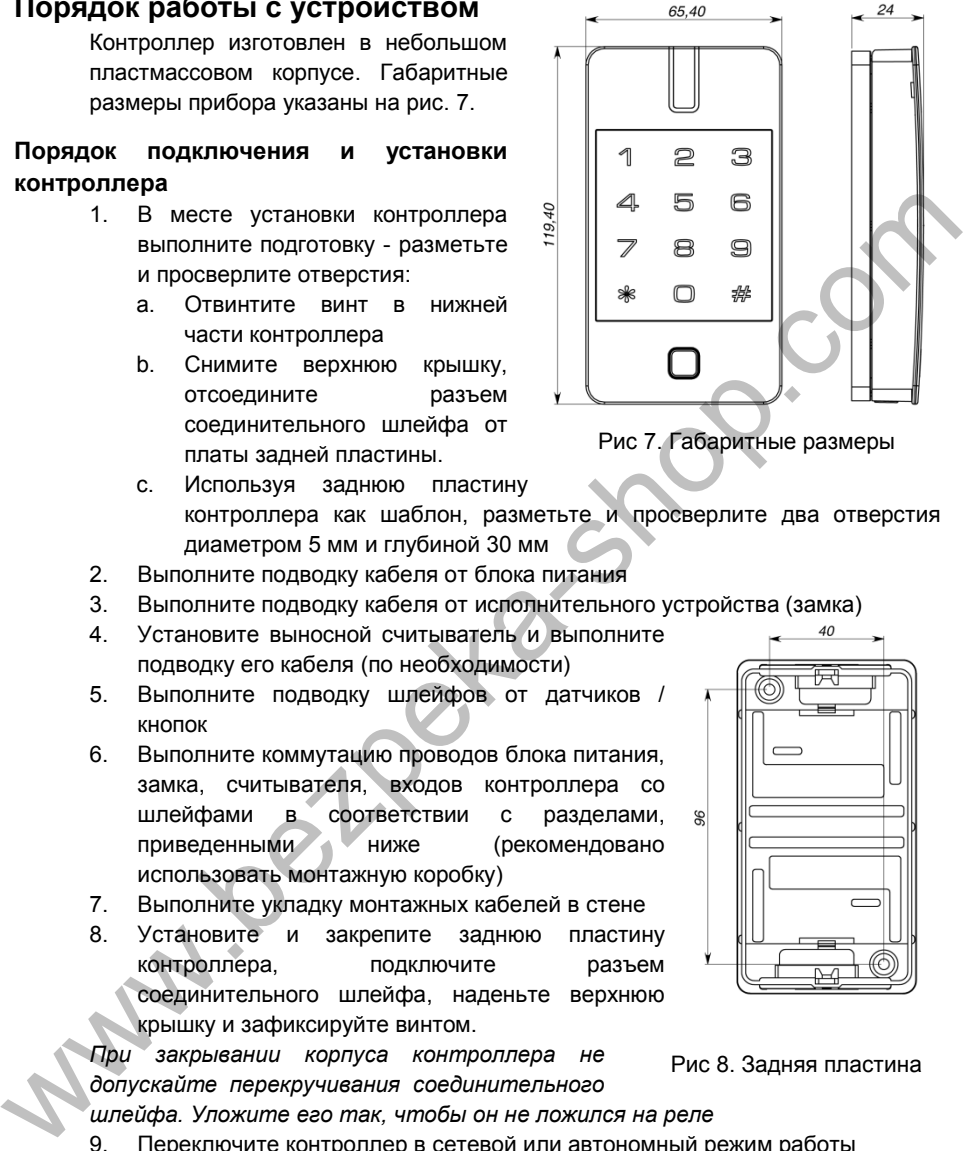

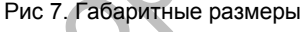

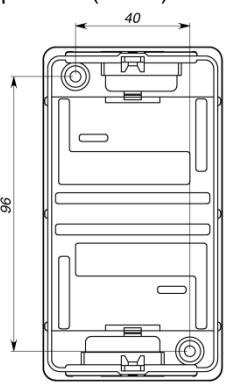

#### <span id="page-46-0"></span>**Рекомендации по монтажу**

Контроллер рекомендуется устанавливать на стене рядом с дверью так, чтобы всем пользователям было удобно подносить к нему карточку.

Не рекомендуется устанавливать контроллер на металлическую поверхность, так как это приводит к уменьшению расстояния считывания встроенного считывателя.

Силовые и другие кабеля не должны проходить менее чем в 0,1 м от корпуса прибора. Подводка монтажных кабелей к базовому блоку прибора может осуществляться сверху и снизу.

Если используется второй считыватель, он должен располагаться на расстоянии не менее 20 см от контроллера для устранения эффекта двойного считывания.

Рис 9. Подвод кабеля

#### <span id="page-46-1"></span>**Подключение внешнего считывателя**

Контроллер имеет порт для подключения внешних считывателей. Совместно с контроллером могут работать только считыватели серии U-Prox или iPR. На рис. 10 показано подключение считывателя бесконтактных идентификаторов U-Prox Mini.

Рис.10. Подключение внешнего считывателя

Ток потребления каждого внешнего считывателя, подключаемого к клеммам "+12V" не должен превышать 100мА. При подключении к контроллеру считывателей большой дальности с током потребления более 100 мА, напряжение питания на них необходимо подавать от отдельного источника.

#### <span id="page-46-2"></span>**Подключение шлейфов**

Контроллер имеет три входа для подключения шлейфов. В автономном режиме назначения входов фиксированные, в сетевом режиме назначение каждого из входов задается при программировании контроллера. Возможны следующие функции для входов:

#### **Вход DC:**

- дверной контакт
- датчик Холла

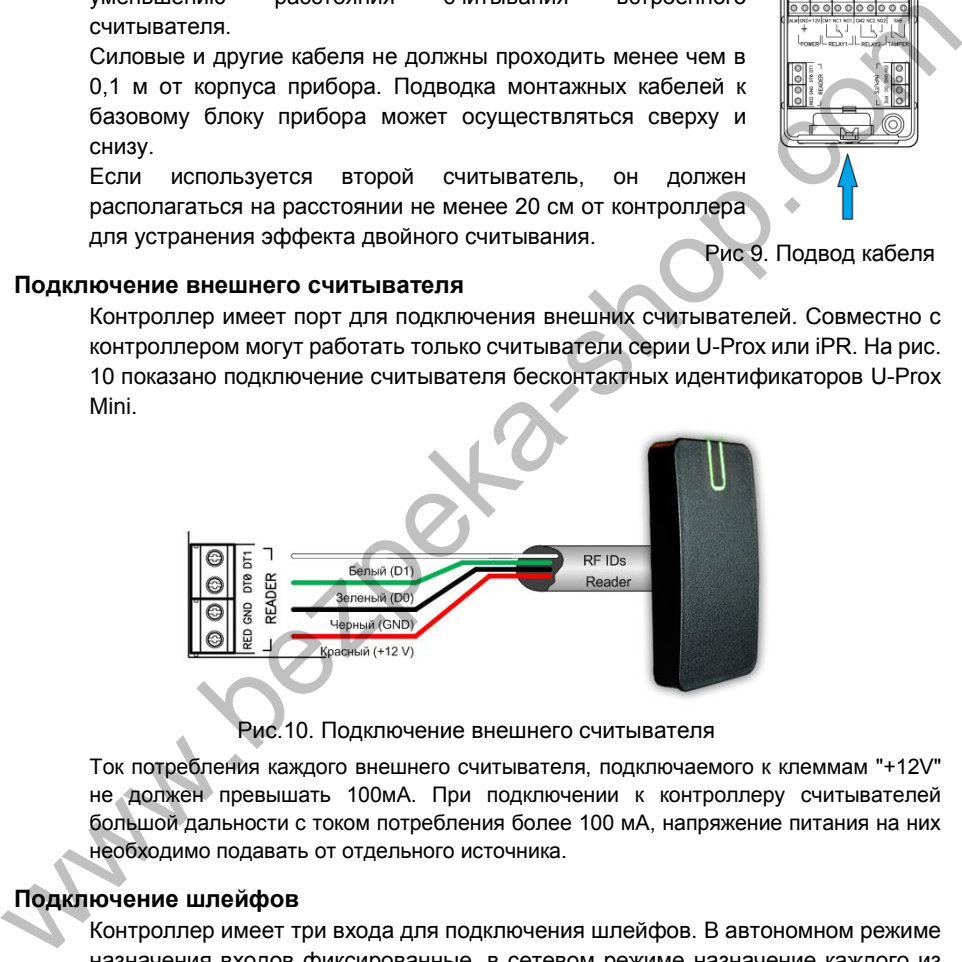

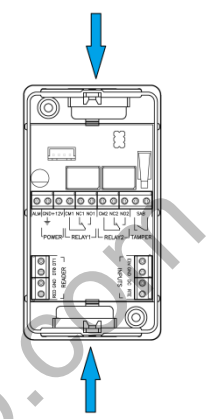

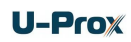

# U-Prox

Вход RTE

кнопка запроса на выход

Вход EIN:

- тампер
- кнопка запроса на выход
- свободный проход (А, В, А+В)
- блокировка (А, В, А+В)
- уведомление (мониторинг состояния)

#### **Кнопка запроса прохода**

Кнопка запроса прохода применяется в случае, если проход через дверь контролируется только с одной стороны. Открытие двери происходит при нажатии и отпускании кнопки запроса прохода.

Кроме того, кнопка запроса прохода может использоваться как кнопка дистанционного открытия двери. Например, для открытия двери вручную, секретарем или охранником. На рис. 11 показан пример подключения кнопки запроса на выход (нормально разомкнутой) к входу RTE.

Использование для открытия двери кнопки на электрозамке или кнопки пропуска на пульте турникета приводит к возникновению события ВЗЛОМ ДВЕРИ.

*Для правильной работы, при программировании необходимо назначить подключенные шлейфы как шлейфы кнопки запроса прохода.*

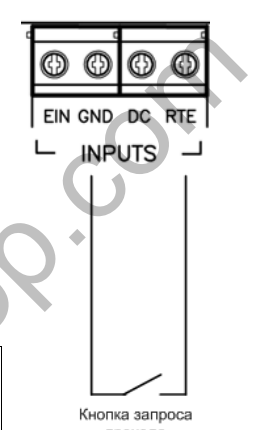

Рис.11. Подключение кнопки запроса прохода

## <span id="page-47-1"></span>**Дверной контакт**

<span id="page-47-0"></span>С помощью дверного контакта контроллер определяет состояние двери (открыта/закрыта) или положение ротора турникета. В случае отсутствия дверного контакта контроллер не сможет обнаружить несанкционированный доступ или случай, когда дверь удерживается в открытом состоянии слишком долго (проход нескольких человек по одному пропуску). Кнопка запроса прохода или спуниентеста в случае, если  $\overline{CD}$  проход применяется в случае, если  $\overline{CD}$  проход применяется в случае, если  $\overline{CD}$  проход применяется в случае, если  $\overline{CD}$  стороны. Открытие двери про

На рис. 12 показан пример подключения дверного контакта (нормально закрытого) к входу DC:

Дверь, управляемую системой контроля доступа, рекомендуется оборудовать доводчиком.

*Для правильной работы дверного контакта, при программировании необходимо назначить* 

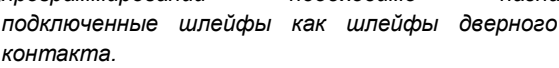

Контроллер может работать без назначения дверного контакта. В таком случае, после

поднесения идентификатора и предоставления доступа, генерируется событие "Проход состоялся", контроллер подает отпирающий импульс на замок, и отсчитывается время прохода.

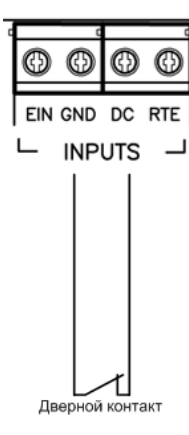

Рис.12. Подключение дверного контакта

#### <span id="page-48-0"></span>**Исполнительные устройства**

Для управления исполнительными устройствами контроллер имеет два реле. С помощью них контроллер может управлять электрозамками или защелками, работой шлагбаума, или включать другое дополнительное оборудование.

Реле имеют нормально замкнутые и нормально разомкнутые контакты. Контакты реле позволяют управлять исполнительными механизмами с током потребления до 3А при напряжении 24 В.

Не допускается применение диодов при подключении исполнительных механизмов к электросети переменного тока.

Выбросы или провалы напряжения питания при одновременном включениивыключении всех исполнительных устройств не должны приводить к сбоям в работе контроллера. В противном случае необходимо подключить для питания исполнительных устройств отдельный источник питания.

#### <span id="page-48-1"></span>**Электрозамки**

Наличие нормально закрытых и нормально открытых релейных контактов, а также возможность программирования времени срабатывания замка в широких пределах (от 1 до 255 секунд), позволяет контроллеру управлять электрозамками и защелками практически любого типа.

Особым случаем является время, равное 0. В этом случае на реле подается импульс длительностью 200 ms.

На рис. 13 показан пример подключения исполнительных устройств, первое открывается подачей напряжения, второе - снятием.

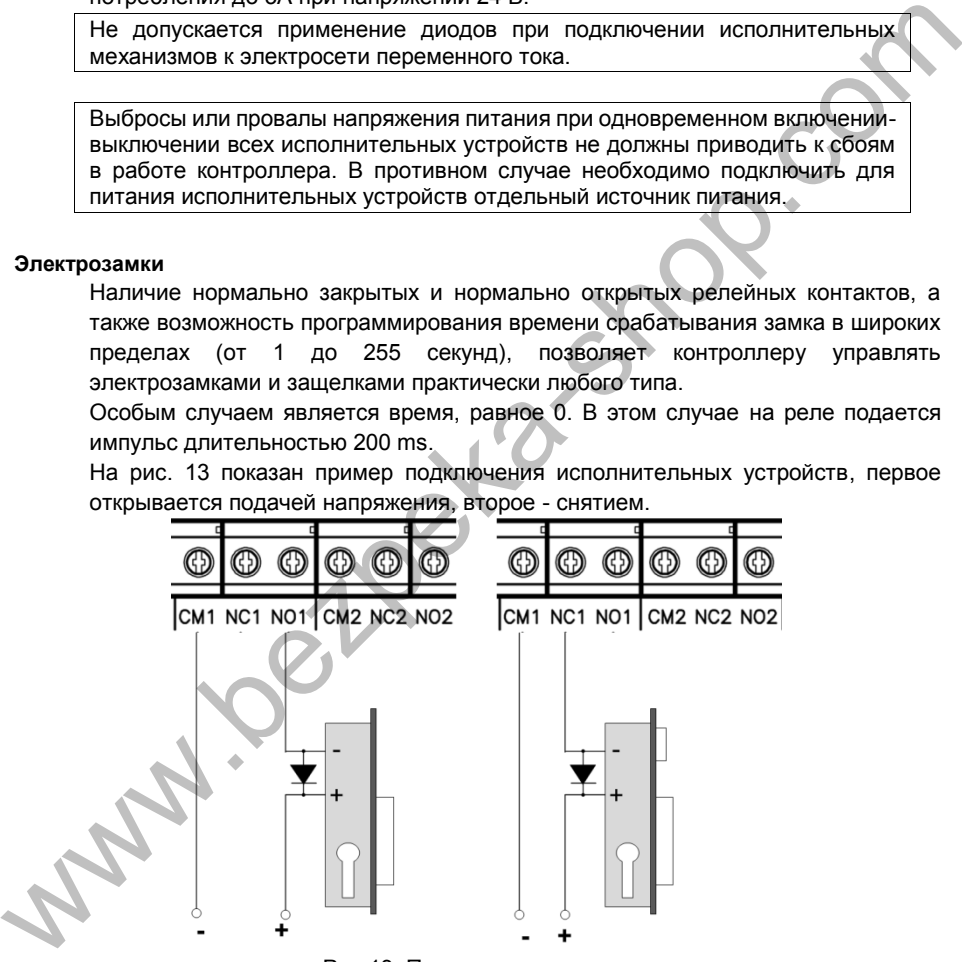

Рис.13. Подключение замков

При использовании контактов реле для включения/выключения тока через индуктивную нагрузку, например, при управлении электромагнитным замком, возникают электрические импульсы большой амплитуды. Для предотвращения выхода из строя контактов реле необходимо шунтировать индуктивную нагрузку диодом, включенным встречно напряжению питания катушки.

Следует учитывать, что недорогие электромагнитные защелки не допускают длительную подачу напряжения. Для таких защелок следует программировать время реле таким, чтобы не допустить перегрев катушки защелки.

*Для правильной работы замков, при программировании необходимо назначить подключенные релейные выходы как выходы замков.*

#### <span id="page-49-0"></span>**Сирены и звонки**

Электрозвонки (см. Рис. 14) являются для источника напряжения индуктивной нагрузкой, при подключении звонка к источнику постоянного тока необходимо использование защитного диода (смотри предупреждение об индуктивной нагрузке).

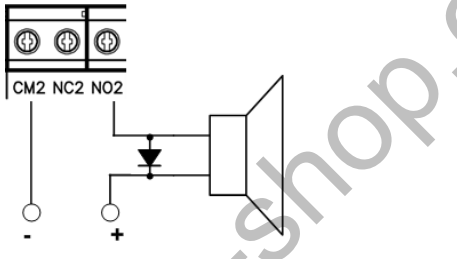

Рис.14. Подключение электрозвонков

При подключении сирены изучите инструкцию пользования сиреной. Ток потребления сирены не должен быть более 3 А.

При использовании нестандартных исполнительных устройств (магнитные пускатели, турникеты и т.д.) рекомендуется за консультацией по подключению обратиться к своему поставщику оборудования.

Для правильной работы сирены, при программировании необходимо назначить подключенный релейный выход как выход сирены (тревоги и т. д.).

#### <span id="page-49-1"></span>**Тревожный выход**

Тревожный выход контроллера представляет собой транзисторный выход (открытый коллектор). При активировании контакт ALM замыкается на контакт GND. Тревожный выход можно использовать для подключения к внешней системе сигнализации или к исполнительному устройству с током потребления не более 60 мА. сирены и замкно (см. Рис. 14) являются для источника напряжения индуктивной<br>напрузкой, при подключении звонка к источнику постоянного тока необходимо<br>использование защитного диона (смотри предупреждение об индуктивной<br>на

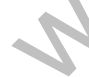

Если к шлейфу устройства подключен дверной контакт (нормально замкнутый), тревожный выход будет включаться при размыкании дверного контакта в любой момент времени, кроме интервала, отведенного на вход/выход. Тревожный выход включается на запрограммированный интервал времени – от 0 до 254 секунды. При значении 0 секунд тревожный выход не включается. Если запрограммировать значение 255 секунд, тревожный выход будет включен до момента отмены тревоги кодом или карточкой с такими правами.

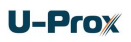

# <span id="page-50-0"></span>**Порядок программирования контроллера**

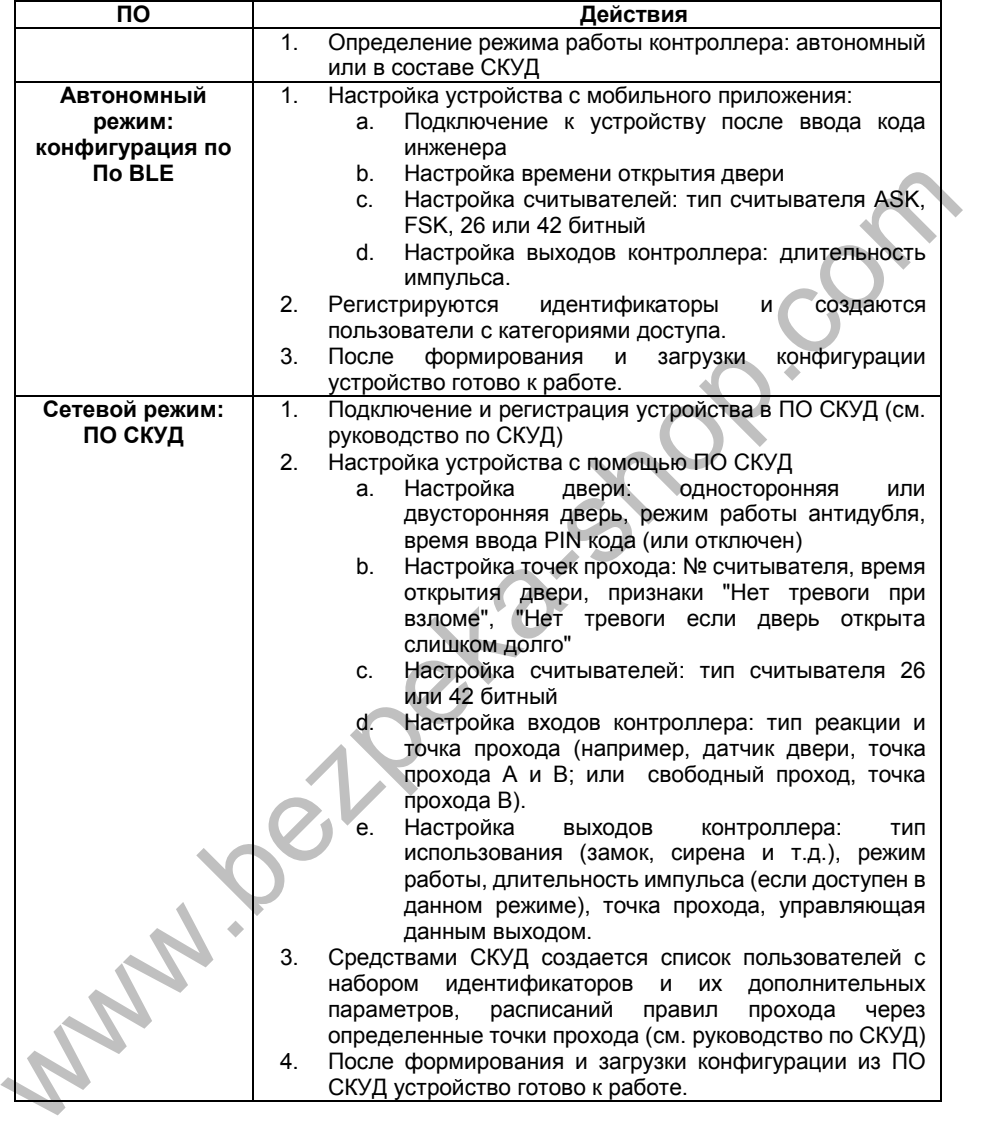

#### <span id="page-51-0"></span>**Сервисное обслуживание**

#### <span id="page-51-1"></span>**Сброс к заводским установкам**

Для возврата контроллера к заводским установкам следует выполнить следующее:

- 1. Обесточьте контроллер
- 2. Снимите верхнюю крышку контроллера, не отсоединяя коммутационный кабель от нижней платы
- 3. Замкните контакты ALM и EIN
- 4. Подайте питание<br>5. Пождитесь шести
- 5. Дождитесь шести коротких сигналов, сигнализирующих об успешном сбросе контроллера
- 6. Обесточьте контроллер и разомкните контакты ALM и EIN

#### <span id="page-51-2"></span>**Переход в режим программирования (только автономный режим)**

Для перевода контроллера в режим программирования выполните следующее:

- 1. С клавиатуры введите код инженера или администратора
- 2. С помощью мобильного программного обеспечения подключитесь к контроллеру

#### <span id="page-51-3"></span>**Переход в автономный режим**

Для перевода контроллера в автономный режим выполните следующее:

- 1. Обесточьте контроллер
- 2. Снимите верхнюю крышку контроллера, не отсоединяя коммутационный кабель от нижней платы
- 3. Замкните контакты ALM и DC
- 4. Подайте питание
- 5. Дождитесь трёх коротких и одного длинного сигнала, сигнализирующих об успешном переводе контроллера в автономный режим
- 6. Обесточьте контроллер и разомкните контакты ALM и DC

#### <span id="page-51-4"></span>**Переход в сетевой режим**

Для перевода контроллера в сетевой режим выполните следующее:

- 1. Обесточьте контроллер
- 2. Снимите верхнюю крышку контроллера, не отсоединяя коммутационный кабель от нижней платы
- 3. Замкните контакты ALM и RTE
- 4. Подайте питание
- 5. Дождитесь трёх коротких сигналов, сигнализирующих об успешном переводе контроллера в сетевой режим 4. Подайте питание<br>
6. Дождение и перения собретности собретности собретности собретности собретности при разомичите контакты ALM и EIN<br> **Переход в режим программирования (только автономный режим)**<br>
Для перевода контароль
	- 6. Обесточьте контроллер и разомкните контакты ALM и RTE

## <span id="page-51-5"></span>**Заводские настройки**

Режим – автономный.

Код Администратора – 5678

Код Инженера - 1234

Время двери – 20 секунд, блокировка при подборе кода – 40 секунд Входы (шлейфы): RTE – круглосуточный режим, EIN - отключено Выходы: Реле 1 – 3 секунды, Реле 2 – 3 секунды, ALM (тревога) – 10 секунд Считыватели: чтение полного кода (42bit), ASK + FSK. Расстояние сканирования мобильных идентификаторов – 0,5 м

# <span id="page-52-0"></span>**Техническое обслуживание и ремонт**

Гарантийное и послегарантийное обслуживание контроллеров U-Prox IP550 выполняется лицами или организациями, получившими на это полномочия от производителя.

# <span id="page-52-1"></span>**Хранение**

- Приборы должны храниться в условиях 2 ГОСТ 15150 при отсутствии в воздухе кислотных, щелочных и других активных примесей.
- Хранение приборов без тары не допускается.
- Хранение запакованных в индивидуальную или транспортную тару приборов на складах допускается при укладке в штабель без прокладок между ними. Количество рядов в штабеле — не больше шести.
- Срок хранения приборов не более шести месяцев с момента изготовления.
- В складских помещениях должны быть обеспечены температура воздуха от 5 до 50 °С, относительная влажность до 80 %, отсутствие в воздухе кислотных и щелочных и других активных примесей.

# <span id="page-52-2"></span>**Транспортирование**

- Упакованные приборы допускается транспортировать в условиях 5 ГОСТ 15150 в диапазоне температур от минус 50 до плюс 50 °С, при защите от прямого действия атмосферных осадков и механических повреждений.
- Упакованные в индивидуальную или транспортную тару приборы могут транспортироваться всеми видами закрытых транспортных средств в соответствии со следующими документами: • Приборы должны храниться в условиях 2 ГОСТ 15150 при отсутствии в еддухе импотных денетно запомным и других активных примеесёй.<br>• Хранение приборов без тары не допускается.<br>• Ханение запахованных в индивидуальную или т
	- "Правила перевозок грузов автомобильным транспортом" 2 изд., М., "Транспорт", 1983
	- "Правила перевозки грузов", М., "Транспорт", 1983
	- "Технические условия погрузки и крепления грузов", М., "Транспорт", 1990

# <span id="page-52-3"></span>**Маркировка**

На приборе нанесена маркировка, содержащая в себе:

- название предприятия или товарный знак производителя;
- название, условное обозначение и вариант исполнения;
- порядковый номер;
- вид питания;
- номинальное напряжение сети электропитания;
- номинальную частоту сети электропитания;
- обозначение соединителей;
- обозначение клеммы заземления;
- "Знак соответствия" для приборов, имеющих сертификат соответствия.

На индивидуальной таре наклеена этикетка, на которой обозначены:

товарный знак производителя;

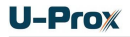

- название и условное обозначение прибора;
- масса прибора;
- дата изготовления.

На транспортной таре нанесена маркировка:

- товарный знак производителя;
- название и условное обозначение прибора;
- манипуляционные знаки 1, 3, 5, 11, 19 по ГОСТ 14192.

# **Упаковка**

Приборы упакованы в индивидуальную тару.

Упаковка приборов обеспечивает невозможность доступа к ним без повреждения тары. Упакованные в индивидуальную тару приборы упакованы в транспортную тару.

В каждый картонный или деревянный ящик вложен упаковочный лист.

На ящиках нанесены надписи в соответствии с п. "Маркировка" данного документа. Надписи напечатаны типографским методом или нанесены стойкой краской.

В транспортную тару вложен упаковочный лист, который содержит в себе:

- количество упакованных приборов;
- название и условное обозначение приборов;
- фамилию упаковщика.

# <span id="page-53-1"></span>**Гарантийные обязательства**

<span id="page-53-0"></span>Производитель гарантирует соответствие контроллера U-Prox IP550 описанным в данной инструкции параметрам в течение гарантийного срока хранения и гарантийного срока эксплуатации при выполнении условий хранения и эксплуатации, установленных данным руководством по эксплуатации. **УПАКОВКА**<br>
Приборы упакованы в индивидуальную тару.<br>
Упакован в индивидуальную тару.<br>
Упакованные в индивидуальную тару приборы упакованы в повеждения тары. Упакованные в индивидуальную тару приборы упакованы в повежден

Гарантийный срок хранения — 6 месяцев со дня изготовления.

Гарантийный срок эксплуатации — 18 месяцев с момента введения в эксплуатацию. Поставку приборов, обучение персонала, монтаж, пуско-наладочные работы и гарантийное обслуживание контроллера U-Prox IP550 производит изготовитель или организации, получившие соответствующие полномочия от изготовителя.

При выявлении дефекта, возникшего по вине изготовителя, вышеупомянутые организации обеспечивают его устранение в течение 10 дней с момента поступления сообщения.

В случае проведения пуско-наладочных работ организацией, не имеющей полномочий изготовителя на проведение этих работ, потребитель лишается гарантийного обслуживания.

Гарантийный ремонт не производится, если изделие вышло из строя в случае:

- неправильного подключения,
- несоблюдения требований данного руководства,
- механических повреждений,
- стихийного бедствия.

Фирма-изготовитель имеет право вносить в конструкцию изделия изменения, не влияющие на основные технические характеристики и надежность изделия.

# <span id="page-54-0"></span>**Термины**

#### **Идентификаторы**

В системах управления доступом каждый пользователь имеет идентификатор с уникальным кодом. Идентификаторы могут иметь вид пластиковой карточки, брелока, мобильные идентификаторы и др.

#### **Считыватель**

Для чтения кодов идентификаторов предназначены считыватели, подключаемые к контроллеру СКУД.

Существует несколько распространенных типов идентификаторов и считывателей для них. При подключении к контроллеру важно, чтобы соответствовал тип интерфейса между считывателем и контроллером. К контроллеру U-Prox IP550 можно подключать только считыватели серии U-Prox.

#### **PIN код**

Контроллер имеет встроенную клавиатуру и в качестве идентификатора может выступать код, вводимый с клавиатуры. Обычно этот код называют PIN кодом, он может являться самостоятельным идентификатором или служить дополнением к карточке или брелоку, тогда после предъявления карточки считыватель "ожидает" ввода PIN кода.

#### **Дверь**

Место, точка доступа, где непосредственно осуществляется контроль доступа (например, дверь, турникет, кабина прохода, оборудованные необходимыми средствами контроля).

#### **Точка доступа**

См. Дверь

#### **Точка прохода**

Точка прохода – это логическая единица СКУД, управляющая проходом через дверь в одном направлении и включающая в себя считыватель, контроллер (или часть контроллера), исполнительный механизм. Таким образом, турникет с контролем прохода в обе стороны составляет две точки прохода, а дверь со считывателем только с одной стороны – одна точка прохода. Дверь, состоящая из двух точек прохода, называется двусторонней, а дверь, состоящая из одной точки прохода – односторонней. иля чтеным коров идентификаторов предназначены считыватели, подключаемые к<br>
существут несколько распространеных типо идентификаторов и считывателей для  $\alpha_{\rm H}$  (ведими, что и подключаемые и контроллеру с ситыватели к к

#### **Кнопка запроса на выход**

В случае односторонней двери для выхода из помещения используется кнопка, подключенная к контроллеру – кнопка запроса на выход. Открытие двери любым другим способом: нажатием кнопки на электрозамке, с помощью ключа и т.д. – приводит к возникновению события ВЗЛОМ ДВЕРИ.

Кнопка запроса на выход может также использоваться для дистанционного открывания двери.

#### **Дверной контакт**

Правильно спроектированная СКУД должна контролировать состояние точки прохода: положение дверного полотна, стрелы шлагбаума, ротора турникета и т.д. Благодаря этому СКУД может предотвращать ситуации, когда по одному идентификатору проходит несколько человек, дверь после прохода пользователя осталась открыта и т.д.

Для этих целей к входу контроллера подключается магнитный датчик закрытия двери, датчик положения ротора турникета, датчик положения стрелы шлагбаума. Вход, к которому подключаются эти датчики, называется вход дверного контакта.

#### **Антидубль**

Для предотвращения ситуации, когда один пользователь, пройдя через дверь, управляемую СКУД, в одном направлении, передает свой идентификатор другому, в контроллере предусмотрена функция антидубль. Если эта функция включена, то контроллер отслеживает положение идентификатора – внутри/снаружи. При попытке повторного прохода в одном направлении контроллер СКУД отказывает в доступе и генерирует сообщение В ДОСТУПЕ ОТКАЗАНО, АНТИДУБЛЬ.

Включить функцию антидубль можно только если контроллер управляет двусторонней дверью.

#### **Интервал "время двери"**

При нарушении дверного контакта, соответствующая точка прохода переходит в режим "Тревога" (см. Режим "Тревога" ниже). Тревога не включается, если контакт нарушен во время интервала "время двери". Интервал начинается, когда контроллер разрешает проход пользователю. Длительность интервала задается при программировании. Также время двери заканчивается при нарушении и последующем восстановлении дверного контакта. При нарушении дверного контакта, соответствующая точка прохода перемодит в редими и при нарушении деревного контакта нарушено проход и опьедателя "время интервала". Интервала начинается, когда контактивару дверей две про

#### **Попытка подбора идентификатора**

В контроллере предусмотрена функция, включающая режим тревоги, если несколько раз подряд был предъявлен не зарегистрированный в системе идентификатор. Предъявление зарегистрированного идентификатора сбрасывает счетчик количества попыток подбора идентификатора. При программировании контроллера можно включить эту функцию и задать количество предъявлений.

#### **Расписания**

При настройке прав доступа пользователей указываются интервалы времени и даты, по которым разрешается проход.

В контроллере, в зависимости от модификации, может храниться до 250 временных интервалов, из этих временных интервалов можно составить до 250 недельных расписаний.

.<br>Кроме того, существуют праздничные дни, встречающиеся раз в году, таких дат в контроллере может быть задано до 250.

#### **Таймзоны (временные интервалы)**

Таймзона является составной частью расписания, и служит для организации временных интервалов и связывания их с правами доступа. Служат для проверки прав доступа и авторизации пользователя, для выполнения других функций, основанных на расписаниях.

#### **Загрузка**

После программирования входов, выходов, прав доступа для владельцев идентификаторов и других параметров контроллера, необходимо выполнить загрузку контроллера. При загрузке данные о настройках попадают из компьютера в контроллер.

# <span id="page-56-0"></span>**Приложение А. Примеры использования контроллера в автономном режиме**

#### **Контроль доступа**

Контроллер U-Prox IP550 можно использовать для управления доступом в одно помещение. Схема U-Prox IP550 для этого применения показана рисунке. В такой конфигурации реле 2 используется для подачи напряжения на электрозамок. Подключение замка показано для замка закрытого при отсутствии тока, в случае использования замка открытого в отсутствии тока положительный контакт замка следует подключать к контакту "NC2". Контакты второго реле можно использовать для включения, каких-либо дополнительных устройств, например, приборов освещения.

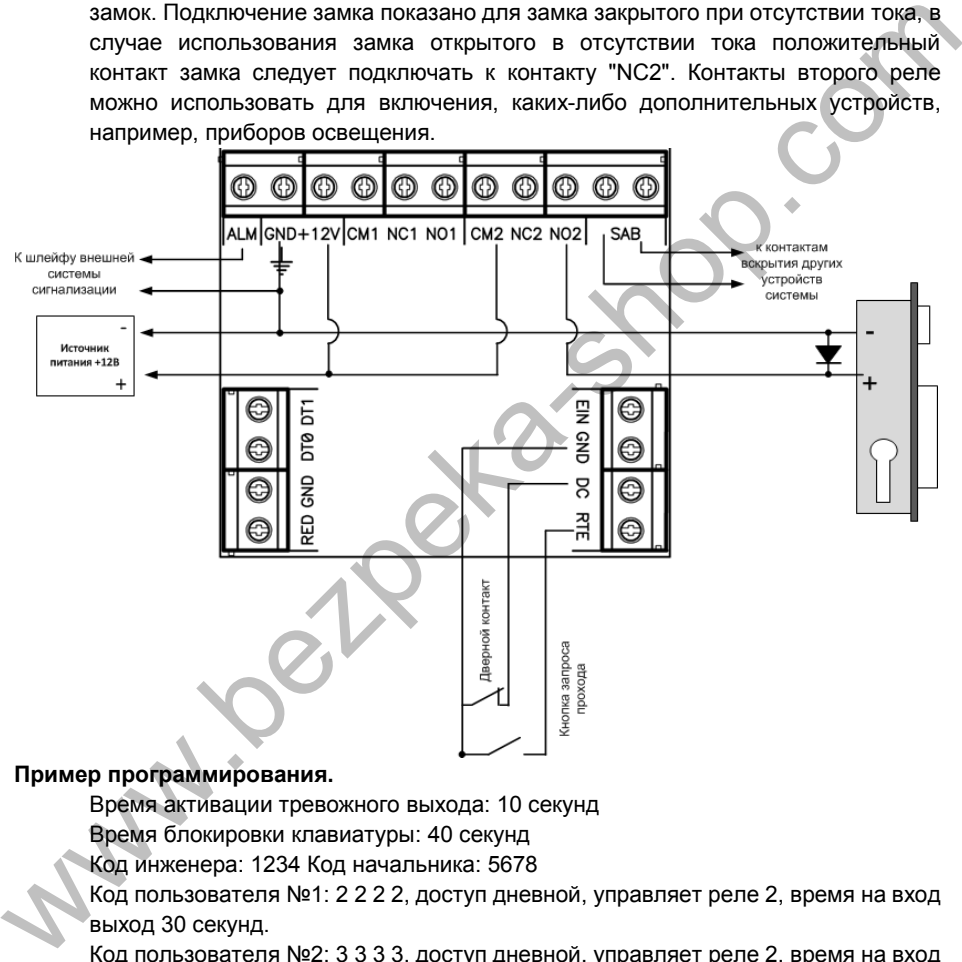

#### **Пример программирования.**

Время активации тревожного выхода: 10 секунд

Время блокировки клавиатуры: 40 секунд

Код инженера: 1234 Код начальника: 5678

Код пользователя №1: 2 2 2 2, доступ дневной, управляет реле 2, время на вход выход 30 секунд.

Код пользователя №2: 3 3 3 3, доступ дневной, управляет реле 2, время на вход выход 30 секунд.

Код пользователя №3: 4 4 4 4, доступ дневной, управляет реле 1, время на вход выход 30 секунд.

#### **Контроль доступа с повышенной степенью защиты**

Контроллер U-Prox IP550 можно использовать для управления доступом в помещения с повышенной степенью защиты. Если соединить контакты реле 1 и 2 последовательно, то можно разрешать доступ в помещение только при последовательном вводе двух разных кодов.

Таким образом, выдавая разные коды пользователя для управления первым и вторым реле, для доступа в помещение потребуется наличие двух человек (т.н. условие двух человек). При этом остается возможность пользователям с высоким приоритетом выдавать код, позволяющий открыть дверь единолично.

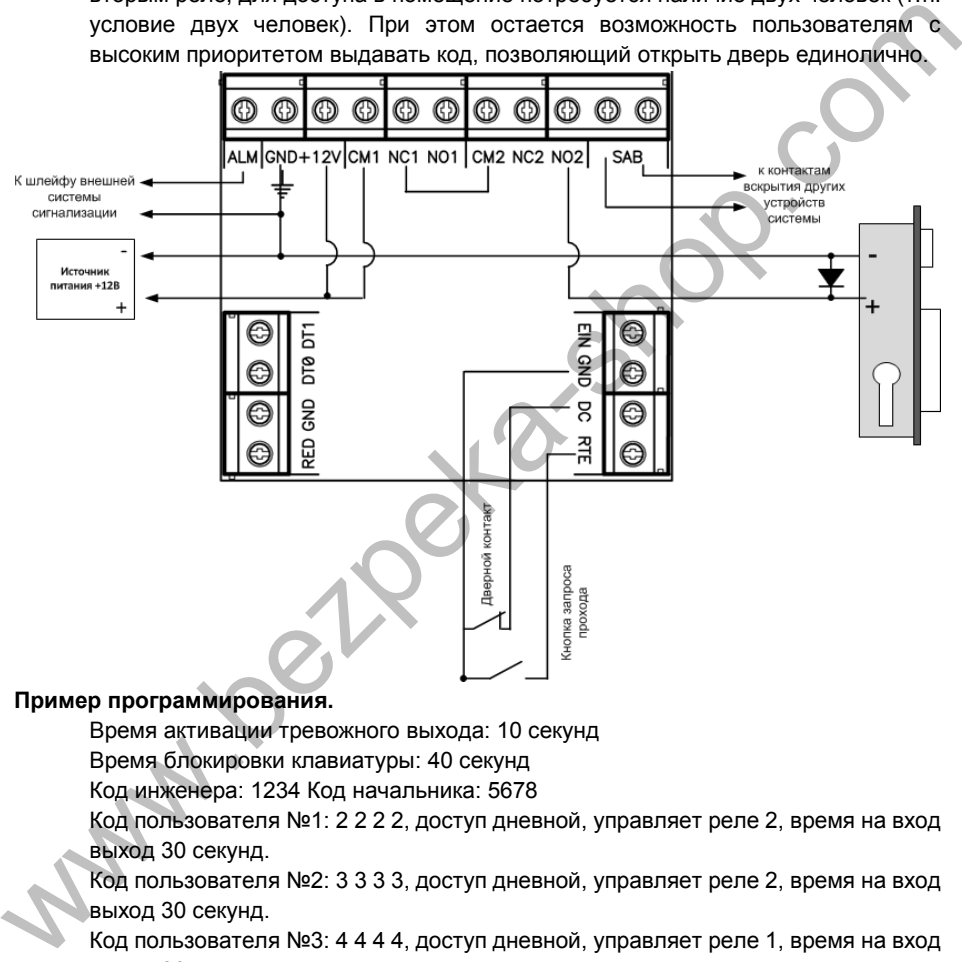

#### **Пример программирования.**

Время активации тревожного выхода: 10 секунд

Время блокировки клавиатуры: 40 секунд

Код инженера: 1234 Код начальника: 5678

Код пользователя №1: 2 2 2 2, доступ дневной, управляет реле 2, время на вход выход 30 секунд.

Код пользователя №2: 3 3 3 3, доступ дневной, управляет реле 2, время на вход выход 30 секунд.

Код пользователя №3: 4 4 4 4, доступ дневной, управляет реле 1, время на вход выход 30 секунд.

Код пользователя №4: 5 5 5 5, доступ круглосуточный, управляет двумя реле, время на вход выход 30 секунд.

В приведенном примере открыть дверь можно предъявлением одного кода №4 или двух кодов №2 и №3.

#### **Использование контроллера в системе сигнализации (для постановки/снятия)**

Контроллер U-Prox IP550 позволяет осуществлять автоматическую сдачу/снятие под охрану, путем набора кода пользователя. На рисунке представлен пример подключения контроллера, в котором коды, управляющие работой реле 1, открывают дверь, а коды, управляющие реле 2, отвечают за постановку/ снятие с охраны.

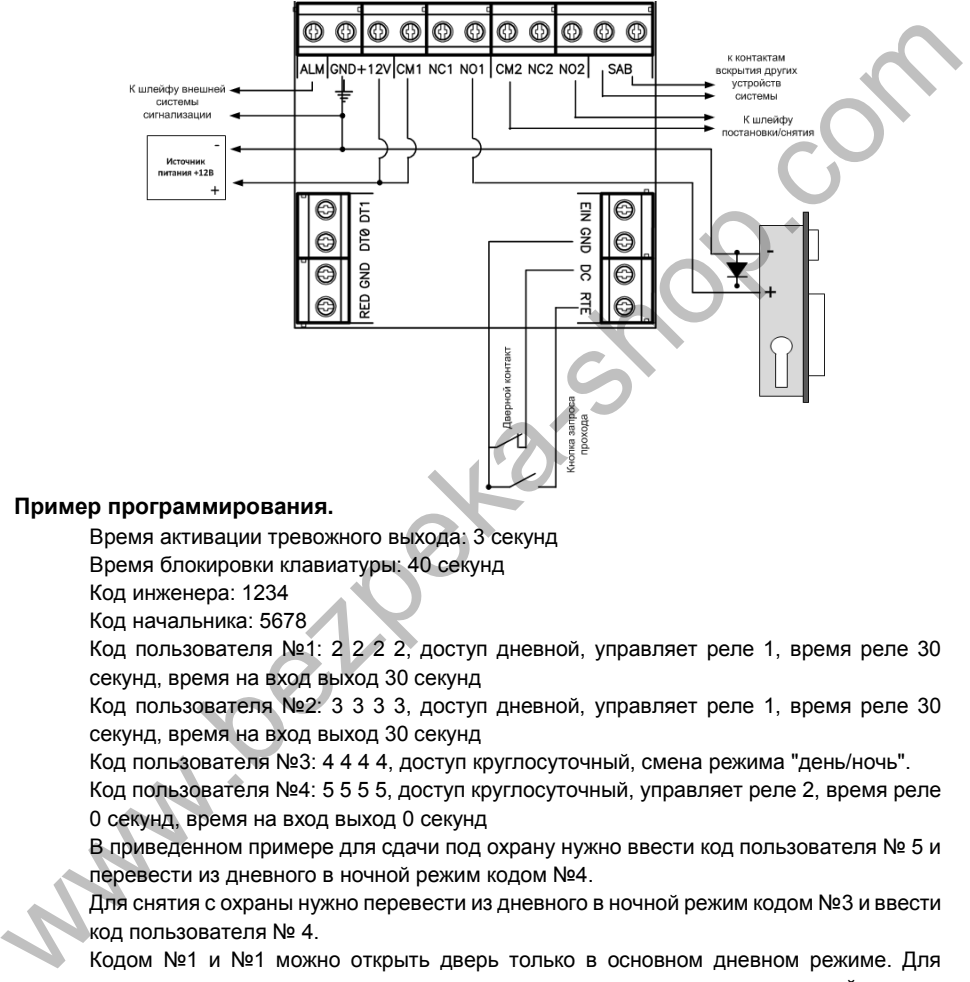

#### **Пример программирования.**

Время активации тревожного выхода: 3 секунд

Время блокировки клавиатуры: 40 секунд

Код инженера: 1234

Код начальника: 5678

Код пользователя №1: 2 2 2 2, доступ дневной, управляет реле 1, время реле 30 секунд, время на вход выход 30 секунд

Код пользователя №2: 3 3 3 3, доступ дневной, управляет реле 1, время реле 30 секунд, время на вход выход 30 секунд

Код пользователя №3: 4 4 4 4, доступ круглосуточный, смена режима "день/ночь".

Код пользователя №4: 5 5 5 5, доступ круглосуточный, управляет реле 2, время реле 0 секунд, время на вход выход 0 секунд

В приведенном примере для сдачи под охрану нужно ввести код пользователя № 5 и перевести из дневного в ночной режим кодом №4.

Для снятия с охраны нужно перевести из дневного в ночной режим кодом №3 и ввести код пользователя № 4.

Кодом №1 и №1 можно открыть дверь только в основном дневном режиме. Для использования контроллера с системами сигнализации коды пользователей должны управлять нужным реле, а интервал времени срабатывания реле должен быть задан равным 0, старт/стопный режим, см. программирование кодом инженера. Тогда ввод кода пользователя или поднесение карточки будет переводить охранную систему, или часть охранной системы, из состояния снаряжен, в состояние снят и наоборот.

## **Использование контроллера в системе сигнализации для шунтирования шлейфов**

Контроллер U-Prox IP550 может работать в составе системы охранной сигнализации. В тех случаях, когда требуется раздельно сдавать под охрану большое количество маленьких помещений, а существующая система охранной сигнализации имеет недостаточное количество шлейфов и групп для раздельной сдачи под охрану U-Prox IP550 позволяет разбивать один охранный шлейф на несколько частей, каждая из которых сдается/снимается с охраны отдельно. Схема такого решения представлена на рисунке

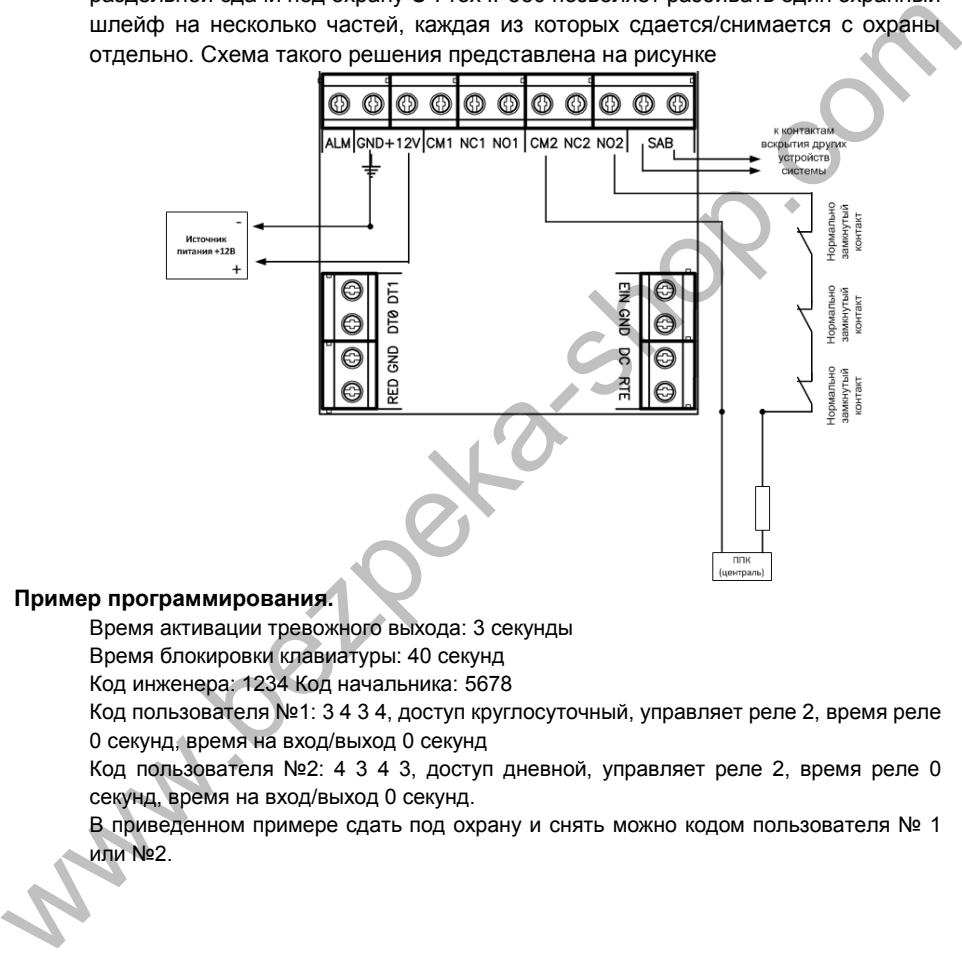

#### **Пример программирования.**

Время активации тревожного выхода: 3 секунды

Время блокировки клавиатуры: 40 секунд

Код инженера: 1234 Код начальника: 5678

Код пользователя №1: 3 4 3 4, доступ круглосуточный, управляет реле 2, время реле 0 секунд, время на вход/выход 0 секунд

Код пользователя №2: 4 3 4 3, доступ дневной, управляет реле 2, время реле 0 секунд, время на вход/выход 0 секунд.

В приведенном примере сдать под охрану и снять можно кодом пользователя № 1 или №2.